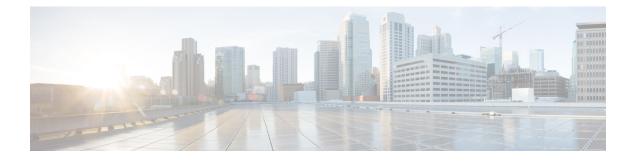

# **Network Management Commands**

- active-timeout, on page 5
- cache, on page 6
- clear flow exporter, on page 8
- clear flow monitor, on page 9
- clear platform software fed switch swc connection, on page 11
- clear platform software fed switch swc statistics, on page 12
- clear snmp stats hosts, on page 13
- collect, on page 14
- collect counter, on page 15
- collect flow sampler, on page 16
- collect interface, on page 17
- collect ipv4 destination, on page 18
- collect ipv6 destination, on page 19
- collect ipv4 source, on page 20
- collect ipv6 source, on page 22
- collect timestamp absolute, on page 24
- collect transport tcp flags, on page 25
- collect routing next-hop address, on page 26
- datalink flow monitor, on page 27
- debug flow exporter, on page 28
- debug flow monitor, on page 29
- debug flow record, on page 30
- debug sampler, on page 31
- description, on page 32
- description (ERSPAN), on page 33
- destination (ERSPAN), on page 34
- destination, on page 39
- dscp, on page 40
- et-analytics, on page 41
- et-analytics enable, on page 42
- event manager applet, on page 43
- export-protocol netflow-v9, on page 46
- export-protocol netflow-v5, on page 47

- exporter, on page 48
- fconfigure, on page 49
- filter (ERSPAN), on page 50
- flow exporter, on page 52
- flow monitor, on page 53
- flow record, on page 54
- header-type, on page 55
- inactive time, on page 56
- ip flow-export destination, on page 57
- ip wccp, on page 58
- ip flow monitor, on page 60
- ipv6 flow monitor, on page 62
- ipv6 deny echo reply, on page 64
- match datalink ethertype, on page 65
- match datalink mac, on page 66
- match datalink vlan, on page 67
- match device-type, on page 68
- match flow cts, on page 69
- match flow direction, on page 70
- match interface, on page 71
- match ipv4, on page 72
- match ipv4 destination address, on page 73
- match ipv4 source address, on page 74
- match ipv4 ttl, on page 75
- match ipv6, on page 76
- match ipv6 destination address, on page 77
- match ipv6 hop-limit, on page 78
- match ipv6 source address, on page 79
- map platform-type, on page 80
- match transport, on page 81
- match transport icmp ipv4, on page 82
- match transport icmp ipv6, on page 83
- match platform-type, on page 84
- mode random 1 out-of, on page 85
- monitor capture (interface/control plane), on page 86
- monitor capture buffer, on page 88
- monitor capture clear, on page 89
- monitor capture export, on page 90
- monitor capture file, on page 91
- monitor capture limit, on page 93
- monitor capture match, on page 94
- monitor capture pktlen-range, on page 95
- monitor capture start, on page 96
- monitor capture stop, on page 97
- monitor session, on page 98
- monitor session destination, on page 100

- monitor session filter, on page 104
- monitor session source, on page 106
- monitor session type, on page 108
- option, on page 110
- record, on page 112
- sensor-name (stealthwatch-cloud-monitor), on page 113
- service-key (stealthwatch-cloud-monitor), on page 114
- show flow monitor etta-mon cache, on page 115
- sampler, on page 116
- show capability feature monitor, on page 117
- show class-map type control subscriber, on page 118
- show flow exporter, on page 119
- show flow interface, on page 121
- show flow monitor, on page 123
- show flow record, on page 125
- show ip sla statistics, on page 126
- show monitor, on page 128
- show monitor capture, on page 130
- show monitor session, on page 132
- show parameter-map type subscriber attribute-to-service, on page 134
- show platform software et-analytics, on page 135
- show platform software fed switch active fnf et-analytics-flow-dump, on page 136
- show platform software fed switch ip wccp, on page 137
- show platform software fed switch swc connection, on page 139
- show platform software fed switch swc statistics, on page 141
- show platform software swspan , on page 143
- show sampler, on page 145
- show snmp stats, on page 147
- show stealth-watch-cloud detail, on page 149
- shutdown (monitor session), on page 150
- snmp ifmib ifindex persist, on page 151
- snmp-server community, on page 152
- snmp-server enable traps, on page 154
- snmp-server enable traps bridge, on page 157
- snmp-server enable traps bulkstat, on page 158
- snmp-server enable traps call-home, on page 159
- snmp-server enable traps cef, on page 160
- snmp-server enable traps cpu, on page 161
- snmp-server enable traps envmon, on page 162
- snmp-server enable traps errdisable, on page 163
- snmp-server enable traps flash, on page 164
- snmp-server enable traps isis, on page 165
- snmp-server enable traps license, on page 166
- snmp-server enable traps mac-notification, on page 167
- snmp-server enable traps ospf, on page 168
- snmp-server enable traps pim, on page 169

- snmp-server enable traps port-security, on page 170
- snmp-server enable traps power-ethernet, on page 171
- snmp-server enable traps snmp, on page 172
- snmp-server enable traps stackwise, on page 173
- snmp-server enable traps storm-control, on page 175
- snmp-server enable traps stpx, on page 176
- snmp-server enable traps transceiver, on page 177
- snmp-server enable traps vrfmib, on page 178
- snmp-server enable traps vstack, on page 179
- snmp-server engineID, on page 180
- snmp-server group, on page 181
- snmp-server host, on page 185
- snmp-server manager, on page 190
- snmp-server user, on page 191
- snmp-server view, on page 195
- source, on page 197
- source (ERSPAN), on page 199
- socket, on page 200
- stealthwatch-cloud-monitor, on page 201
- switchport mode access, on page 202
- switchport voice vlan, on page 203
- ttl, on page 204
- transport, on page 205
- template data timeout, on page 206
- udp peek, on page 207
- url (stealthwatch-cloud-monitor), on page 208

### active-timeout

To configure et-analytics active timer value, use the **active-timeout** *seconds* command in the et-analytics configuration mode.

To reset the timer settings to the default, use the **no** form of the command.

active-timeout seconds no active-timeout seconds

| Syntax Description | active-timeout                                                                    |                                                                                                 | Configures the active-timeout value.                                                                                    |  |
|--------------------|-----------------------------------------------------------------------------------|-------------------------------------------------------------------------------------------------|----------------------------------------------------------------------------------------------------|--|
|                    | seconds                                                                           |                                                                                                 | Sets the active-timeout value in seconds. The supported range is from 1 to 604800, and the default value is 30 minutes. |  |
| Command Modes      | et-analytics configur                                                             | ation (config-et-analytics)                                                                     |                                                                                                    |  |
| Command History    | Release                                                                           | Modification                                                                                    |                                                                                                    |  |
|                    | Cisco IOS XE Benga                                                                | aluru 17.6.x This command was introduced.                                                       |                                                                                                    |  |
| Usage Guidelines   |                                                                                   | S XE Bengaluru 17.6.x release, the active-time<br>arting from Cisco IOS XE Bengaluru 17.6.x, yo | · · · · ·                                                                                                    |  |
|                    | Example:                                                                          |                                                                                                 |                                                                                                    |  |
|                    | The following example shows how to configure an active-timeout of 300 seconds:    |                                                                                                 |                                                                                                    |  |
|                    | Device> <b>enable</b><br>Device# <b>configure terminal</b>                        |                                                                                                 |                                                                                                    |  |
|                    | Device (config)# et-analytics<br>Device (config-et-analytics)# active-timeout 300 |                                                                                                 |                                                                                                    |  |

### cache

To configure a flow cache parameter for a flow monitor, use the **cache** command in flow monitor configuration mode. To remove a flow cache parameter for a flow monitor, use the **no** form of this command.

cache {timeout {active | inactive | rate-limit | update} seconds | type normal}
no cache {timeout {active | inactive | rate-limit | update} | type}

| Syntax Description | timeout                                                                                                    | Specifies the flow timeout.                                                                                                    |  |
|--------------------|----------------------------------------------------------------------------------------------------|----------------------------------------------------------------------------------------------------|--|
|                    | active                                                                                                    | Specifies the active flow timeout.                                                                                                    |  |
|                    | inactive                                                                                                    | Specifies the inactive flow timeout.                                                                                                    |  |
|                    | update                                                                                                    | Specifies the update timeout for a permanent flow cache.                                                                                                    |  |
|                    | seconds                                                                                                    | The timeout value in seconds. The range is 30 to 604800 (7 days) for a normal flow cache. For a permanent flow cache the range is 1 to 604800 (7 days).                                                                                                    |  |
|                    | type                                                                                                    | Specifies the type of the flow cache.                                                                                                    |  |
|                    | normal                                                                                                    | Configures a normal cache type. The entries in the flow cache will<br>be aged out according to the <b>timeout active</b> <i>seconds</i> and <b>timeout</b><br><b>inactive</b> <i>seconds</i> settings. This is the default cache type.                                                                                                    |  |
| Command Default    | The default flow m                                                                                                 | onitor flow cache parameters are used.                                                                                                    |  |
|                    | The following flow cache parameters for a flow monitor are enabled:                                                |                                                                                                    |  |
|                    | • Cache type: n                                                                                                    | ormal                                                                                                    |  |
|                    | • Active flow ti                                                                                                   | neout: 1800 seconds                                                                                                    |  |
| Command Modes      | Flow monitor conf                                                                                                  | guration                                                                                                    |  |
| Command History    | Release                                                                                                    | Modification                                                                                                    |  |
|                    | Cisco IOS XE Eve                                                                                                   | rest 16.5.1a This command was introduced.                                                                                                    |  |
| Usage Guidelines   | elements, such as t                                                                                                | has a cache that it uses to store all the flows it monitors. Each cache has various configurable<br>the time that a flow is allowed to remain in it. When a flow times out, it is removed from<br>o any exporters that are configured for the corresponding flow monitor.                                                                                                    |  |
|                    | been active for a lo<br>in the flow). This a<br>to date. By default<br>requirements. A lat<br>value results in a s | <b>active</b> command controls the aging behavior of the normal type of cache. If a flow has<br>ag time, it is usually desirable to age it out (starting a new flow for any subsequent packets<br>ge out process allows the monitoring application that is receiving the exports to remain up<br>this timeout is 1800 seconds (30 minutes), but it can be adjusted according to system<br>ger value ensures that long-lived flows are accounted for in a single flow record; a smaller<br>orter delay between starting a new long-lived flow and exporting some data for it. When<br>we flow timeout, the new timeout value takes effect immediately. |  |

The **cache timeout inactive** command also controls the aging behavior of the normal type of cache. If a flow has not seen any activity for a specified amount of time, that flow will be aged out. By default, this timeout is 15 seconds, but this value can be adjusted depending on the type of traffic expected. If a large number of short-lived flows is consuming many cache entries, reducing the inactive timeout can reduce this overhead. If a large number of flows frequently get aged out before they have finished collecting their data, increasing this timeout can result in better flow correlation. When you change the inactive flow timeout, the new timeout value takes effect immediately.

The **cache timeout update** command controls the periodic updates sent by the permanent type of cache. This behavior is similar to the active timeout, except that it does not result in the removal of the cache entry from the cache. By default, this timer value is 1800 seconds (30 minutes).

The **cache type normal** command specifies the normal cache type. This is the default cache type. The entries in the cache will be aged out according to the **timeout active** *seconds* and **timeout inactive** *seconds* settings. When a cache entry is aged out, it is removed from the cache and exported via any exporters configured for the monitor associated with the cache.

To return a cache to its default settings, use the **default cache** flow monitor configuration command.

#### Note

When a cache becomes full, new flows will not be monitored.

The following example shows how to configure the active timeout for the flow monitor cache:

```
Device(config)# flow monitor FLOW-MONITOR-1
Device(config-flow-monitor)# cache timeout active 4800
```

The following example shows how to configure the inactive timer for the flow monitor cache:

```
Device(config)# flow monitor FLOW-MONITOR-1
Device(config-flow-monitor)# cache timeout inactive 30
```

The following example shows how to configure the permanent cache update timeout:

```
Device(config)# flow monitor FLOW-MONITOR-1
Device(config-flow-monitor)# cache timeout update 5000
```

The following example shows how to configure a normal cache:

```
Device(config)# flow monitor FLOW-MONITOR-1
Device(config-flow-monitor)# cache type normal
```

# clear flow exporter

To clear the statistics for a Flexible Netflow flow exporter, use the **clear flow exporter** command in privileged EXEC mode.

clear flow exporter [[name] exporter-name] statistics

| Syntax Description | name         (Optional) Specifies the name of a flow exporter.                                                                                                    |                                                         | ter.                                  |
|--------------------|----------------------------------------------------------------------------------------------------|---------------------------------------------------------|---------------------------------------|
|                    | exporter-name                                                                                                    | (Optional) Name of a flow exporter that was             | previously configured.                |
|                    | statistics                                                                                                    | Clears the flow exporter statistics.                    |                                       |
| Command Modes      | Privileged EXE                                                                                                    | 2                                                       |                                       |
| Command History    | Release                                                                                                    | Modification                                            |                                       |
|                    | Cisco IOS XE E                                                                                                    | Everest 16.5.1a This command was introduced.            |                                       |
| Usage Guidelines   | The <b>clear flow exporter</b> command removes all statistics from the flow exporter. These statistics will not be exported and the data gathered in the cache will be lost.                                                                                                    |                                                         |                                       |
|                    | You can view the command.                                                                                                    | e flow exporter statistics by using the <b>show flo</b> | w exporter statistics privileged EXEC |
| Examples           | The following example clears the statistics for all of the flow exporters configured on the device:<br>Device# clear flow exporter statistics<br>The following example clears the statistics for the flow exporter named FLOW-EXPORTER-1:<br>Device# clear flow exporter FLOW-EXPORTER-1 statistics |                                                         |                                       |
|                    |                                                                                                    |                                                         |                                       |
|                    |                                                                                                    |                                                         |                                       |

### clear flow monitor

To clear a flow monitor cache or flow monitor statistics and to force the export of the data in the flow monitor cache, use the **clear flow monitor** command in privileged EXEC mode.

clear flow monitor [name] monitor-name [{[cache] force-export | statistics}]

| Syntax Description | <b>name</b> Specifies the name of a flow monitor.                                                                                                    |                                                                                                    |                                                                                              |
|--------------------|----------------------------------------------------------------------------------------------------|----------------------------------------------------------------------------------------------------|----------------------------------------------------------------------------------------------|
|                    | <i>monitor-name</i> Name of a flow monitor that was previo                                                                                                    |                                                                                                    | configured.                                                                                  |
|                    | cache (Optional) Clears the flow monitor cache in                                                                                                    |                                                                                                    | formation.                                                                                   |
|                    | force-export                                                                                                    | (Optional) Forces the export of the flow mor                                                                 | itor cache statistics.                                                                       |
|                    | statistics                                                                                                    | (Optional) Clears the flow monitor statistics.                                                               |                                                                                              |
| Command Modes      | Privileged EXE                                                                                                    | С                                                                                                    |                                                                                              |
| Command History    | Release                                                                                                    | Modification                                                                                                 | -                                                                                            |
|                    | Cisco IOS XE I                                                                                                    | Everest 16.5.1a This command was introduced                                                                  | -                                                                                            |
| Usage Guidelines   |                                                                                                    | <b>monitor cache</b> command removes all entries f<br>and the data gathered in the cache will be lost        | rom the flow monitor cache. These entries will                                               |
|                    | Note The statistics for the cleared cache entries are maintained.<br>The clear flow monitor force-export command removes all entries from the flow monitor cache and export them using all flow exporters assigned to the flow monitor. This action can result in a short-term increase CPU usage. Use this command with caution. |                                                                                                    | l.                                                                                           |
|                    |                                                                                                    |                                                                                                    |                                                                                              |
|                    | The clear flow                                                                                                    | flow monitor statistics command clears the statistics for this flow monitor.                                 |                                                                                              |
|                    |                                                                                                    |                                                                                                    |                                                                                              |
|                    |                                                                                                    | t entries statistic will not be cleared by the <b>clea</b><br>r of how many entries are in the cache and the | ar flow monitor statistics command because this is e cache is not cleared with this command. |
|                    | You can view the flow monitor statistics by using the <b>show flow monitor statistics</b> privileged EXEC command.                                                                                                    |                                                                                                    | monitor statistics privileged EXEC command.                                                  |
| Examples           | <b>Examples</b> The following example clears the statistics and cache entries for the flow monitor named FLOW-MONITOR-1:                                                                                                    |                                                                                                    | or the flow monitor named                                                                    |
|                    | Device# <b>clear</b>                                                                                                    | flow monitor name FLOW-MONITOR-1                                                                             |                                                                                              |
|                    |                                                                                                    | xample clears the statistics and cache entries f<br>OR-1 and forces an export:                               | for the flow monitor named                                                                   |

Device# clear flow monitor name FLOW-MONITOR-1 force-export

The following example clears the cache for the flow monitor named FLOW-MONITOR-1 and forces an export:

Device# clear flow monitor name FLOW-MONITOR-1 cache force-export

The following example clears the statistics for the flow monitor named FLOW-MONITOR-1:

Device# clear flow monitor name FLOW-MONITOR-1 statistics

#### clear platform software fed switch swc connection

To clear the connection details and events of the Stealthwatch Cloud integration, use the **clear platform software fed switch***-number* **swc connection** command in privileged EXEC mode.

clear platform software fed switch { switch-number | active } swc connection **Syntax Description** switch {switch-number | active } Device for which you want to clear information. • switch\_num: Switch ID. • active: Clears information for the active switch. swc connection Clears the connection details and events. Privileged EXEC (#) **Command Modes Command History** Modification Release Cisco IOS XE Bengaluru 17.5.1 This command was introduced. **Examples** The following is a sample output of the clear platform software fed switch active swc connection command: Device> enable

Device# clear platform software fed switch active swc connection

| Related Commands | Command                                                                             | Description                                                                       |
|------------------|-------------------------------------------------------------------------------------|-----------------------------------------------------------------------------------|
|                  | clear platform software fed switch {switch-number<br> active }swc statistics        | Clears the statistical information of the Stealthwatch<br>Cloud integration.      |
|                  | <pre>show platform software fed switch {switch-number  active }swc connection</pre> | Displays the connection details and events of the Stealthwatch Cloud integration. |
|                  | show stealth-watch-cloud detail                                                     | Displays the Stealthwatch Cloud registration status and its configured values.    |
|                  | stealthwatch-cloud-monitor                                                          | Configures the Stealthwatch Cloud monitor.                                        |

## clear platform software fed switch swc statistics

To clear the statistical information of the Stealthwatch Cloud integration, use the **clear platform software fed switch***-number* **swc statistics** command in privileged EXEC mode.

clear platform software fed switch { switch-number | active } swc statistics

**Command Modes** Privileged EXEC (#)

| Command History | Release                       | Modification                 |  |
|-----------------|-------------------------------|------------------------------|--|
|                 | Cisco IOS XE Bengaluru 17.5.1 | This command was introduced. |  |

#### Examples

The following is a sample output of the **clear platform software fed switch active swc statistics** command:

Device> enable Device# clear platform software fed switch active swc statistics

| Related Commands | Command                                                                              | Description                                                                     |
|------------------|--------------------------------------------------------------------------------------|---------------------------------------------------------------------------------|
|                  | clear platform software fed switch {switch-number<br> active } swc connection        | Clears the connection details and events of the Stealthwatch Cloud integration. |
|                  | <pre>show platform software fed switch {switch-number  active } swc statistics</pre> | Displays the statistical information of the Stealthwatch<br>Cloud integration.  |
|                  | show stealth-watch-cloud detail                                                      | Displays the Stealthwatch Cloud registration status and its configured values.  |
|                  | stealthwatch-cloud-monitor                                                           | Configures the Stealthwatch Cloud monitor.                                      |

L

### clear snmp stats hosts

To clear the NMS IP address, the number of times an NMS polls the agent, and the timestamp of polling, use the **clear snmp stats hosts** command in privileged EXEC mode.

clear snmp stats hosts

Syntax Description This command has no arguments or keywords.

**Command Default** The details of the SNMP managers polled to the SNMP agent is stored in the system.

Command Modes Privileged EXEC (#)

| Command History | Release                       | Modification                 |
|-----------------|-------------------------------|------------------------------|
|                 | Cisco IOS XE Amsterdam 17.1.1 | This command was introduced. |

**Usage Guidelines** Use the **clear snmp stats hosts** command to delete all the entries polled to the SNMP agent.

The following is sample output of the clear snmp stats hosts command.

| Device# <b>clear</b> | snmp stats hosts |                |         |
|----------------------|------------------|----------------|---------|
| Request Count        |                  | Last Timestamp | Address |

# collect

To configure non-key fields for the flow monitor record and to enable capturing the values in the fields for the flow created with the record, use the **collect** command in flow record configuration mode.

collect {counter | interface | timestamp | transport}

| Syntax Description | counter                                                                                                    | Configures the number of bytes or packets in a flow as a non-key field for a flow record. For more information, see <i>collect counter</i> .                                               |  |
|--------------------|----------------------------------------------------------------------------------------------------|----------------------------------------------------------------------------------------------------|--|
|                    | interface                                                                                                    | Configures the input and output interface name as a non-key field for a flow record. For more information, see <i>collect interface</i> .                                                  |  |
|                    | timestamp                                                                                                    | <b>mp</b> Configures the absolute time of the first seen or last seen packet in a flow as a non-key field for a flow record. For more information, see <i>collect timestamp absolute</i> . |  |
|                    | transport                                                                                                    | Enables the collecting of transport TCP flags from a flow record. For more information, see <i>collect transport tcp flags</i> .                                                           |  |
| Command Default    | Non-key fiel                                                                                                    | ds are not configured for the flow monitor record.                                                                                                    |  |
| Command Modes      | Flow record                                                                                                    | Flow record configuration                                                                                                    |  |
| Command History    | Release                                                                                                    | Modification                                                                                                    |  |
|                    | Cisco IOS X                                                                                                    | XE Everest 16.5.1a This command was introduced.                                                                                                    |  |
| Usage Guidelines   | The values in non-key fields are added to flows to provide additional information about the traffic in the A change in the value of a non-key field does not create a new flow. In most cases, the values for n fields are taken from only the first packet in the flow.                                                                                                    |                                                                                                    |  |
|                    | The <b>collect</b> commands are used to configure non-key fields for the flow monitor record and to enable capturi the values in the fields for the flow created with the record. The values in non-key fields are added to flow to provide additional information about the traffic in the flows. A change in the value of a non-key field do not create a new flow. In most cases the values for non-key fields are taken from only the first packet in the flow. |                                                                                                    |  |
|                    |                                                                                                    |                                                                                                    |  |
| -                  | Note Althoug                                                                                                    | gh it is visible in the command-line help string, the <b>flow username</b> keyword is not supported.                                                                                       |  |

The following example configures the total number of bytes in the flows as a non-key field:

Device(config) # flow record FLOW-RECORD-1 Device(config-flow-record) # collect counter bytes long

#### collect counter

To configure the number of bytes or packets in a flow as a non-key field for a flow record, use the **collect counter** command in flow record configuration mode. To disable the use of the number of bytes or packets in a flow (counters) as a non-key field for a flow record, use the **no** form of this command.

**Command Default** The number of bytes or packets in a flow is not configured as a non-key field.

**Command Modes** Flow record configuration

|                  | _                                           |                                                                  |                                             |
|------------------|---------------------------------------------|------------------------------------------------------------------|---------------------------------------------|
| Command History  | Release                                     | Modification                                                     | _                                           |
|                  | Cisco IOS XE Ever                           | est 16.5.1a This command was introduced                          | 1.                                          |
| Usage Guidelines | To return this comm<br>record configuration | <b>-</b> 1                                                       | ect counter or default collect counter flow |
|                  | The following exam                          | pple configures the total number of bytes                        | in the flows as a non-key field:            |
|                  | · ,                                         | Elow record FLOW-RECORD-1<br>ow-record)#collect counter bytes lo | ong                                         |
|                  | The following exam                          | ple configures the total number of packe                         | ts from the flows as a non-key field:       |
|                  |                                             | flow record FLOW-RECORD-1<br>ow-record)# collect counter packets | : long                                      |

#### collect flow sampler

To configure a flow sampler ID as a non-key field for the record, use the **collect flow sampler** command in flow record configuration mode. To disable the use of the flow sampler ID number as a non-key field for a flow record, use the **no** form of this command.

collect flow sampler no collect flow sampler

**Syntax Description** This command has no arguments or keywords.

**Command Default** The flow sampler is not configured as non-key fields.

**Command Modes** Flow record configuration (config-flow-record)

| Command History | Release                       | Modification                 |
|-----------------|-------------------------------|------------------------------|
|                 | Cisco IOS XE Amsterdam 17.2.1 | This command was introduced. |

Usage Guidelines The collect commands are used to configure non-key fields for the flow monitor record and to enable capturing the values in the fields for the flow created with the record. The values in non-key fields are added to flows to provide additional information about the traffic in the flows. A change in the value of a non-key field does not create a new flow. In most cases the values for non-key fields are taken from only the first packet in the flow.

The **collect flow sampler** command is useful when more than one flow sampler is being used with different sampling rates. The non-key field contains the ID of the flow sampler used to monitor the flow.

#### **Examples**

The following example shows how to configure the ID of the flow sampler that is assigned to the flow as a non-key field:

Device> enable Device# confgure terminal Device(config)# flow record FLOW-RECORD-1 Device(config-flow-record)# collect flow sampler

#### **Related Commands**

| Command       | Description                                 |
|---------------|---------------------------------------------|
| flow exporter | Creates a flow exporter                     |
| flow record   | Creates a flow record for Flexible NetFlow. |

#### collect interface

To configure the input interface name as a non-key field for a flow record, use the **collect interface** command in flow record configuration mode. To disable the use of the input interface as a non-key field for a flow record, use the **no** form of this command.

collect interface input no collect interface input

**Syntax Description** Configures the input interface name as a non-key field and enables collecting the input interface input from the flows. The input interface name is not configured as a non-key field. **Command Default** Flow record configuration **Command Modes Command History** Modification Release Cisco IOS XE Everest 16.5.1a This command was introduced. The Flexible NetFlow collect commands are used to configure non-key fields for the flow monitor record and **Usage Guidelines** to enable capturing the values in the fields for the flow created with the record. The values in non-key fields are added to flows to provide additional information about the traffic in the flows. A change in the value of a non-key field does not create a new flow. In most cases, the values for non-key fields are taken from only the first packet in the flow. To return this command to its default settings, use the **no collect interface** or **default collect interface** flow record configuration command. The following example configures the input interface as a non-key field: Device(config) # flow record FLOW-RECORD-1 Device (config-flow-record) # collect interface input

### collect ipv4 destination

To configure the IPv4 destination as a non-key field for a flow record, use the **collect ipv4 destination** command in flow record configuration mode. To disable the use of an IPv4 destination field as a non-key field for a flow record, use the **no** form of this command.

collect ipv4 destination {mask | prefix} [minimum-mask mask] no collect ipv4 destination {mask | prefix} [minimum-mask mask]

| Syntax Description | mask                                                                                                    | Configures the IPv4 destination mask as a non-key field and enables collecting the value of the IPv4 destination mask from the flows.                                                                                                    |                                                                                                    |                                                                                                    |  |
|--------------------|----------------------------------------------------------------------------------------------------|----------------------------------------------------------------------------------------------------|----------------------------------------------------------------------------------------------------|----------------------------------------------------------------------------------------------------|--|
|                    | prefix                                                                                                    |                                                                                                    | Configures the prefix for the IPv4 destination as a non-key field and enables collecting the value of the IPv4 destination prefix from the flows. |                                                                                                    |  |
|                    | minimum-mask mask                                                                                                    | (Optional)                                                                                                    | Specifies the size, ir                                                                                                    | n bits, of the minimum mask. Range: 1 to 32.                                                                                                    |  |
| Command Default    | The IPv4 destination is no                                                                                                    | t configured                                                                                                    | as a non-key field.                                                                                                    |                                                                                                    |  |
| Command Modes      | Flow record configuration                                                                                                    | (config-flow                                                                                                    | w-record)                                                                                                    |                                                                                                    |  |
| Command History    | Release                                                                                                    |                                                                                                    | Modification                                                                                                    |                                                                                                    |  |
|                    | Cisco IOS XE Amsterdar                                                                                                    | n 17.2.1                                                                                                    | This command was                                                                                                    | s introduced.                                                                                                    |  |
| Usage Guidelines   | to enable capturing the value are added to flows to prov                                                                                                    | lues in the fide additionation of the second second | elds for the flow cre<br>al information about                                                                                                    | gure non-key fields for the flow monitor record and<br>eated with the record. The values in non-key fields<br>t the traffic in the flows. A change in the value of<br>the values for non-key fields are taken from only |  |
| Examples           | The following example shows how to configure the IPv4 destination prefix from the flows that have a prefix of 16 bits as a non-key field:                                |                                                                                                    | estination prefix from the flows that have                                                                                                    |                                                                                                    |  |
|                    | Device> enable<br>Device> configure terminal<br>Device(config)# flow record FLOW-RECORD-1<br>Device(config-flow-record)# collect ipv4 destination prefix minimum-mask 16 |                                                                                                    |                                                                                                    |                                                                                                    |  |
|                    |                                                                                                    |                                                                                                    |                                                                                                    |                                                                                                    |  |
| Related Commands   | Command                                                                                                    |                                                                                                    |                                                                                                    | Description                                                                                                    |  |

### collect ipv6 destination

To configure the IPv6 destination as a non-key field for a flow record, use the **collect ipv6 destination** command in flow record configuration mode. To disable the use of an IPv6 destination field as a non-key field for a flow record, use the **no** form of this command.

```
collect ipv6 destination { mask | prefix } [ minimum-mask mask ]
no collect ipv6 destination { mask | prefix } [ minimum-mask mask ]
```

| Syntax Description | maskConfigures the IPv6 destination mask as a non-key field and enables collecting<br>the value of the IPv6 destination mask from the flows. |                                                                                                    |                                                                                                    |
|--------------------|----------------------------------------------------------------------------------------------------|----------------------------------------------------------------------------------------------------|----------------------------------------------------------------------------------------------------|
|                    | prefix                                                                                                    | • •                                                                                                    | v6 destination as a non-key field and enables destination prefix from the flows.                                                                                                    |
|                    | minimum-mask mask                                                                                                    | (Optional) Specifies the size, in                                                                              | bits, of the minimum mask. Range: 1 to 32.                                                                                                    |
| Command Default    | The IPv6 destination is no                                                                                                    | ot configured as a non-key field.                                                                              |                                                                                                    |
| Command Modes      | Flow record configuration                                                                                                    | n (config-flow-record)                                                                                         |                                                                                                    |
| Command History    | Release                                                                                                    | Modification                                                                                                   |                                                                                                    |
|                    | Cisco IOS XE Amsterda                                                                                                    | m 17.3.1 This command was                                                                                      | s introduced.                                                                                                    |
| Usage Guidelines   | to enable capturing the va<br>are added to flows to pro-                                                                                     | lues in the fields for the flow cre<br>vide additional information about<br>create a new flow. In most cases t | ure non-key fields for the flow monitor record and<br>ated with the record. The values in non-key fields<br>the traffic in the flows. A change in the value of<br>he values for non-key fields are taken from only |
| Examples           | The following example sh<br>a prefix of 16 bits as a no                                                                                      |                                                                                                    | estination prefix from the flows that have                                                                                                    |
|                    | Device> <b>enable</b><br>Device> <b>configure ter</b><br>Device(config)# <b>flow</b><br>Device(config-flow-re                                |                                                                                                    | ion prefix minimum-mask 16                                                                                                    |
| Related Commands   | Command                                                                                                    |                                                                                                    | Description                                                                                                    |
|                    | flow record                                                                                                    |                                                                                                    | Creates a flow record for Flexible NetFlow.                                                                                                    |

### collect ipv4 source

To configure the IPv4 source as a non-key field for a flow record, use the **collect ipv4 source** command in flow record configuration mode. To disable the use of the IPv4 source field as a non-key field for a flow record, use the **no** form of this command.

collect ipv4 source {mask | prefix} [minimum-mask mask] no collect ipv4 source {mask | prefix} [minimum-mask mask]

|                    | <u> </u>                                                                                                    | 1                                                                                                    |                                                                              |  |  |
|--------------------|----------------------------------------------------------------------------------------------------|----------------------------------------------------------------------------------------------------|------------------------------------------------------------------------------|--|--|
| Syntax Description | mask                                                                                                    | Configures the mask for the IPv4 source as a non-key field and enables collecting the value of the IPv4 source mask from the flows.     |                                                                              |  |  |
|                    | prefix                                                                                                    | Configures the prefix for the IPv4 source as a non-key field and enables collecting the value of the IPv4 source prefix from the flows. |                                                                              |  |  |
|                    | minimum-mask mask                                                                                                    | (Optional)                                                                                                    | (Optional) Specifies the size, in bits, of the minimum mask. Range: 1 to 32. |  |  |
| Command Default    | The IPv4 source is not configured as a non-key field.                                                                                                    |                                                                                                    |                                                                              |  |  |
| Command Modes      | Flow record configuration                                                                                                    | (config-flow                                                                                                    | v-record)                                                                    |  |  |
| Command History    | Release                                                                                                    |                                                                                                    | Modification                                                                 |  |  |
|                    | Cisco IOS XE Amsterdar                                                                                                    | n 17.2.1                                                                                                    | This command was introduced.                                                 |  |  |
| Usage Guidelines   | The <b>collect</b> commands are used to configure non-key fields for the flow monitor record and to enable capturing the values in the fields for the flow created with the record. The values in non-key fields are added to flow to provide additional information about the traffic in the flows. A change in the value of a non-key field doe not create a new flow. In most cases the values for non-key fields are taken from only the first packet in the flow. |                                                                                                    |                                                                              |  |  |
|                    | collect ipv4 source prefix minimum-mask                                                                                                    |                                                                                                    |                                                                              |  |  |
|                    | The source prefix is the network part of an IPv4 source. The optional minimum mask allows more information to be gathered about large networks.                                                                                                    |                                                                                                    |                                                                              |  |  |
|                    | collect ipv4 source mask minimum-mask                                                                                                    |                                                                                                    |                                                                              |  |  |
|                    | The source mask is the number of bits that make up the network part of the source. The optional minimum mask allows a minimum value to be configured. This command is useful when there is a minimum mask configured for the source prefix field and the mask is to be used with the prefix. In this case, the values configured for the minimum mask should be the same for the prefix and mask fields.                                                               |                                                                                                    |                                                                              |  |  |
|                    | Alternatively, if the collector is aware of the minimum mask configuration of the prefix field, the mask fican be configured without a minimum mask so that the true mask and prefix can be calculated.                                                                                                    |                                                                                                    | • •                                                                          |  |  |
| Examples           | The following example sho<br>of 16 bits as a non-key fie                                                                                                    |                                                                                                    | configure the IPv4 source prefix from flows that have a prefix               |  |  |
|                    | OF TO DIS as a non-key neid:<br>Device> enable<br>Device# conigure terminal<br>Device(config)# flow record FLOW-RECORD-1                                                                                                    |                                                                                                    | -RECORD-1                                                                    |  |  |

Device(config-flow-record) # collect ipv4 source prefix minimum-mask 16

**Related Commands** 

| Command     | Description                                 |
|-------------|---------------------------------------------|
| flow record | Creates a flow record for Flexible NetFlow. |

### collect ipv6 source

To configure the IPv6 source as a non-key field for a flow record, use the **collect ipv6 source** command in flow record configuration mode. To disable the use of the IPv6 source field as a non-key field for a flow record, use the **no** form of this command.

collect ipv6 source { mask | prefix } [ minimum-mask mask ]
no collect ipv6 source { mask | prefix } [ minimum-mask mask ]

| Syntax Description | maskConfigures the mask for the IPv6 source as a non-key field and enables col<br>the value of the IPv6 source mask from the flows.                                                                                                    |                                                                                                    |                                                                                                    |  |
|--------------------|----------------------------------------------------------------------------------------------------|----------------------------------------------------------------------------------------------------|----------------------------------------------------------------------------------------------------|--|
|                    | prefixConfigures the prefix for the IPv6 source as a non-key field and enables collecting<br>the value of the IPv6 source prefix from the flows.                                                                                                    |                                                                                                    |                                                                                                    |  |
|                    | minimum-mask mask                                                                                                    | (Optional)                                                                                                    | Specifies the size, in bits, of the minimum mask. Range: 1 to 32.                                                                 |  |
| Command Default    | The IPv6 source is not configured as a non-key field.                                                                                                    |                                                                                                    |                                                                                                    |  |
| Command Modes      | Flow record configuration (config-flow-record)                                                                                                    |                                                                                                    | w-record)                                                                                                    |  |
|                    | Release                                                                                                    |                                                                                                    | Modification                                                                                                    |  |
|                    | Cisco IOS XE Amsterda                                                                                                    | m 17.3.1                                                                                                    | This command was introduced.                                                                                                    |  |
| Usage Guidelines   | The <b>collect</b> commands are used to configure non-key fields for the flow monitor record and to enable capturing the values in the fields for the flow created with the record. The values in non-key fields are added to flows to provide additional information about the traffic in the flows. A change in the value of a non-key field does not create a new flow. In most cases the values for non-key fields are taken from only the first packet in the flow. |                                                                                                    |                                                                                                    |  |
|                    | collect ipv6 source prefix minimum-mask                                                                                                    |                                                                                                    |                                                                                                    |  |
|                    | -                                                                                                    | The source prefix is the network part of an IPv6 source. The optional minimum mask allows more inform to be gathered about large networks.                                                                                                    |                                                                                                    |  |
|                    | collect ipv6 source mask                                                                                                    | k minimum-ı                                                                                                    | mask                                                                                                    |  |
|                    | mask allows a minimum configured for the source                                                                                                    | the number of bits that make up the network part of the source. The optional min<br>mum value to be configured. This command is useful when there is a minimum n<br>source prefix field and the mask is to be used with the prefix. In this case, the valu<br>ninimum mask should be the same for the prefix and mask fields. |                                                                                                    |  |
|                    |                                                                                                    |                                                                                                    | of the minimum mask configuration of the prefix field, the mask field<br>mask so that the true mask and prefix can be calculated. |  |
| Examples           | The following example sh<br>of 16 bits as a non-key fie                                                                                                    |                                                                                                    | configure the IPv6 source prefix from flows that have a prefix                                                                    |  |
|                    | Device> <b>enable</b><br>Device# <b>conigure term</b><br>Device(config)# <b>flow</b> .                                                                                                    |                                                                                                    | I-RECORD-1                                                                                                    |  |
|                    |                                                                                                    |                                                                                                    |                                                                                                    |  |

Device(config-flow-record) # collect ipv6 source prefix minimum-mask 16

#### collect timestamp absolute

To configure the absolute time of the first seen or last seen packet in a flow as a non-key field for a flow record, use the **collect timestamp absolute** command in flow record configuration mode. To disable the use of the first seen or last seen packet in a flow as a non-key field for a flow record, use the **no** form of this command.

collect timestamp absolute {first | last}
no collect timestamp absolute {first | last}

**Syntax Description** first Configures the absolute time of the first seen packet in a flow as a non-key field and enables collecting time stamps from the flows.

**last** Configures the absolute time of the last seen packet in a flow as a non-key field and enables collecting time stamps from the flows.

**Command Default** The absolute time field is not configured as a non-key field.

Command Modes Flow record configuration

 Command History
 Release
 Modification

 Cisco IOS XE Everest 16.5.1a
 This command was introduced.

**Usage Guidelines** The **collect** commands are used to configure non-key fields for the flow monitor record and to enable capturing the values in the fields for the flow created with the record. The values in non-key fields are added to flows to provide additional information about the traffic in the flows. A change in the value of a non-key field does not create a new flow. In most cases the values for non-key fields are taken from only the first packet in the flow.

The following example configures time stamps based on the absolute time of the first seen packet in a flow as a non-key field:

```
Device(config)# flow record FLOW-RECORD-1
Device(config-flow-record)# collect timestamp absolute first
```

The following example configures time stamps based on the absolute time of the last seen packet in a flow as a non-key field:

Device(config)# flow record FLOW-RECORD-1
Device(config-flow-record)# collect timestamp absolute last

#### collect transport tcp flags

To enable the collecting of transport TCP flags from a flow, use the **collect transport tcp flags** command in flow record configuration mode. To disable the collecting of transport TCP flags from the flow, use the **no** form of this command.

#### collect transport tcp flags no collect transport tcp flags

Syntax Description This command has no arguments or keywords.

**Command Default** The transport layer fields are not configured as a non-key field.

**Command Modes** Flow record configuration

| Command History | Release                      | Modification                 |  |
|-----------------|------------------------------|------------------------------|--|
|                 | Cisco IOS XE Everest 16.5.1a | This command was introduced. |  |

Usage Guidelines The values of the transport layer fields are taken from all packets in the flow. You cannot specify which TCP flag to collect. You can only specify to collect transport TCP flags. All TCP flags will be collected with this command. The following transport TCP flags are collected:

- ack—TCP acknowledgement flag
- cwr—TCP congestion window reduced flag
- ece—TCP ECN echo flag
- fin—TCP finish flag
- psh—TCP push flag
- rst—TCP reset flag
- syn—TCP synchronize flag
- **urg**—TCP urgent flag

To return this command to its default settings, use the **no collect collect transport tcp flags** or **default collect collect transport tcp flags** flow record configuration command.

The following example collects the TCP flags from a flow:

Device(config)# flow record FLOW-RECORD-1
Device(config-flow-record)# collect transport tcp flags

### collect routing next-hop address

To configure the next-hop address value as a non-key field and enable collecting information regarding the next hop from the flows, use the **collect routing next-hop address** command in flow record configuration mode. To disable the use of one or more of the routing attributes as a non-key field for a flow record, use the **no** form of this command.

collect routing next-hop address { ipv4 | ipv6 }
no collect routing next-hop address { ipv4 | ipv6 }

| Syntax Description | ipv4                                                                                                    | Specifies that the next-hop address value is an IPv4 address.                                                                                                    |  |
|--------------------|----------------------------------------------------------------------------------------------------|----------------------------------------------------------------------------------------------------|--|
|                    | ipv6                                                                                                    | Specifies that the next-hop address value is an IPv6 address.                                                                                                    |  |
| Command Default    | Next hop address value is not config                                                                                                    | ured as a non-key field.                                                                                                    |  |
| Command Modes      | Flow record configuration (config-fl-                                                                                                    | ow-record)                                                                                                    |  |
| Command History    | Release Modification                                                                                                    |                                                                                                    |  |
|                    | Cisco IOS XE Amsterdam 17.2.1                                                                                                    | This command was introduced.                                                                                                    |  |
|                    | Cisco IOS XE Amsterdam 17.3.1                                                                                                    | The <b>ipv6</b> keyword was introduced.                                                                                                    |  |
| Usage Guidelines   | the values in the fields for the flow c to provide additional information abo                                                                                                    | afigure non-key fields for the flow monitor record and to enable capturing<br>reated with the record. The values in non-key fields are added to flows<br>but the traffic in the flows. A change in the value of a non-key field does<br>the values for non-key fields are taken from only the first packet in the |  |
| Examples           | The following example shows how to configure the next-hop address value as a non-key field:                                                                                                |                                                                                                    |  |
|                    | Device> <b>enable</b><br>Device# <b>configure terminal</b><br>Device(config)# <b>flow record FLOW-RECORD-1</b><br>Device(config-flow-record)# <b>collect routing next-hop address ipv4</b> |                                                                                                    |  |

| <b>Related Commands</b> | Command | Description                                                                        |
|-------------------------|---------|------------------------------------------------------------------------------------|
|                         |         | Creates a flow record, and enters Flexible NetFlow flow record configuration mode. |

#### datalink flow monitor

To apply a Flexible NetFlow flow monitor to an interface, use the **datalink flow monitor** command in interface configuration mode. To disable a Flexible NetFlow flow monitor, use the **no** form of this command.

datalink flow monitor monitor-name sampler sampler-name input no datalink flow monitor monitor-name sampler sampler-name input

| Syntax Description | monitor-name             | Name of the flow monitor to apply           | to the interface.                                                                                  |
|--------------------|--------------------------|---------------------------------------------|----------------------------------------------------------------------------------------------------|
|                    | sampler sampler-name     | <i>e</i> Enables the specified flow sampler | for the flow monitor.                                                                              |
|                    | input                    | Monitors traffic that the switch rece       | eives on the interface.                                                                            |
| Command Default    | A flow monitor is not en | abled.                                      |                                                                                                    |
| Command Modes      | Interface configuration  |                                             |                                                                                                    |
| Command History    | Release                  | Modification                                | -                                                                                                  |
|                    | Cisco IOS XE Everest 10  | 6.5.1a This command was introduced.         | -                                                                                                  |
| Usage Guidelines   | already created the flow |                                             | ink flow monitor command, you must have configuration command and the flow sampler                 |
|                    | To enable a flow sample  | r for the flow monitor, you must have       | already created the sampler.                                                                       |
|                    |                          |                                             |                                                                                                    |
|                    |                          | 5                                           | -IPv4 and non-IPv6 traffic. To monitor IPv4 traffic, ic, use the <b>ipv6 flow monitor</b> command. |
|                    | This axample shows how   | v to enable Flexible NetFlow datalink       | monitoring on an interferen                                                                        |

Device(config)# interface gigabitethernet1/0/1

Device(config-if) # datalink flow monitor FLOW-MONITOR-1 sampler FLOW-SAMPLER-1 input

### debug flow exporter

To enable debugging output for Flexible Netflow flow exporters, use the **debug flow exporter** command in privileged EXEC mode. To disable debugging output, use the **no** form of this command.

**debug flow exporter** [[name] *exporter-name*] [{**error** | **event** | **packets** *number*}] **no debug flow exporter** [[name] *exporter-name*] [{**error** | **event** | **packets** *number*}]

| Syntax Description | name                                   | (Optional) Specifies the name of a flow expo                            | rter.                                        |  |
|--------------------|----------------------------------------|-------------------------------------------------------------------------|----------------------------------------------|--|
|                    | exporter-name                          | (Optional) The name of a flow exporter that was previously configured.  |                                              |  |
|                    | error                                  | (Optional) Enables debugging for flow export                            | ter errors.                                  |  |
|                    | event                                  | (Optional) Enables debugging for flow exporter events.                  |                                              |  |
|                    | packets                                | (Optional) Enables packet-level debugging for                           | or flow exporters.                           |  |
|                    | number                                 | (Optional) The number of packets to debug f<br>The range is 1 to 65535. | or packet-level debugging of flow exporters. |  |
| Command Modes      | Privileged EXE                         | 2                                                                       |                                              |  |
| Command History    | Release                                | Modification                                                            |                                              |  |
|                    | Cisco IOS XE E                         | verest 16.5.1a This command was introduced.                             |                                              |  |
| Examples           | The following e                        | xample indicates that a flow exporter packet ha                         | s been queued for process send:              |  |
|                    | Device# <b>debug</b><br>May 21 21:29:1 | flow exporter<br>2.603: FLOW EXP: Packet queued for prov                | cess send                                    |  |

#### debug flow monitor

To enable debugging output for Flexible NetFlow flow monitors, use the **debug flow monitor** command in privileged EXEC mode. To disable debugging output, use the **no** form of this command.

**debug flow monitor** [{**error** | [**name**] *monitor-name* [{**cache** [**error**] | **error** | **packets** *packets*}]}] **no debug flow monitor** [{**error** | [**name**] *monitor-name* [{**cache** [**error**] | **error** | **packets** *packets*}]}]

| Syntax Description | error           | (Optional) Enables debugging for flow monitor errors for all flow monitors or for the specified flow monitor. |                                            |  |
|--------------------|-----------------|----------------------------------------------------------------------------------------------------|--------------------------------------------|--|
|                    | name            | (Optional) Specifies the name of a flow monit                                                                 | tor.                                       |  |
|                    | monitor-name    | (Optional) Name of a flow monitor that was p                                                                  | reviously configured.                      |  |
|                    | cache           | (Optional) Enables debugging for the flow monitor cache.                                                      |                                            |  |
|                    | cache error     | (Optional) Enables debugging for flow monited                                                                 | or cache errors.                           |  |
|                    | packets         | (Optional) Enables packet-level debugging for flow monitors.                                                  |                                            |  |
|                    | packets         | (Optional) Number of packets to debug for parange is 1 to 65535.                                              | cket-level debugging of flow monitors. The |  |
| Command Modes      | Privileged EXE  | С                                                                                                    |                                            |  |
| Command History    | Release         | Modification                                                                                                  |                                            |  |
|                    | Cisco IOS XE I  | Everest 16.5.1a This command was introduced.                                                                  |                                            |  |
| Examples           | The following e | xample shows that the cache for FLOW-MONI                                                                     | TOR-1 was deleted:                         |  |
|                    | -               | flow monitor FLOW-MONITOR-1 cache<br>02.839: FLOW MON: 'FLOW-MONITOR-1' dele                                  | eted cache                                 |  |

#### debug flow record

To enable debugging output for Flexible NetFlow flow records, use the **debug flow record** command in privileged EXEC mode. To disable debugging output, use the **no** form of this command.

debug flow record [{[name] record-name | options {sampler-table} | [{detailed | error}]}] no debug flow record [{[name] record-name | options {sampler-table} | [{detailed | error}]}]

| Syntax Description | name           | (Optional) Specifies the name of a flow record.       |                            |
|--------------------|----------------|-------------------------------------------------------|----------------------------|
|                    | record-name    | (Optional) Name of a user-defined flow record that w  | vas previously configured. |
|                    | options        | (Optional) Includes information on other flow record  | options.                   |
|                    | sampler-table  | (Optional) Includes information on the sampler tables | S.                         |
|                    | detailed       | (Optional) Displays detailed information.             |                            |
|                    | error          | (Optional) Displays errors only.                      |                            |
| Command Modes      | Privileged EXE | C                                                     |                            |
| Command History    | Release        | Modification                                          |                            |
|                    | Cisco IOS XE E | Everest 16.5.1a This command was introduced.          |                            |

**Examples** 

The following example enables debugging for the flow record: Device# debug flow record FLOW-record-1

### debug sampler

To enable debugging output for Flexible NetFlow samplers, use the **debug sampler** command in privileged EXEC mode. To disable debugging output, use the **no** form of this command.

debug sampler [{detailed | error | [name] sampler-name [{detailed | error | sampling samples}]}] no debug sampler [{detailed | error | [name] sampler-name [{detailed | error | sampling}]}]

| Syntax Description | detailed                                                                                                    | (Optional) Enables detailed debugging for sampler elements.                             |  |  |
|--------------------|----------------------------------------------------------------------------------------------------|-----------------------------------------------------------------------------------------|--|--|
|                    | error                                                                                                    | (Optional) Enables debugging for sampler errors.                                        |  |  |
|                    | name                                                                                                    | (Optional) Specifies the name of a sampler.                                             |  |  |
|                    | sampler-name                                                                                                    | (Optional) Name of a sampler that was previously configured.                            |  |  |
|                    | sampling samples                                                                                                    | (Optional) Enables debugging for sampling and specifies the number of samples to debug. |  |  |
| Command Modes      | Privileged EXEC                                                                                                    |                                                                                         |  |  |
| Command History    | Release                                                                                                    | Modification                                                                            |  |  |
|                    | Cisco IOS XE Evere                                                                                                    | st 16.5.1a This command was introduced.                                                 |  |  |
| Examples           | The following sample output shows that the debug process has obtained the ID for the sampler named<br>SAMPLER-1:<br>Device# debug sampler detailed<br>*May 28 04:14:30.883: Sampler: Sampler(SAMPLER-1: flow monitor FLOW-MONITOR-1 (ip,Et),<br>get ID succeeded:1<br>*May 28 04:14:30.971: Sampler: Sampler(SAMPLER-1: flow monitor FLOW-MONITOR-1 (ip,Et0,<br>get ID succeeded:1 |                                                                                         |  |  |

# description

To configure a description for a flow monitor, flow exporter, or flow record, use the **description** command in the appropriate configuration mode. To remove a description, use the **no** form of this command.

**description** *description* **no description** *description* 

| Syntax Description | description Text str                            | ring that describes the flow monitor, flow exporter, or flow record.                                        |        |
|--------------------|-------------------------------------------------|----------------------------------------------------------------------------------------------------|--------|
| Command Default    | The default description                         | on for a flow sampler, flow monitor, flow exporter, or flow record is "User defined                         | 1."    |
| Command Modes      | The following comma                             | and modes are supported:                                                                                    |        |
|                    | Flow exporter configu                           | uration                                                                                                    |        |
|                    | Flow monitor configuration                      |                                                                                                    |        |
|                    | Flow record configura                           | ation                                                                                                    |        |
| Command History    | Release                                         | Modification                                                                                                |        |
|                    | Cisco IOS XE Everes                             | at 16.5.1a This command was introduced.                                                                     |        |
| Usage Guidelines   | To return this commar<br>appropriate configurat | nd to its default setting, use the <b>no description</b> or <b>default description</b> command i tion mode. | in the |
|                    | The following exampl                            | le configures a description for a flow monitor:                                                             |        |
|                    | ( <u>)</u> ,                                    | ow monitor FLOW-MONITOR-1<br>-monitor)# description Monitors traffic to 172.16.0.1 255.255.0.0              |        |

# description (ERSPAN)

To describe an Encapsulated Remote Switched Port Analyzer (ERSPAN) source session, use the **description** command in ERSPAN monitor source session configuration mode. To remove a description, use the **no** form of this command.

description *description* no description

| Syntax Description | <i>description</i> Describes the properties for this session.                                              |                              |  |
|--------------------|----------------------------------------------------------------------------------------------------|------------------------------|--|
| Command Default    | Description is not configured.                                                                             |                              |  |
| Command Modes      | ERSPAN monitor source session configuration mode (config-mon-erspan-src)                                   |                              |  |
| Command History    | Release                                                                                                    | Modification                 |  |
|                    | Cisco IOS XE Everest<br>16.5.1a                                                                            | This command was introduced. |  |
| Usage Guidelines   | The <i>description</i> argument can be up to 240 characters.                                               |                              |  |
| Examples           | The following example shows how to describe an ERSPAN source session:                                      |                              |  |
|                    | Device(config)# monitor session 2 type erspan-source<br>Device(config-mon-erspan-src)# description source1 |                              |  |
|                    |                                                                                                    |                              |  |

| Related Commands | Command              | Description                                              |  |
|------------------|----------------------|----------------------------------------------------------|--|
|                  | monitor session type | Configures a local ERSPAN source or destination session. |  |

### destination (ERSPAN)

To configure an Encapsulated Remote Switched Port Analyzer (ERSPAN) source session destination and specify destination properties, use the **destination** command in ERSPAN monitor source session configuration mode. To remove a destination session, use the **no** form of this command.

destination no destination

| Syntax Description | This command has no a | rguments or keywords. |
|--------------------|-----------------------|-----------------------|
|--------------------|-----------------------|-----------------------|

**Command Default** A source session destination is not configured.

**Command Modes** ERSPAN monitor source session configuration mode (config-mon-erspan-src)

| Command History  | Release                                                                                                    | Modification                                                                                                    |  |
|------------------|----------------------------------------------------------------------------------------------------|----------------------------------------------------------------------------------------------------|--|
|                  | Cisco IOS XE Everest 16.5.1a                                                                                                    | This command was introduced.                                                                                         |  |
|                  | Cisco IOS XE Amsterdam 17.1.1                                                                                                    | The <b>ipv6</b> keyword was added in the source session destination configuration mode, for IPv6 ERSPAN support.     |  |
| Usage Guidelines | ERSPAN traffic is GRE-encapsu session.                                                                                                    | lated SPAN traffic that can only be processed by an ERSPAN destination                                               |  |
|                  | After you enter <b>destination</b> command, the command mode changes from monitor source session configuration mode (config-mon-erspan-src) to source session destination configuration mode (config-mon-erspan-src-dst). In this mode, enter a question mark (?) at the system prompt to see the list of commands that are available: |                                                                                                    |  |
|                  | erspan-id erspan-ID                                                                                                    | Configures the ID used by the destination session to identify the ERSPAN traffic. Valid values range from 1 to 1023. |  |
|                  | exit                                                                                                    | Exits monitor ERSPAN destination session source property mode.                                                       |  |

|                                                                        | -                                                                                                    |
|------------------------------------------------------------------------|----------------------------------------------------------------------------------------------------|
| <b>ip</b> { <b>address</b> <i>ipv4-address</i>                         | Specifies IP properties. You can configure the following options:                                                                                                    |
| <b>dscp</b> <i>dscp-value</i>   <b>ttl</b> <i>ttl-value</i> }          | • address <i>ipv4-address</i> : Configures the IP address for the ERSPAN destination sessions. All ERSPAN source session (maximum 8) destination IP addresses need not be same.                                                                                                    |
|                                                                        | The ERSPAN source session destination IP address, which is<br>configured on an interface on the destination switch, is the source<br>of traffic that an ERSPAN destination session sends to destination<br>ports. Configure the same address in both the source and<br>destination sessions.   |
|                                                                        | • <b>dscp</b> <i>dscp-value</i> : Configures the Differentiated Services Code<br>Point (DSCP) values for packets in the ERSPAN traffic. Valid<br>values are from 0 to 63.                                                                                                    |
|                                                                        | To remove the dscp values, use the <b>no</b> form of this command.                                                                                                    |
|                                                                        | • <b>ttl</b> <i>ttl-value</i> : Configures the Time to Live (TTL) values for packets in the ERSPAN traffic. Valid values are from 2 to 255.                                                                                                    |
|                                                                        | To remove the TTL values, use the <b>no</b> form of this command.                                                                                                    |
| ipv6 { address ipv6-address                                            | Specifies IPv6 properties. You can configure the following options:                                                                                                    |
| dscp dscp-value   flow-label  <br>ttl ttl-value }                      | • address <i>ipv6-address</i> : Configures the IPv6 address for the ERSPAN destination sessions. All ERSPAN source session (maximum 8) destination IPv6 address need not be same.                                                                                                    |
|                                                                        | The ERSPAN source session destination IPv6 address, which is<br>configured on an interface on the destination switch, is the source<br>of traffic that an ERSPAN destination session sends to destination<br>ports. Configure the same address in both the source and<br>destination sessions. |
|                                                                        | • <b>dscp</b> <i>dscp-value</i> : Configures the Differentiated Services Code Point (DSCP) values for packets in the ERSPAN traffic. Valid values are from 0 to 63.                                                                                                    |
|                                                                        | To remove the dscp values, use the <b>no</b> form of this command.                                                                                                    |
|                                                                        | • <b>flow-label</b> : Configures the flow-label. Valid values are from 0 to 1048575.                                                                                                    |
|                                                                        | • <b>ttl</b> <i>ttl-value</i> : Configures the Time to Live (TTL) values for packets in the ERSPAN traffic. Valid values are from 2 to 255.                                                                                                    |
|                                                                        | To remove the TTL values, use the <b>no</b> form of this command.                                                                                                    |
| mtu bytes                                                              | Specifies the maximum transmission unit (MTU) size for ERSPAN truncation. The default value is 9000 bytes.                                                                                                    |
| <pre>origin { ip address ip-address   ipv6 addressipv6-address }</pre> | Configures the source of the ERSPAN traffic. You can enter an IPv4 address or an IPv6 address.                                                                                                    |
| vrf vrf-id                                                             | Configures virtual routing and forwarding (VRF) in the destination session. Enter the VRF ID.                                                                                                    |
|                                                                        |                                                                                                    |

ERSPAN traffic is GRE-encapsulated SPAN traffic that can only be processed by an ERSPAN destination session.

**Examples** 

The following examples show how to configure an ERSPAN source session destination, enter the ERSPAN monitor destination session configuration mode, and configure the various properties.

The following example specifies the destination property **ip**:

```
Device(config)# monitor session 2 type erspan-source
Device(config-mon-erspan-src)# destination
Device(config-mon-erspan-src-dst)#ip address 10.1.1.1
Device(config-mon-erspan-src-dst)#
```

The following example shows how to configure an ERSPAN ID for a destination session:

```
Device(config)# monitor session 2 type erspan-source
Device(config-mon-erspan-src)# destination
Device(config-mon-erspan-src-dst)# erspan-id 3
```

The following example shows how to configure DSCP value for ERSPAN traffic:

```
Device(config)# monitor session 2 type erspan-source
Device(config-mon-erspan-src)# destination
Device(config-mon-erspan-src-dst)# ip dscp 15
```

The following example shows how to configure TTL value for ERSPAN traffic:

```
Device(config)# monitor session 2 type erspan-source
Device(config-mon-erspan-src)# destination
Device(config-mon-erspan-src-dst)# ip ttl 32
```

The following example specifies the destination property **ipv6**:

```
Device(config)# monitor session 3 type erspan-source
Device(config-mon-erspan-src)# destination
Device(config-mon-erspan-src-dst)#ipv6 address 2001:DB8::1
Device(config-mon-erspan-src-dst)#
```

The following example shows how to configure DSCP value for ERSPAN traffic IPv6:

```
Device(config)# monitor session 3 type erspan-source
Device(config-mon-erspan-src)# destination
Device(config-mon-erspan-src-dst)# ipv6 dscp 10
```

The following example shows how to configure flow-label value for ERSPAN traffic IPv6:

```
Device(config)# monitor session 3 type erspan-source
Device(config-mon-erspan-src)# destination
Device(config-mon-erspan-src-dst)# ipv6 flow-label 6
```

The following example shows how to configure TTL value for ERSPAN traffic IPv6:

```
Device(config)# monitor session 3 type erspan-source
Device(config-mon-erspan-src)# destination
Device(config-mon-erspan-src-dst)# ipv6 ttl 32
```

The following example shows how to specify an MTU of 1000 bytes:

```
Device(config)# monitor session 2 type erspan-source
Device(config-mon-erspan-src)# destination
Device(config-mon-erspan-src-dst)# mtu 1000
```

The following example shows how to configure an IP address for an ERSPAN source session:

```
Switch(config)# monitor session 2 type erspan-source
Switch(config-mon-erspan-src)# destination
Switch(config-mon-erspan-src-dst)# origin ip address 192.0.2.1
```

The following example shows how to configure an IPv6 address for an ERSPAN source session:

```
Switch(config)# monitor session 3 type erspan-source
Switch(config-mon-erspan-src)# destination
Switch(config-mon-erspan-src-dst)# origin ipv6 address 2001:DB8:1::1
```

The following example shows how to configure VRF in the destination session:

```
Switch(config)# monitor session 3 type erspan-source
Switch(config-mon-erspan-src)# destination
Switch(config-mon-erspan-src-dst)# vrf vrfexample
```

The following sample output from the **show monitor session all** displays different IP addresses for source session destinations:

```
Device# show monitor session all
Session 1
Type : ERSPAN Source Session
Status : Admin Disabled
Description : session1
Destination IP Address : 10.1.1.1
Session 2
_____
Type : ERSPAN Source Session
Status : Admin Disabled
Description : session2
Destination IP Address : 192.0.2.1
Session 3
_____
Type : ERSPAN Source Session
Status : Admin Disabled
Description : session3
Destination IP Address : 198.51.100.1
Session 4
```

\_\_\_\_\_

```
Type : ERSPAN Source Session
Status : Admin Disabled
Description : session4
Destination IP Address : 203.0.113.1
Session 5
------
Type : ERSPAN Source Session
Status : Admin Disabled
Description : session5
Destination IP Address : 209.165.200.225
```

| Related Commands | Command             | Description                                              |
|------------------|---------------------|----------------------------------------------------------|
|                  | monitorsession type | Configures a local ERSPAN source or destination session. |

### destination

To configure an export destination for a flow exporter, use the **destination** command in flow exporter configuration mode. To remove an export destination for a flow exporter, use the **no** form of this command.

**destination** {*hostnameip-address*} **no destination** {*hostnameip-address*}

| Syntax Description | <i>hostname</i> Hostname of the device to which you want to send the NetFlow information. <i>ip-address</i> IPv4 address of the workstation to which you want to send the NetFlow information. |                                                                                    |                                                                                                    |  |
|--------------------|----------------------------------------------------------------------------------------------------|------------------------------------------------------------------------------------|----------------------------------------------------------------------------------------------------|--|
|                    |                                                                                                    |                                                                                    |                                                                                                    |  |
| Command Default    | An export destination is not configured.                                                                                                    |                                                                                    |                                                                                                    |  |
| Command Modes      | Flow exporter configuration                                                                                                    |                                                                                    |                                                                                                    |  |
| Command History    | Release                                                                                                    | Modification                                                                       |                                                                                                    |  |
|                    | Cisco IOS XE Even                                                                                                    | rest 16.5.1a This command was introduc                                             | ed.                                                                                                    |  |
| Usage Guidelines   | Each flow exporter can have only one destination address or hostname.                                                                                                    |                                                                                    |                                                                                                    |  |
|                    | and the IPv4 addres<br>used for the origina                                                                                                    | ss is stored in the running configuration.<br>Il Domain Name System (DNS) name res | the device, the hostname is resolved immediately<br>If the hostname-to-IP-address mapping that was<br>solution changes dynamically on the DNS server<br>ues to be sent to the original IP address, resulting |  |
|                    | To return this command to its default setting, use the <b>no destination</b> or <b>default destination</b> command in flow exporter configuration mode.                                        |                                                                                    |                                                                                                    |  |
|                    | The following example shows how to configure the networking device to export the Flexible NetFlow cache entry to a destination system:                                                         |                                                                                    |                                                                                                    |  |
|                    | Device(config)# flow exporter FLOW-EXPORTER-1<br>Device(config-flow-exporter)# destination 10.0.0.4                                                                                            |                                                                                    |                                                                                                    |  |

I

# dscp

|                    | To configure a differentiated services code point (DSCP) value for flow exporter datagrams, use the <b>dscp</b> command in flow exporter configuration mode. To remove a DSCP value for flow exporter datagrams, use the <b>no</b> form of this command. |                                           |                                                    |
|--------------------|----------------------------------------------------------------------------------------------------|-------------------------------------------|----------------------------------------------------|
|                    | dscp dscp<br>no dscp dscp                                                                                                    |                                           |                                                    |
| Syntax Description | <i>dscp</i> DSCP to be used in th                                                                                                    | ne DSCP field in exported datagram        | ms. The range is 0 to 63. The default is 0.        |
| Command Default    | The differentiated services code point (DSCP) value is 0.                                                                                                    |                                           |                                                    |
| Command Modes      | Flow exporter configuration                                                                                                    |                                           |                                                    |
| Command History    | Release                                                                                                    | Modification                              |                                                    |
|                    | Cisco IOS XE Everest 16.5.1a                                                                                                    | a This command was introduced.            |                                                    |
| Usage Guidelines   | To return this command to its command.                                                                                                    | default setting, use the <b>no dscp</b> o | or <b>default dscp</b> flow exporter configuration |
|                    | The following example sets 22 as the value of the DSCP field in exported datagrams:                                                                                                    |                                           |                                                    |
|                    | Device(config)# <b>flow expo</b><br>Device(config-flow-export                                                                                                    |                                           |                                                    |

# et-analytics

To enter the global et-analytics configuration mode, use the **et-analytics** command in the global configuration mode.

|                    | et-analytics                    |                                           |                                                   |
|--------------------|---------------------------------|-------------------------------------------|---------------------------------------------------|
| Syntax Description | et-analytics                    |                                           | Enter the global et-analytics configuration mode. |
| Command Default    | Disabled.                       |                                           |                                                   |
| Command Modes      | Global configuration (conf      | ig)                                       |                                                   |
| Command History    | Release                         | Modification                              |                                                   |
|                    | Cisco IOS XE Everest<br>16.5.1a | This command was introduced.              |                                                   |
|                    | Example:                        |                                           |                                                   |
|                    | The following example sho       | ows how to enter the et-analytics configu | iration mode:                                     |
|                    | Device> <b>enable</b>           |                                           |                                                   |

Device/enable Device#configure terminal Device(config)# et-analytics

### et-analytics enable

To enable et-analytics configuration on a particular interface, use the **et-analytics enable**command in the interface configuration mode. To disable et-analytics, use the **no** form of the command.

et-analytics enable no et-analytics enable

| Syntax Description | et-analytics enable | Enables et-analytics on a particular |
|--------------------|---------------------|--------------------------------------|
|                    |                     | interface                            |

**Command Default** Disabled.

**Command Modes** Interface configuration (config-if)

| Command History | Release                         | Modification                 |
|-----------------|---------------------------------|------------------------------|
|                 | Cisco IOS XE Everest<br>16.5.1a | This command was introduced. |

#### Example:

The following example shows how to enable et-analytics on interface GigabitEthernet1/0/2.:

```
Device>enable
Device#configure terminal
Device(config)# interface gi1/0/2
Device(config-if)# et-analytics enable
```

### event manager applet

To register an applet with the Embedded Event Manager (EEM) and to enter applet configuration mode, use the **event manager applet** command in global configuration mode. To unregister the applet, use the **no** form of this command.

event manager applet *applet-name* [authorization bypass] [class *class-options*] [trap] no event manager applet *applet-name* [authorization bypass] [class *class-options*] [trap]

| Syntax Description | applet-name                                                                  | Name of the applet file.                                                                                                    |  |  |  |
|--------------------|------------------------------------------------------------------------------|----------------------------------------------------------------------------------------------------|--|--|--|
|                    | authorization                                                                | (Optional) Specifies AAA authorization type for applet.                                                                                                    |  |  |  |
|                    | bypass                                                                       | (Optional) Specifies EEM AAA authorization type bypass.                                                                                                    |  |  |  |
|                    | class                                                                        | (Optional) Specifies the EEM policy class.                                                                                                    |  |  |  |
|                    | class-options                                                                | (Optional) The EEM policy class. You can specify either one of the following:                                                                                                    |  |  |  |
|                    |                                                                              | • <i>class-letter</i> Letter from A to Z that identifies each policy class. You can specify any one <i>class-letter</i> .                                                                                                    |  |  |  |
|                    |                                                                              | • default Specifies the policies registered with the default class.                                                                                                    |  |  |  |
|                    | trap                                                                         | (Optional) Generates a Simple Network Management Protocol (SNMP) trap when the policy is triggered.                                                                                                    |  |  |  |
| Command Default    | No EEM applets                                                               | are registered.                                                                                                    |  |  |  |
| Command Modes      | Global configuration (config)                                                |                                                                                                    |  |  |  |
| Command History    | -                                                                            |                                                                                                    |  |  |  |
| Command History    | Release                                                                      | Modification                                                                                                    |  |  |  |
|                    | Cisco IOS XE E                                                               | Everest 16.5.1a This command was introduced.                                                                                                    |  |  |  |
| Usage Guidelines   | An EEM applet that event occurs                                              | is a concise method for defining event screening criteria and the actions to be taken when s.                                                                                                    |  |  |  |
|                    | submode is exite<br>with this applet.<br>When no action<br>action applet con | configuration command is allowed within an applet configuration. When applet configuration<br>and no event command is present, a warning is displayed stating that no event is associated<br>If no event is specified, this applet is not considered registered and the applet is not displayed.<br>is associated with this applet, events are still triggered but no actions are performed. Multiple<br>figuration commands are allowed within an applet configuration. Use the <b>show event manager</b><br><b>d</b> command to display a list of registered applets. |  |  |  |
|                    | existing applet is<br>mode modifying                                         | g an EEM applet, use the <b>no</b> form of this command to unregister the applet because the<br>s not replaced until you exit applet configuration mode. While you are in applet configuration<br>the applet, the existing applet may be executing. When you exit applet configuration mode,<br>unregistered and the new version is registered.                                                                                                    |  |  |  |

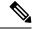

Note

Do not attempt making any partial modification. EEM does not support partial changes to already registered policies. EEM policy has to be always unregistered before registering again with changes.

Action configuration commands are uniquely identified using the *label* argument, which can be any string value. Actions are sorted in ascending alphanumeric key sequence using the *label* argument as the sort key and are run using this sequence.

The EEM schedules and runs policies on the basis of an event specification that is contained within the policy itself. When applet configuration mode is exited, EEM examines the event and action commands that are entered and registers the applet to be run when a specified event occurs.

The EEM policies will be assigned a class when **class** *class-letter* is specified when they are registered. EEM policies registered without a class will be assigned to the **default** class. Threads that have **default** as the class will service the default class when the thread is available for work. Threads that are assigned specific class letters will service any policy with a matching class letter when the thread is available for work.

If there is no EEM execution thread available to run the policy in the specified class and a scheduler rule for the class is configured, the policy will wait until a thread of that class is available for execution. Synchronous policies that are triggered from the same input event should be scheduled in the same execution thread. Policies will be queued in a separate queue for each class using the queue\_priority as the queuing order.

When a policy is triggered and if AAA is configured it will contact the AAA server for authorization. Using the **authorization bypass** keyword combination, you can skip to contact the AAA server and run the policy immediately. EEM stores AAA bypassed policy names in a list. This list is checked when policies are triggered. If a match is found, AAA authorization is bypassed.

To avoid authorization for commands configured through the EEM policy, EEM will use named method lists, which AAA provides. These named method lists can be configured to have no command authorization.

The following is a sample AAA configuration.

This configuration assumes a TACACS+ server at 192.168.10.1 port 10000. If the TACACS+ server is not enabled, configuration commands are permitted on the console; however, EEM policy and applet CLI interactions will fail.

```
enable password lab
aaa new-model
tacacs-server host 128.107.164.152 port 10000
tacacs-server key cisco
aaa authentication login consoleline none
aaa authorization exec consoleline none
aaa authorization commands 1 consoleline none
line con 0
exec-timeout 0 0
login authentication consoleline
aaa authorization login default group tacacs+ enable
aaa authorization commands 1 default group tacacs+
aaa authorization commands 1 default group tacacs+
aaa authorization commands 15 default group tacacs+
```

The **authorization**, **class** and **trap** keywords can be used in any combination.

#### Examples

The following example shows an EEM applet called IPSLAping1 being registered to run when there is an exact match on the value of a specified SNMP object ID that represents a successful IP SLA

ICMP echo operation (this is equivalent to a **ping** command). Four actions are triggered when the echo operation fails, and event monitoring is disabled until after the second failure. A message that the ICMP echo operation to a server failed is sent to syslog, an SNMP trap is generated, EEM publishes an application-specific event, and a counter called IPSLA1F is incremented by a value of one.

```
Router(config) # event manager applet IPSLAping1
Router(config-applet) # event snmp oid 1.3.6.1.4.1.9.9.42.1.2.9.1.6.4 get-type exact
entry-op eq entry-val 1 exit-op eq exit-val 2 poll-interval 5
Router(config-applet) # action 1.0 syslog priority critical msg "Server IP echo failed:
OID=$_snmp_oid_val"
Router(config-applet) # action 1.1 snmp-trap strdata "EEM detected server reachability
failure to 10.1.88.9"
Router(config-applet) # action 1.2 publish-event sub-system 88000101 type 1 arg1 10.1.88.9
arg2 IPSLAEcho arg3 fail
Router(config-applet) # action 1.3 counter name IPSLA1F value 1 op inc
```

The following example shows how to register an applet with the name one and class A and enter applet configuration mode where the timer event detector is set to trigger an event every 10 seconds. When the event is triggered, the **action syslog** command writes the message "hello world" to syslog.

```
Router(config)# event manager applet one class A
Router(config-applet)# event timer watchdog time 10
Router(config-applet)# action syslog syslog msg "hello world"
Router(config-applet)# exit
```

The following example shows how to bypass the AAA authorization when registering an applet with the name one and class A.

Router(config) # event manager applet one class A authorization bypass
Router(config-applet) #

| Related Commands | Command                              | Description                       |
|------------------|--------------------------------------|-----------------------------------|
|                  | show event manager policy registered | Displays registered EEM policies. |

# export-protocol netflow-v9

To configure NetFlow Version 9 export as the export protocol for a Flexible NetFlow exporter, use the **export-protocol netflow-v9** command in flow exporter configuration mode.

| export-protocol | netflow-v9 |
|-----------------|------------|
|-----------------|------------|

| Syntax Description | This command has            | s no arguments or keywords.                                                     |                                        |  |
|--------------------|-----------------------------|---------------------------------------------------------------------------------|----------------------------------------|--|
| Command Default    | NetFlow Version             | NetFlow Version 9 is enabled.                                                   |                                        |  |
| Command Modes      | Flow exporter con           | figuration                                                                      |                                        |  |
| Command History    | Release                     | Modification                                                                    | _                                      |  |
|                    | Cisco IOS XE Eve            | erest 16.5.1a This command was introduced                                       | <br>L                                  |  |
| Usage Guidelines   | The device does n           | ot support NetFlow v5 export format, only                                       | NetFlow v9 export format is supported. |  |
|                    | The following exa exporter: | mple configures NetFlow Version 9 export                                        | as the export protocol for a NetFlow   |  |
|                    |                             | <pre>flow exporter FLOW-EXPORTER-1 low-exporter)# export-protocol netflow</pre> | ow-v9                                  |  |

# export-protocol netflow-v5

To configure NetFlow Version 5 export as the export protocol for a Flexible NetFlow exporter, use the **export-protocol netflow-v5** command in flow exporter configuration mode.

#### export-protocol netflow-v5

| Syntax Description | This command has no arguments or keywords. |                              |  |
|--------------------|--------------------------------------------|------------------------------|--|
| Command Default    | NetFlow Version 5 is enabled.              |                              |  |
| Command Modes      | Flow exporter configuration                |                              |  |
| Command History    | Release                                    | Modification                 |  |
|                    | Cisco IOS XE Everest<br>16.5.1a            | This command was introduced. |  |

# exporter

To add a flow exporter for a flow monitor, use the **exporter** command in the appropriate configuration mode. To remove a flow exporter for a flow monitor, use the **no** form of this command.

exporter exporter-name no exporter exporter-name

| Syntax Description | <i>exporter-name</i> Name of a flow exporter that was previously configured.                                                                                           |                                                                       |                                       |
|--------------------|----------------------------------------------------------------------------------------------------|-----------------------------------------------------------------------|---------------------------------------|
| Command Default    | An exporter is r                                                                                                    | not configured.                                                       |                                       |
| Command Modes      | Flow monitor co                                                                                                    | onfiguration                                                          |                                       |
| Command History    | Release                                                                                                    | Modification                                                          |                                       |
|                    | Cisco IOS XE I                                                                                                    | Everest 16.5.1a This command was introduced.                          |                                       |
| Usage Guidelines   | Sage Guidelines You must have already created a flow exporter by using the flow exporter command before the flow exporter to a flow monitor with the exporter command. |                                                                       |                                       |
|                    | To return this co<br>configuration co                                                                                                    | ommand to its default settings, use the <b>no expo</b> rt<br>command. | rter or default exporter flow monitor |
| Examples           | The following e                                                                                                    | example configures an exporter for a flow moni                        | tor:                                  |
|                    |                                                                                                    | )# flow monitor FLOW-MONITOR-1<br>-flow-monitor)# exporter EXPORTER-1 |                                       |

# fconfigure

To specify the options in a channel use the **fconfigure** command in the TCL configuration mode.

**fconfigure** *channel-name* **remote** [*host port*] **broadcast** *boolean* **vrf** *vrf-table-name* 

| Syntax Description               | remote           | Configures a remote session. It supports both IPv4 and IF                                                                                                   | Pv6 addresses.                  |
|----------------------------------|------------------|----------------------------------------------------------------------------------------------------|---------------------------------|
|                                  | broadcast        | Enables or disables broadcasting. The value of the option                                                                                                   | must be a proper boolean value. |
|                                  | vrf              | Returns the local VRF table name for the specified socket.<br>for the given socket, TCL_ERROR will be returned and '<br>appended to the interpreter result. |                                 |
| Command Default<br>Command Modes | -<br>TCL configu | uration mode                                                                                                    |                                 |
| Command History                  | Release          | Modification                                                                                                    | _                               |
|                                  | Cisco IOS 2      | KE Amsterdam 17.2.1 The <b>myvrf</b> keyword was introduced.                                                                                                | -                               |

# filter (ERSPAN)

To configure the Encapsulated Remote Switched Port Analyzer (ERSPAN) source VLAN filtering when the ERSPAN source is a trunk port, use the **filter** command in ERSPAN monitor source session configuration mode. To remove the configuration, use the **no** form of this command.

 filter {ip access-group {standard-access-list extended-access-list acl-name} | ipv6 access-group acl-name

 | mac access-group acl-name | sgt sgt-id [{,}] [{-}]| vlan vlan-id [{,}] [{-}]}

 no filter {ip [{access-group | [{ standard-access-list extended-access-list acl-name}]}] | ipv6

 [{access-group}] | mac [{access-group}] | sgt sgt-id [{,}] [{-}]| vlan vlan-id [{,}] [{-}]}

| Syntax Description     | ip                                                                                             | Specifies the IP access control rules.                                                          |  |  |
|------------------------|------------------------------------------------------------------------------------------------|-------------------------------------------------------------------------------------------------|--|--|
|                        | access-group Specifies an access control group.                                                |                                                                                                 |  |  |
|                        | standard-access-list                                                                           | Standard IP access list.                                                                        |  |  |
|                        | extended-access-list                                                                           | Extended IP access list.                                                                        |  |  |
|                        | acl-name                                                                                       | Access list name.                                                                               |  |  |
|                        | ipv6Specifies the IPv6 access control rules.macSpecifies the media access control (MAC) rules. |                                                                                                 |  |  |
|                        |                                                                                                |                                                                                                 |  |  |
|                        | sgt sgt-ID                                                                                     | Specifies the Security Group Tag (SGT). Valid values are from 1 to 65535.                       |  |  |
|                        | vlan vlan-ID                                                                                   | <i>lan-ID</i> Specifies the ERSPAN source VLAN. Valid values are from 1 to 4094.                |  |  |
|                        | , (Optional) Specifies another VLAN.                                                           |                                                                                                 |  |  |
|                        | -                                                                                              | (Optional) Specifies a range of VLANs.                                                          |  |  |
| Command Default        | Source VLAN filterin                                                                           | ng is not configured.                                                                           |  |  |
| Command Modes          | ERSPAN monitor sou                                                                             | rce session configuration mode (config-mon-erspan-src)                                          |  |  |
| <b>Command History</b> | Release                                                                                        | Modification                                                                                    |  |  |
|                        | Cisco IOS XE Everest 16.5.1a This command was introduced.                                      |                                                                                                 |  |  |
|                        | Cisco IOS XE Gibraltar 16.11.1 The sgt keyword was introduced.                                 |                                                                                                 |  |  |
| Usage Guidelines       | You cannot include source VLANs and filter VLANs in the same session.                          |                                                                                                 |  |  |
|                        | When you configure to VLANs is monitored.                                                      | the <b>filter</b> command on a monitored trunk interface, only traffic on that set of specified |  |  |
| Examples               | The following examp                                                                            | nple shows how to configure source VLAN filtering:                                              |  |  |

Device(config)# monitor session 2 type erspan-source Device(config-mon-erspan-src)# filter vlan 3

| Related Commands Command |                      | Description                                              |  |
|--------------------------|----------------------|----------------------------------------------------------|--|
|                          | monitor session type | Configures a local ERSPAN source or destination session. |  |

### flow exporter

To create a Flexible NetFlow flow exporter, or to modify an existing Flexible NetFlow flow exporter, and enter Flexible NetFlow flow exporter configuration mode, use the **flow exporter** command in global configuration mode. To remove a Flexible NetFlow flow exporter, use the **no** form of this command.

flow exporter exporter-name no flow exporter exporter-name

| Syntax Description | <i>exporter-name</i> Name of the flow exporter that is being created or modified. |                                                                       |                                 |
|--------------------|-----------------------------------------------------------------------------------|-----------------------------------------------------------------------|---------------------------------|
| Command Default    | Flexible NetFlov                                                                  | w flow exporters are not present in the configu                       | iration.                        |
| Command Modes      | Global configura                                                                  | ation                                                                 |                                 |
| Command History    | Release                                                                           | Modification                                                          | -                               |
|                    | Cisco IOS XE E                                                                    | Everest 16.5.1a This command was introduced.                          | -                               |
| Usage Guidelines   | collector, for and<br>exporters are ass<br>several flow exp                       | alysis and storage. Flow exporters are created                        | 1 1                             |
| Examples           | U                                                                                 | xample creates a flow exporter named FLOW xporter configuration mode: | -EXPORTER-1 and enters Flexible |
|                    | Device (config)                                                                   | # flow exporter FLOW-EXPORTER-1                                       |                                 |

Device(config-flow-exporter)#

### flow monitor

To create a flow monitor, or to modify an existing flow monitor, and enter flow monitor configuration mode, use the **flow monitor** command in global configuration mode. To remove a flow monitor, use the **no** form of this command.

flow monitor monitor-name no flow monitor monitor-name

| Syntax Description | <i>monitor-name</i> Name of the flow monitor that is being created or modified.                                                                                                    |                                                |  |  |
|--------------------|----------------------------------------------------------------------------------------------------|------------------------------------------------|--|--|
| Command Default    | Flexible NetFlow flow monitors are not present in the configuration.                                                                                                    |                                                |  |  |
| Command Modes      | Global configu                                                                                                    | Global configuration                           |  |  |
| Command History    | Release                                                                                                    | Modification                                   |  |  |
|                    | Cisco IOS XE                                                                                                    | E Everest 16.5.1a This command was introduced. |  |  |
| Usage Guidelines   | Flow monitors are the Flexible NetFlow component that is applied to interfaces to perform network traffic monitoring. Flow monitors consist of a flow record and a cache. You add the record to the flow monitor after you create the flow monitor. The flow monitor cache is automatically created at the time the flow monitor is applied to the first interface. Flow data is collected from the network traffic during the monitoring process based on the key and nonkey fields in the flow monitor's record and stored in the flow monitor cache. |                                                |  |  |
| Examples           | The following example creates a flow monitor named FLOW-MONITOR-1 and enters flow monitor configuration mode:                                                                                                    |                                                |  |  |

Device(config) # flow monitor FLOW-MONITOR-1
Device(config-flow-monitor) #

#### flow record

To create a Flexible NetFlow flow record, or to modify an existing Flexible NetFlow flow record, and enter Flexible NetFlow flow record configuration mode, use the **flow record** command in global configuration mode. To remove a Flexible NetFlow record, use the **no** form of this command.

flow record record-name no flow record record-name

| Syntax Description | <i>record-name</i> Name of the flow record that is being created or modified. |                                                                                                    |                                                                                                |
|--------------------|-------------------------------------------------------------------------------|----------------------------------------------------------------------------------------------------|------------------------------------------------------------------------------------------------|
| Command Default    | A Flexible Ne                                                                 | tFlow flow record is not configured.                                                                                                    |                                                                                                |
| Command Modes      | Global config                                                                 | uration                                                                                                    |                                                                                                |
| Command History    | Release                                                                       | Modification                                                                                                    | -                                                                                              |
|                    | Cisco IOS XE                                                                  | E Everest 16.5.1a This command was introduced.                                                                                                    | -                                                                                              |
| Usage Guidelines   | fields of intere<br>of keys and fie                                           | defines the keys that Flexible NetFlow uses to i<br>st that Flexible NetFlow gathers for the flow. You<br>elds of interest. The device supports a rich set of<br>ered per flow. You can configure 64-bit packet of | can define a flow record with any combination<br>keys. A flow record also defines the types of |
| Examples           | U                                                                             | example creates a flow record named FLOW-REO                                                                                                    | CORD-1, and enters Flexible NetFlow                                                            |
|                    |                                                                               | g)# <b>flow record FLOW-RECORD-1</b><br>.g-flow-record)#                                                                                                    |                                                                                                |

# header-type

To configure the ERSPAN header type for encapsulation, use the **header-type** command in ERSPAN monitor source session configuration mode. To remove the configuration, use the **no** form of this command.

Configures a local ERSPAN source or destination session.

header-type header-type no header-type header-type

monitor session type

| Syntax Description | header-type                                                              | ERSPAN header 3.      | type. Valid header types are 2 and              | _          |
|--------------------|--------------------------------------------------------------------------|-----------------------|-------------------------------------------------|------------|
| Command Default    | ERSPAN hea                                                               | der type is set to 2. |                                                 |            |
| Command Modes      | ERSPAN monitor source session configuration mode (config-mon-erspan-src) |                       |                                                 |            |
| Command History    | Release                                                                  |                       | Modification                                    |            |
|                    | Cisco IOS XI                                                             | E Gibraltar 16.11.1   | This command was introduced.                    |            |
| Examples           | The following                                                            | g example shows h     | ow to change the ERSPAN header t                | type to 3: |
|                    |                                                                          | 5                     | sion 2 type erspan-source<br>ac)# header-type 3 |            |
| Related Commands   | Command                                                                  | Descri                | ption                                           |            |

### inactive time

To configure et-analytics inactive timer value, use the **inactive time** *seconds* command in the et-analytics configuration mode. To disable the timer settings, use the **no** form of the command.

**inactive time** *seconds* **no inactive time** *seconds* 

| Syntax Description | inactive time                   |                              | Configures the inactive timer value.                                                             |
|--------------------|---------------------------------|------------------------------|--------------------------------------------------------------------------------------------------|
|                    | seconds                         |                              | Timer value in seconds. The range<br>is from 1 to 604800 and the default<br>value is 60 seconds. |
| Command Default    | Disabled.                       |                              |                                                                                                  |
| Command Modes      | et-analytics configuration (    | config-et-analytics)         |                                                                                                  |
| Command History    | Release                         | Modification                 |                                                                                                  |
|                    | Cisco IOS XE Everest<br>16.5.1a | This command was introduced. |                                                                                                  |
|                    | Example:                        |                              |                                                                                                  |

The following example shows how to configure an inactive timer of 10 seconds:

```
Device>enable
Device#configure terminal
Device(config)# et-analytics
Device(config-et-analytics)# inactive time 10
```

### ip flow-export destination

To configure the global collector destination IP address, use the **ip flow-export destination** *ip\_address port*command in the et-analytics configuration mode. To remove the collector destination IP address, use the **no** form of the command.

**ip flow-export destination** *ip\_address port* **no ip flow-export destination** *ip\_address port* 

| Syntax Description | ip flow-export destination      | n                            | Configures the global collector destination IP address and port. |
|--------------------|---------------------------------|------------------------------|------------------------------------------------------------------|
|                    | ip_address                      |                              | Destination IP address.                                          |
|                    | port                            |                              | Destination port.                                                |
| Command Default    | Disabled.                       |                              |                                                                  |
| Command Modes      | et-analytics configuration (    | config-et-analytics)         |                                                                  |
| Command History    | Release                         | Modification                 |                                                                  |
|                    | Cisco IOS XE Everest<br>16.5.1a | This command was introduced. |                                                                  |
|                    | Example:                        |                              |                                                                  |

The following example shows how to configure a flow-exporter destination IP address of 10.1.1.1 and port 2055:

```
Device>enable
Device#configure terminal
Device(config)# et-analytics
Device(config-et)# ip flow-export destination 10.1.1.1 2055
```

#### ip wccp

To enable the web cache service, and specify the service number that corresponds to a dynamic service that is defined by the application engine, use the **ip wccp** global configuration command on the device. Use the **no** form of this command to disable the service.

ip wccp {web-cache | service-number} [group-address groupaddress] [group-list access-list]
[redirect-list access-list] [password encryption-number password]
no ip wccp {web-cache | service-number} [group-address groupaddress] [group-list access-list]
[redirect-list access-list] [password encryption-number password]

| Syntax Description | web-cache                                                              | Specifies the web-cache service (WCCP Version 1 and Version 2).                                                                                                    |
|--------------------|------------------------------------------------------------------------|----------------------------------------------------------------------------------------------------|
|                    | service-number                                                         | Dynamic service identifier, which means the service definition is dictated by the cache. The dynamic service number can be from 0 to 254. The maximum number of services is 256, which includes the web-cache service specified with the <b>web-cache</b> keyword.                                                                                                    |
|                    | group-address groupaddress                                             | (Optional) Specifies the multicast group address used by the device<br>and the application engines to participate in the service group.                                                                                                    |
|                    | group-list access-list                                                 | (Optional) If a multicast group address is not used, specifies a list of valid IP addresses that correspond to the application engines that are participating in the service group.                                                                                                    |
|                    | redirect-list access-list                                              | (Optional) Specifies the redirect service for specific hosts or specific packets from hosts.                                                                                                    |
|                    | <b>password</b> encryption-number<br>password                          | (Optional) Specifies an encryption number. The range is 0 to 7. Use 0 for not encrypted, and use 7 for proprietary. Also, specifies a password name up to seven characters in length. The device combines the password with the MD5 authentication value to create security for the connection between the device and the application engine. By default, no password is configured, and no authentication is performed. |
| Command Default    | WCCP services are not enabled on                                       | the device.                                                                                                    |
| Command Modes      | Global configuration                                                   |                                                                                                    |
| Command History    | Release                                                                | Modification                                                                                                    |
|                    | Cisco IOS XE Everest 16.5.1a                                           | This command was introduced.                                                                                                    |
| Usage Guidelines   | switching is enabled. To work arou direction, enable Cisco Express For | es Network Address Translation (NAT) when Cisco Express Forwarding<br>nd this situation, configure WCCP transparent caching in the outgoing<br>warding switching on the content engine interface, and specify the <b>ip wccp</b><br>Configure WCCP in the incoming direction on the inside interface by                                                                                                    |

specifying the **ip wccp redirect exclude in** command on the router interface facing the cache. This configuration prevents the redirection of any packets arriving on that interface.

You can also include a redirect list when configuring a service group. The specified redirect list will deny packets with a NAT (source) IP address and prevent redirection.

This command instructs a device to enable or disable support for the specified service number or the web-cache service name. A service number can be from 0 to 254. Once the service number or name is enabled, the router can participate in the establishment of a service group.

When the **no ip wccp** command is entered, the device terminates participation in the service group, deallocates space if none of the interfaces still have the service configured, and terminates the WCCP task if no other services are configured.

The keywords following the **web-cache** keyword and the *service-number* argument are optional and may be specified in any order, but only may be specified once.

#### Example

The following example configures a web cache, the interface connected to the application engine or the server, and the interface connected to the client:

```
Device(config)# ip wccp web-cache
Device(config)# interface gigabitethernet1/0/1
Device(config-if)# no switchport
Device(config-if)# ip address 172.20.10.30 255.255.255.0
Device(config-if)# no shutdown
Device(config-if)# exit
Device(config)# interface gigabitethernet1/0/2
Device(config-if)# no switchport
Device(config-if)# no switchport
Device(config-if)#
*Dec 6 13:11:29.507: %LINK-3-UPDOWN: Interface GigabitEthernet1/0/3, changed state to down
Device(config-if)# ip address 175.20.20.10 255.255.255.0
Device(config-if)# no shutdown
Device(config-if)# ip wccp web-cache redirect in
Device(config-if)# ip wccp web-cache group-listen
Device(config-if)# ip wccp web-cache group-listen
```

### ip flow monitor

To enable a Flexible NetFlow flow monitor for IPv4 traffic that the device is receiving, use the **ip flow monitor** command in interface configuration mode. To disable a flow monitor, use the **no** form of this command.

**ip flow monitor** *monitor-name* [**sampler** *sampler-name*] **input no ip flow monitor** *monitor-name* [**sampler** *sampler-name*] **input** 

| Syntax Description | monitor-name                                                                                                    | Name of the flow monitor to apply to the interface.                                                                                                    |  |  |
|--------------------|----------------------------------------------------------------------------------------------------|----------------------------------------------------------------------------------------------------|--|--|
|                    | sampler sampler-nam                                                                                                    | <i>ne</i> (Optional) Enables the specified flow sampler for the flow monitor.                                                                                              |  |  |
|                    | input                                                                                                    | Monitors IPv4 traffic that the device receives on the interface.                                                                                                    |  |  |
| Command Default    | A flow monitor is not en                                                                                                    | nabled.                                                                                                    |  |  |
| Command Modes      | Interface configuration                                                                                                    |                                                                                                    |  |  |
| Command History    | Release                                                                                                    | Modification                                                                                                    |  |  |
|                    | Cisco IOS XE Everest 1                                                                                                    | 16.5.1a This command was introduced.                                                                                                    |  |  |
| Usage Guidelines   |                                                                                                    | flow monitor to an interface with the <b>ip flow monitor</b> command, you must have<br>monitor using the <b>flow monitor</b> global configuration command.                 |  |  |
|                    | When you add a sampler to a flow monitor, only packets that are selected by the named sampler will be entered into the cache to form flows. Each use of a sampler causes separate statistics to be stored for that usage. |                                                                                                    |  |  |
|                    |                                                                                                    | ler to a flow monitor after the flow monitor has been enabled on the interface. You<br>ow monitor from the interface and then enable the same flow monitor with a sampler. |  |  |
|                    |                                                                                                    |                                                                                                    |  |  |
|                    |                                                                                                    | ach flow must be scaled to give the expected true usage. For example, with a 1 in 10 ted that the packet and byte counters will have to be multiplied by 100.              |  |  |
|                    | The following example                                                                                                    | enables a flow monitor for monitoring input traffic:                                                                                                    |  |  |
|                    | _                                                                                                    | erface gigabitethernet1/0/1<br>p flow monitor FLOW-MONITOR-1 input                                                                                                    |  |  |
|                    | The following example enables a flow monitor for monitoring input traffic, with a sampler to limit the input packets that are sampled:                                                                                    |                                                                                                    |  |  |
|                    | Device(config)# interface gigabitethernet1/0/1<br>Device(config-if)# ip flow monitor FLOW-MONITOR-1 sampler SAMPLER-1 input                                                                                               |                                                                                                    |  |  |
|                    | The following example                                                                                                    | shows what happens when you try to add a sampler to a flow monitor that                                                                                                    |  |  |

The following example shows what happens when you try to add a sampler to a flow monitor that has already been enabled on an interface without a sampler:

```
Device(config)# interface gigabitethernet1/0/1
Device(config-if)# ip flow monitor FLOW-MONITOR-1 sampler SAMPLER-2 input
% Flow Monitor: Flow Monitor 'FLOW-MONITOR-1' is already on in full mode and cannot be
enabled with a sampler.
```

The following example shows how to remove a flow monitor from an interface so that it can be enabled with the sampler:

```
Device(config) # interface gigabitethernet1/0/1
Device(config-if) # no ip flow monitor FLOW-MONITOR-1 input
Device(config-if) # ip flow monitor FLOW-MONITOR-1 sampler SAMPLER-2 input
```

### ipv6 flow monitor

To enable a flow monitor for IPv6 traffic that the device is receiving, use the **ipv6 flow monitor** command in interface configuration mode. To disable a flow monitor, use the **no** form of this command.

**ipv6 flow monitor** *monitor-name* [**sampler** *sampler-name*] **input no ipv6 flow monitor** *monitor-name* [**sampler** *sampler-name*] **input** 

| Syntax Description | ma                                                                                                    | onitor-name                                                                                                    | Name of the flow monitor to apply to                                                   | the interface.                                                                |
|--------------------|----------------------------------------------------------------------------------------------------|----------------------------------------------------------------------------------------------------|----------------------------------------------------------------------------------------|-------------------------------------------------------------------------------|
|                    | sai                                                                                                    | mpler sampler-name                                                                                                    | (Optional) Enables the specified flow                                                  | sampler for the flow monitor.                                                 |
|                    | inj                                                                                                    | put                                                                                                    | Monitors IPv6 traffic that the device                                                  | receives on the interface.                                                    |
| Command Default    | A f                                                                                                    | low monitor is not ena                                                                                                    | bled.                                                                                  |                                                                               |
| Command Modes      | Inte                                                                                                    | erface configuration                                                                                                    |                                                                                        |                                                                               |
| Command History    | Re                                                                                                    | lease                                                                                                    | Modification                                                                           |                                                                               |
|                    | Cis                                                                                                    | sco IOS XE Everest 16.                                                                                                    | .5.1a This command was introduced.                                                     |                                                                               |
| Usage Guidelines   | alre<br>Wh                                                                                                    | eady created the flow n<br>en you add a sampler to                                                                                                    | nonitor using the <b>flow monitor</b> global o a flow monitor, only packets that are s | elected by the named sampler will be entered                                  |
|                    |                                                                                                    | <ul><li>into the cache to form flows. Each use of a sampler causes separate statistics to be stored for that usage.</li><li>You cannot add a sampler to a flow monitor after the flow monitor has been enabled on the interface. You must first remove the flow monitor from the interface and then enable the same flow monitor with a sampler.</li></ul> |                                                                                        |                                                                               |
|                    |                                                                                                    |                                                                                                    |                                                                                        |                                                                               |
|                    |                                                                                                    |                                                                                                    |                                                                                        |                                                                               |
|                    | Note                                                                                                    |                                                                                                    | h flow must be scaled to give the expendent of the the packet and byte counters will   | cted true usage. For example, with a 1 in 100 l have to be multiplied by 100. |
|                    | The                                                                                                    | e following example er                                                                                                    | nables a flow monitor for monitoring in                                                | nput traffic:                                                                 |
|                    |                                                                                                    | =                                                                                                    | face gigabitethernet1/0/1<br>v6 flow monitor FLOW-MONITOR-1 in                         | nput                                                                          |
|                    | The following example enables a flow monitor for monitoring input traffic, with a sampler to limit the input packets that are sampled: |                                                                                                    |                                                                                        |                                                                               |
|                    |                                                                                                    | =                                                                                                    | face gigabitethernet1/0/1<br>v6 flow monitor FLOW-MONITOR-1 sa                         | ampler SAMPLER-1 input                                                        |
|                    |                                                                                                    | • •                                                                                                    | nows what happens when you try to ado<br>on an interface without a sampler:            | d a sampler to a flow monitor that                                            |

```
Device(config)# interface gigabitethernet1/0/1
Device(config-if)# ipv6 flow monitor FLOW-MONITOR-1 sampler SAMPLER-2 input
% Flow Monitor: Flow Monitor 'FLOW-MONITOR-1' is already on in full mode and cannot be
enabled with a sampler.
```

The following example shows how to remove a flow monitor from an interface so that it can be enabled with the sampler:

```
Device(config) # interface gigabitethernet1/0/1
Device(config-if) # no ipv6 flow monitor FLOW-MONITOR-1 input
Device(config-if) # ipv6 flow monitor FLOW-MONITOR-1 sampler SAMPLER-2 input
```

#### ipv6 deny echo reply

To disable the generation of ICMP IPv6 echo reply message to an IPv6 multicast address or anycast address, use the **ipv6 deny-echo-reply** command in the global configuration mode. To enable the generation of ICMP IPv6 echo reply message, use the **no** form of the command.

ipv6 deny-echo-reply no ipv6 deny-echo-reply

**Command Default** ICMPv6 Echo Reply messages are sent from the device.

Command Modes Global configuration (config)

| Command History               | Release | Modification                |
|-------------------------------|---------|-----------------------------|
| Cisco IOS XE Amsterdam 17.3.1 |         | The command was introduced. |

Usage Guidelines The **ipv6 deny-echo-reply** command works only for an IPv6 multicast or anycast address. It does not suppress an echo reply message for an IPv6 unicast address.

The following example shows how to configure a device to stop sending a response to an ICMPv6 echo message:

Device# configure terminal Device(config)#ipv6 deny-echo-reply Router(config)#end

The following example shows how to remove the ipv6 deny-echo-reply configuration:

Device# configure terminal Device(config)#no ipv6 deny-echo-reply Router(config)#end

#### match datalink ethertype

To configure the EtherType of the packet as a key field for a flow record, use the **match datalink ethertype** command in flow record configuration mode. To disable the EtherType of the packet as a key field for a flow record, use the **no** form of this command.

#### match datalink ethertype no match datalink ethertype

| Syntax Description | This command has no arguments or keywords.                    |                                                  |  |
|--------------------|---------------------------------------------------------------|--------------------------------------------------|--|
| Command Default    | The EtherType of the packet is not configured as a key field. |                                                  |  |
| Command Modes      | Flow record config                                            | uration                                          |  |
| Command History    | Release                                                       | Modification                                     |  |
|                    | Cisco IOS XE Eve                                              | rest 16.5.1a This command was introduced.        |  |
|                    | _                                                             | ires at least one key field before it can be use |  |

**Usage Guidelines** A flow record requires at least one key field before it can be used in a flow monitor. The key fields distinguish flows, with each flow having a unique set of values for the key fields. The key fields are defined using the **match** command.

When you configure the EtherType of the packet as a key field for a flow record using the **match datalink ethertype** command, the traffic flow that is created is based on the type of flow monitor that is assigned to the interface:

- When a datalink flow monitor is assigned to an interface using the **datalink flow monitor** interface configuration command, it creates unique flows for different Layer 2 protocols.
- When an IP flow monitor is assigned to an interface using the **ip flow monitor** interface configuration command, it creates unique flows for different IPv4 protocols.
- When an IPv6 flow monitor is assigned to an interface using the **ipv6 flow monitor** interface configuration command, it creates unique flows for different IPv6 protocols.

To return this command to its default settings, use the **no match datalink ethertype** or **default match datalink ethertype** flow record configuration command.

The following example configures the EtherType of the packet as a key field for a Flexible NetFlow flow record:

Device(config)# flow record FLOW-RECORD-1
Device(config-flow-record)# match datalink ethertype

### match datalink mac

To configure the use of MAC addresses as a key field for a flow record, use the **match datalink mac** command in flow record configuration mode. To disable the use of MAC addresses as a key field for a flow record, use the **no** form of this command.

match datalink mac {destination address input | source address input} no match datalink mac {destination address input | source address input}

| Syntax Description | destination addres                                                                                                    | S Configures the use of the destination MAC address as a key field.                                                                                                    |  |  |
|--------------------|----------------------------------------------------------------------------------------------------|----------------------------------------------------------------------------------------------------|--|--|
|                    | input                                                                                                    | Specifies the MAC address of input packets.                                                                                                    |  |  |
|                    | source address                                                                                                    | Configures the use of the source MAC address as a key field.                                                                                                    |  |  |
| Command Default    | MAC addresses are                                                                                                    | not configured as a key field.                                                                                                    |  |  |
| Command Modes      | Flow record configu                                                                                                    | ration                                                                                                    |  |  |
| Command History    | Release                                                                                                    | Modification                                                                                                    |  |  |
|                    | Cisco IOS XE Evere                                                                                                    | est 16.5.1a This command was introduced.                                                                                                    |  |  |
| Usage Guidelines   | flows, with each flow <b>match</b> command.                                                                                                    | es at least one key field before it can be used in a flow monitor. The key fields distinguish<br>w having a unique set of values for the key fields. The key fields are defined using the |  |  |
|                    | The <b>input</b> keyword is used to specify the observation point that is used by the <b>match datalink mac</b> command to create flows based on the unique MAC addresses in the network traffic. |                                                                                                    |  |  |
|                    |                                                                                                    |                                                                                                    |  |  |
|                    | Note When a datalin<br>or non-IPv4 tra                                                                                                    | k flow monitor is assigned to an interface or VLAN record, it creates flows only for non-IPv6 ffic.                                                                                       |  |  |
|                    |                                                                                                    | and to its default settings, use the <b>no match datalink mac</b> or <b>default match datalink</b> nfiguration command.                                                                   |  |  |
|                    | The following exam                                                                                                    | ble configures the use of the destination MAC address of packets that are received                                                                                                    |  |  |

The following example configures the use of the destination MAC address of packets that are received by the device as a key field for a flow record:

```
Device(config)# flow record FLOW-RECORD-1
Device(config-flow-record)# match datalink mac destination address input
```

### match datalink vlan

To configure the VLAN ID as a key field for a flow record, use the **match datalink vlan** command in flow record configuration mode. To disable the use of the VLAN ID value as a key field for a flow record, use the **no** form of this command.

match datalink vlan input no match datalink vlan input

| Syntax Description | <b>input</b> Configures the VLAN ID of traffic being received by the device as a key field.                                                                                                    |                                                                                    |                                    |                         |
|--------------------|----------------------------------------------------------------------------------------------------|------------------------------------------------------------------------------------|------------------------------------|-------------------------|
| Command Default    | The VLAN ID is r                                                                                                    | not configured as a key field.                                                     |                                    |                         |
| Command Modes      | Flow record config                                                                                                    | guration                                                                           |                                    |                         |
| Command History    | Release                                                                                                    | Modification                                                                       |                                    |                         |
|                    | Cisco IOS XE Eve                                                                                                    | erest 16.5.1a This command was intro                                               | duced.                             |                         |
| Usage Guidelines   | A flow record requires at least one key field before it can be used in a flow monitor. The key fields distinguish flows, with each flow having a unique set of values for the key fields. The key fields are defined using the <b>match</b> command. |                                                                                    |                                    |                         |
|                    | · ·                                                                                                    | d is used to specify the observation point<br>and on the unique VLAN IDs in the ne | 5                                  | <b>ink vlan</b> command |
|                    | The following exa<br>field for a flow rec                                                                                                    | mple configures the VLAN ID of traf<br>cord:                                       | fic being received by the device a | s a key                 |
|                    |                                                                                                    | <pre>flow record FLOW-RECORD-1 low-record) # match datalink vlar</pre>             | 1 input                            |                         |

# match device-type

To evaluate control classes based on the device type, use the **match device-type** command in control class-map filter mode. To disable this condition, use the **no** form of this command.

match device-type { device-name | regex regular-expression }

#### no match device-type

| Syntax Description | device-name                                                             | Device name for the class map attribute filter criteria.                                                     |  |
|--------------------|-------------------------------------------------------------------------|----------------------------------------------------------------------------------------------------|--|
|                    | regex regular-expression Regular expression to specify the filter type. |                                                                                                    |  |
| Command Default    | No default behavior or valu                                             | 1es.                                                                                                    |  |
| Command Modes      | Control class-map filter (co                                            | onfig-filter-control-classmap)                                                                               |  |
| Command History    | Release                                                                 | Modification                                                                                                 |  |
|                    | Cisco IOS XE Bengaluru 1                                                | 7.6.1 This command was introduced.                                                                           |  |
| Examples           | The following example sho                                               | ows how to set a class map filter to match a device type:                                                    |  |
|                    | =                                                                       | inal<br>map type control subscriber match-all DOT1X_NO_AGE<br>ontrol-classmap)# match device-type regex cis* |  |

#### match flow cts

To configure CTS source group tag and destination group tag for a flow record, use the**match flow cts** command in flow record configuration mode. To disable the group tag as key field for a flow record, use the **no** form of this command.

match flow cts {source | destination} group-tag no match flow cts {source | destination} group-tag

| Syntax Description | cts destination group-tag                                       | Configures the CTS destination field group as a key field.                                                                                                    |
|--------------------|-----------------------------------------------------------------|----------------------------------------------------------------------------------------------------|
|                    | cts source group-tag                                            | Configures the CTS source field group as a key field.                                                                                                    |
| Command Default    | The CTS destination or source fields.                           | field group, flow direction and the flow sampler ID are not configured as key                                                                                      |
| Command Modes      | Flexible NetFlow flow record of                                 | configuration (config-flow-record)                                                                                                    |
|                    | Policy inline configuration (con                                | nfig-if-policy-inline)                                                                                                    |
| Command History    | Release                                                         | Modification                                                                                                    |
|                    | Cisco IOS XE Everest 16.5.1a                                    | The command was introduced.                                                                                                    |
| Usage Guidelines   | -                                                               | one key field before it can be used in a flow monitor. The key fields distinguish<br>unique set of values for the key fields. The key fields are defined using the |
|                    | The following example configu                                   | ures the source group-tag as a key field:                                                                                                    |
|                    | Device(config)# <b>flow recor</b><br>Device(config-flow-record) | rd FLOW-RECORD-1<br># match flow cts source group-tag                                                                                                    |

#### match flow direction

To configure the flow direction as key fields for a flow record, use the **match flow direction** command in flow record configuration mode. To disable the use of the flow direction as key fields for a flow record, use the **no** form of this command.

#### match flow direction no match flow direction

| Syntax Description | This command has no arguments or keywords. |
|--------------------|--------------------------------------------|
|--------------------|--------------------------------------------|

**Command Default** The flow direction is not configured as key fields.

Command Modes Flow record configuration

| Command History | Release                      | Modification                 |  |
|-----------------|------------------------------|------------------------------|--|
|                 | Cisco IOS XE Everest 16.5.1a | This command was introduced. |  |

# Usage Guidelines A flow record requires at least one key field before it can be used in a flow monitor. The key fields distinguish flows, with each flow having a unique set of values for the key fields. The key fields are defined using the **match** command.

The **match flow direction** command captures the direction of the flow as a key field. This feature is most useful when a single flow monitor is configured for input and output flows. It can be used to find and eliminate flows that are being monitored twice, once on input and once on output. This command can help to match up pairs of flows in the exported data when the two flows are flowing in opposite directions.

The following example configures the direction the flow was monitored in as a key field:

Device (config) # flow record FLOW-RECORD-1 Device (config-flow-record) # match flow direction

# match interface

To configure the input and output interfaces as key fields for a flow record, use the **match interface** command in flow record configuration mode. To disable the use of the input and output interfaces as key fields for a flow record, use the **no** form of this command.

match interface {input | output}
no match interface {input | output}

| Syntax Description | input Configures the      | e input interface as a key field.                    |                                                                                                    |
|--------------------|---------------------------|------------------------------------------------------|----------------------------------------------------------------------------------------------------|
|                    | output Configures the     | e output interface as a key field.                   |                                                                                                    |
| Command Default    | The input and output int  | terfaces are not configured as key                   | y fields.                                                                                              |
| Command Modes      | Flow record configuration | on                                                   |                                                                                                    |
| Command History    | Release                   | Modification                                         |                                                                                                    |
|                    | Cisco IOS XE Everest 1    | 6.5.1a This command was introd                       | duced.                                                                                                 |
| Usage Guidelines   | -                         | -                                                    | be used in a flow monitor. The key fields distinguthe key fields. The key fields are defined using the |
|                    | The following example     | configures the input interface as                    | a key field:                                                                                           |
|                    |                           | record FLOW-RECORD-1<br>record)# match interface inp | ut                                                                                                    |
|                    | The following example     | configures the output interface a                    | s a key field:                                                                                         |
|                    |                           | record FLOW-RECORD-1<br>record)# match interface out | put                                                                                                    |
|                    |                           |                                                      |                                                                                                    |

# match ipv4

To configure one or more of the IPv4 fields as a key field for a flow record, use the **match ipv4** command in flow record configuration mode. To disable the use of one or more of the IPv4 fields as a key field for a flow record, use the **no** form of this command.

match ipv4 {destination address | protocol | source address | tos | version} no match ipv4 {destination address | protocol | source address | tos | version}

| Syntax Description | destination address                                                                                                    | Configures the IPv4 destination address as a key field. For more information see <i>match ipv4 destination address</i> . |  |
|--------------------|----------------------------------------------------------------------------------------------------|----------------------------------------------------------------------------------------------------|--|
|                    | protocol                                                                                                    | Configures the IPv4 protocol as a key field.                                                                             |  |
|                    | source address                                                                                                    | Configures the IPv4 destination address as a key field. For more information see <i>match ipv4 source address</i> .      |  |
|                    | tos                                                                                                    | Configures the IPv4 ToS as a key field.                                                                                  |  |
|                    | version                                                                                                    | Configures the IP version from IPv4 header as a key field.                                                               |  |
| Command Default    | The use of one or more of the IPv4 fields as a key field for a user-defined flow record is not enabled.                                                                                                    |                                                                                                    |  |
| Command Modes      | Flow record configurat                                                                                                    | 101                                                                                                    |  |
| Command History    | Release Modification                                                                                                    |                                                                                                    |  |
|                    | Cisco IOS XE Everest 16.5.1a This command was introduced.                                                                                                    |                                                                                                    |  |
| Usage Guidelines   | A flow record requires at least one key field before it can be used in a flow monitor. The key fields distinguish flows, with each flow having a unique set of values for the key fields. The key fields are defined using the <b>match</b> command. |                                                                                                    |  |
|                    | The following example configures the IPv4 protocol as a key field:                                                                                                    |                                                                                                    |  |
|                    | Device(config)# <b>flow record FLOW-RECORD-1</b><br>Device(config-flow-record)# <b>match ipv4 protocol</b>                                                                                                    |                                                                                                    |  |

### match ipv4 destination address

To configure the IPv4 destination address as a key field for a flow record, use the **match ipv4 destination address** command in flow record configuration mode. To disable the IPv4 destination address as a key field for a flow record, use the **no** form of this command.

match ipv4 destination address no match ipv4 destination address

**Syntax Description** This command has no arguments or keywords.

**Command Default** The IPv4 destination address is not configured as a key field.

**Command Modes** Flow record configuration

 Command History
 Release
 Modification

 Cisco IOS XE Everest 16.5.1a
 This command was introduced.

Usage Guidelines A flow record requires at least one key field before it can be used in a flow monitor. The key fields distinguish flows, with each flow having a unique set of values for the key fields. The key fields are defined using the **match** command.

To return this command to its default settings, use the **no match ipv4 destination address** or **default match ipv4 destination address** flow record configuration command.

The following example configures the IPv4 destination address as a key field for a flow record:

Device(config)# flow record FLOW-RECORD-1
Device(config-flow-record)# match ipv4 destination address

# match ipv4 source address

To configure the IPv4 source address as a key field for a flow record, use the **match ipv4 source address** command in flow record configuration mode. To disable the use of the IPv4 source address as a key field for a flow record, use the **no** form of this command.

#### match ipv4 source address no match ipv4 source address

| Syntax Description | <ul> <li>This command has no arguments or keywords.</li> <li>The IPv4 source address is not configured as a key field.</li> </ul> |                                                                                         |                                                                                                 |
|--------------------|----------------------------------------------------------------------------------------------------|-----------------------------------------------------------------------------------------|-------------------------------------------------------------------------------------------------|
| Command Default    |                                                                                                    |                                                                                         |                                                                                                 |
| Command Modes      | Flow record config                                                                                                    | uration                                                                                 |                                                                                                 |
| Command History    | Release                                                                                                    | Modification                                                                            | _                                                                                               |
|                    | Cisco IOS XE Even                                                                                                    | rest 16.5.1a This command was introduced                                                | -                                                                                               |
| Usage Guidelines   | 1                                                                                                    | 5                                                                                       | ed in a flow monitor. The key fields distinguish y fields. The key fields are defined using the |
|                    |                                                                                                    | nand to its default settings, use the <b>no mate</b><br>w record configuration command. | ch ipv4 source address or default match ipv4                                                    |
|                    | The following exan                                                                                                    | nple configures the IPv4 source address as                                              | a key field:                                                                                    |
|                    |                                                                                                    | <pre>flow record FLOW-RECORD-1 ow-record) # match ipv4 source addres</pre>              | 35                                                                                              |

# match ipv4 ttl

To configure the IPv4 time-to-live (TTL) field as a key field for a flow record, use the match ipv4 ttl command in flow record configuration mode. To disable the use of the IPv4 TTL field as a key field for a flow record, use the **no** form of this command.

match ipv4 ttl no match ipv4 ttl

| Syntax Description | This command has no arguments or keywords.                          |                                                                 |                                                                                                    |
|--------------------|---------------------------------------------------------------------|-----------------------------------------------------------------|----------------------------------------------------------------------------------------------------|
| Command Default    | The IPv4 time-to-live (TTL) field is not configured as a key field. |                                                                 |                                                                                                    |
| Command Modes      | Flow record config                                                  | uration                                                         |                                                                                                    |
| Command History    | Release                                                             | Modification                                                    | -                                                                                                  |
|                    | Cisco IOS XE Even                                                   | rest 16.5.1a This command was introduced.                       | -                                                                                                  |
| Usage Guidelines   | 1                                                                   | ow having a unique set of values for the key                    | ed in a flow monitor. The key fields distinguish<br>7 fields. The key fields are defined using the |
|                    | The following exan                                                  | nple configures IPv4 TTL as a key field:                        |                                                                                                    |
|                    |                                                                     | <pre>flow record FLOW-RECORD-1 ow-record)# match ipv4 ttl</pre> |                                                                                                    |

### match ipv6

To configure one or more of the IPv6 fields as a key field for a flow record, use the **match ipv6** command in flow record configuration mode. To disable the use of one or more of the IPv6 fields as a key field for a flow record, use the **no** form of this command.

match ipv6 {destination address | protocol | source address | traffic-class | version} no match ipv6 {destination address | protocol | source address | traffic-class | version}

| Syntax Description | destination address                                       | Configures the IPv4 destination address as a key field. For more information see <i>match ipv6 destination address</i> .                                                    |  |  |
|--------------------|-----------------------------------------------------------|----------------------------------------------------------------------------------------------------|--|--|
|                    | protocol                                                  | Configures the IPv6 protocol as a key field.                                                                                                    |  |  |
|                    | source address                                            | Configures the IPv4 destination address as a key field. For more information see <i>match ipv6 source address</i> .                                                         |  |  |
| Command Default    | The IPv6 fields are not con                               | figured as a key field.                                                                                                    |  |  |
| Command Modes      | Flow record configuration                                 |                                                                                                    |  |  |
| Command History    | Release                                                   | Modification                                                                                                    |  |  |
|                    | Cisco IOS XE Everest 16.5                                 | .1a This command was introduced.                                                                                                    |  |  |
| Usage Guidelines   | -                                                         | ast one key field before it can be used in a flow monitor. The key fields distinguish<br>ng a unique set of values for the key fields. The key fields are defined using the |  |  |
|                    | The following example cor                                 | figures the IPv6 protocol field as a key field:                                                                                                    |  |  |
|                    | Device(config)# <b>flow re</b><br>Device(config-flow-reco | cord FLOW-RECORD-1<br>ord)# match ipv6 protocol                                                                                                    |  |  |

# match ipv6 destination address

|                    | To configure the IPv6 destination address as a key field for a flow record, use the <b>match ipv6 destination</b><br><b>address</b> command in flow record configuration mode. To disable the IPv6 destination address as a key fiel<br>for a flow record, use the <b>no</b> form of this command. |  |  |
|--------------------|----------------------------------------------------------------------------------------------------|--|--|
|                    | match ipv6 destination address<br>no match ipv6 destination address                                                                                                    |  |  |
| Syntax Description | This command has no arguments or keywords.                                                                                                    |  |  |
| Command Default    | The IPv6 destination address is not configured as a key field.                                                                                                    |  |  |
| Command Modes      | Flow record configuration                                                                                                    |  |  |
| Command History    | Release Modification                                                                                                    |  |  |
|                    | Cisco IOS XE Everest 16.5.1a This command was introduced.                                                                                                    |  |  |
| Usage Guidelines   | A flow record requires at least one key field before it can be used in a flow monitor. The key fields distinguish flows, with each flow having a unique set of values for the key fields. The key fields are defined using the <b>match</b> command.                                               |  |  |
|                    | To return this command to its default settings, use the <b>no match ipv6 destination address</b> or <b>default match ipv6 destination address</b> flow record configuration command.                                                                                                    |  |  |
|                    | The following example configures the IPv6 destination address as a key field:                                                                                                    |  |  |
|                    | Device(config)# <b>flow record FLOW-RECORD-1</b><br>Device(config-flow-record)# <b>match ipv6 destination address</b>                                                                                                    |  |  |

### match ipv6 hop-limit

To configure the IPv6 hop limit as a key field for a flow record, use the **match ipv6 hop-limit** command in flow record configuration mode. To disable the use of a section of an IPv6 packet as a key field for a flow record, use the **no** form of this command.

#### match ipv6 hop-limit no match ipv6 hop-limit

This command has no arguments or keywords. **Syntax Description** The use of the IPv6 hop limit as a key field for a user-defined flow record is not enabled by default. **Command Default** Flow record configuration **Command Modes Command History** Modification Release Cisco IOS XE Everest 16.5.1a This command was introduced. A flow record requires at least one key field before it can be used in a flow monitor. The key fields distinguish **Usage Guidelines** flows, with each flow having a unique set of values for the key fields. The key fields are defined using the match command. The following example configures the hop limit of the packets in the flow as a key field: Device(config) # flow record FLOW-RECORD-1 Device(config-flow-record) # match ipv6 hop-limit

# match ipv6 source address

To configure the IPv6 source address as a key field for a flow record, use the **match ipv6 source address** command in flow record configuration mode. To disable the use of the IPv6 source address as a key field for a flow record, use the **no** form of this command.

#### match ipv6 source address no match ipv6 source address

| Syntax Description | This command has no arguments or keywords. |                                                                                          |                                                                                                    |
|--------------------|--------------------------------------------|------------------------------------------------------------------------------------------|----------------------------------------------------------------------------------------------------|
| Command Default    | The IPv6 source ad                         | ddress is not configured as a key field.                                                 |                                                                                                    |
| Command Modes      | Flow record config                         | guration                                                                                 |                                                                                                    |
| Command History    | Release                                    | Modification                                                                             | _                                                                                                  |
|                    | Cisco IOS XE Eve                           | erest 16.5.1a This command was introduced                                                | -                                                                                                  |
| Usage Guidelines   | 1                                          | 5                                                                                        | ed in a flow monitor. The key fields distinguish<br>y fields. The key fields are defined using the |
|                    |                                            | mand to its default settings, use the <b>no mate</b><br>ow record configuration command. | <b>h ipv6 source address</b> or <b>default match ipv6</b>                                          |
|                    | The following example                      | mple configures a IPv6 source address as a                                               | key field:                                                                                         |
|                    | Device(config)#                            | flow record FLOW-RECORD-1                                                                |                                                                                                    |

Device(config-flow-record) # match ipv6 source address

# map platform-type

To set the parameter map attribute filter criteria to platform type, use the **map platform-type** command in parameter-map filter mode. To remove this criteria, use the **no** form of this command.

*map-number* **map platform-type** { {**eq** | **not-eq** | **regex**} *platform-type* } **no** *map-number* **map platform-type** { {**eq** | **not-eq** | **regex**} *platform-type* }

| Syntax Description | map-number                                    | r Parameter map number.                                                     |                                                            |                             |
|--------------------|-----------------------------------------------|-----------------------------------------------------------------------------|------------------------------------------------------------|-----------------------------|
|                    | eq                                            | Specifies that the filter ty                                                | pe name is equal to the platform                           | type name.                  |
|                    | not-eq                                        | Specifies that the filter type name is not equal to the platform type name. |                                                            | rm type name.               |
|                    | regex                                         |                                                                             |                                                            |                             |
|                    | platform-type                                 |                                                                             |                                                            |                             |
| Command Default    | No default beha                               | avior or values.                                                            |                                                            |                             |
| Command Modes      | Parameter-map                                 | filter (config-parameter-m                                                  | ap-filter)                                                 |                             |
| Command History    | Release                                       | Modification                                                                |                                                            | lodification                |
|                    | Cisco IOS XE                                  | Gibraltar 16.12.1                                                           | T                                                          | his command was introduced. |
| Examples           | Device> <b>enabl</b><br>Device <b># confi</b> | figure terminal                                                             |                                                            |                             |
|                    |                                               |                                                                             | subscriber attribute-to-ser<br># 10 map platform-type eq C |                             |
| Related Commands   | Command                                       |                                                                             | Description                                                |                             |
|                    | parameter-ma<br>attribute-to-se               | ap type subscriber<br>ervice                                                | Configures a subscriber p<br>parameter-map filter conf     | 1                           |

# match transport

To configure one or more of the transport fields as a key field for a flow record, use the **match transport** command in flow record configuration mode. To disable the use of one or more of the transport fields as a key field for a flow record, use the **no** form of this command.

| Syntax Description | destination-port     | Configures the transport destination port a                            | as a key field.                                                                                 |
|--------------------|----------------------|------------------------------------------------------------------------|-------------------------------------------------------------------------------------------------|
|                    | source-port          | Configures the transport source port as a l                            | key field.                                                                                      |
| Command Default    | The transport fields | s are not configured as a key field.                                   |                                                                                                 |
| Command Modes      | Flow record config   | uration                                                                |                                                                                                 |
| Command History    | Release              | Modification                                                           | -                                                                                               |
|                    | Cisco IOS XE Eve     | rest 16.5.1a This command was introduced.                              | -                                                                                               |
| Usage Guidelines   | 1                    | 5                                                                      | ed in a flow monitor. The key fields distinguish y fields. The key fields are defined using the |
|                    | The following exar   | nple configures the destination port as a key                          | y field:                                                                                        |
|                    | · 27 ·               | <pre>record FLOW-RECORD-1 cord) # match transport destination-pc</pre> | ort                                                                                             |
|                    | The following exar   | nple configures the source port as a key fie                           | ld:                                                                                             |
|                    | , 2,                 | <pre>record FLOW-RECORD-1 cord) # match transport source-port</pre>    |                                                                                                 |

# match transport icmp ipv4

To configure the ICMP IPv4 type field and the code field as key fields for a flow record, use the **match transport icmp ipv4** command in flow record configuration mode. To disable the use of the ICMP IPv4 type field and code field as key fields for a flow record, use the **no** form of this command.

match transport icmp ipv4 {code | type}
no match transport icmp ipv4 {code | type}

| Syntax Description | code Configures the IPv4 ICMP code as a key field.                                                                                                    |
|--------------------|----------------------------------------------------------------------------------------------------|
|                    | <b>type</b> Configures the IPv4 ICMP type as a key field.                                                                                                    |
| Command Default    | The ICMP IPv4 type field and the code field are not configured as key fields.                                                                                                    |
| Command Modes      | Flow record configuration                                                                                                    |
| Command History    | Release Modification                                                                                                    |
|                    | Cisco IOS XE Everest 16.5.1a This command was introduced.                                                                                                    |
| Usage Guidelines   | A flow record requires at least one key field before it can be used in a flow monitor. The key fields distinguish flows, with each flow having a unique set of values for the key fields. The key fields are defined using the <b>match</b> command. |
|                    | The following example configures the IPv4 ICMP code field as a key field:                                                                                                    |
|                    | Device(config)# <b>flow record FLOW-RECORD-1</b><br>Device(config-flow-record)# <b>match transport icmp ipv4 code</b>                                                                                                    |
|                    | The following example configures the IPv4 ICMP type field as a key field:                                                                                                    |
|                    | Device(config)# <b>flow record FLOW-RECORD-1</b><br>Device(config-flow-record)# <b>match transport icmp ipv4 type</b>                                                                                                    |

# match transport icmp ipv6

To configure the ICMP IPv6 type field and the code field as key fields for a flow record, use the **match transport icmp ipv6** command in flow record configuration mode. To disable the use of the ICMP IPv6 type field and code field as key fields for a flow record, use the **no** form of this command.

match transport icmp ipv6 {code | type}
no match transport icmp ipv6 {code | type}

| Syntax Description | code Configures the IPv6 ICMP code as a key field.                                                                                                    |
|--------------------|----------------------------------------------------------------------------------------------------|
|                    | <b>type</b> Configures the IPv6 ICMP type as a key field.                                                                                                    |
| Command Default    | The ICMP IPv6 type field and the code field are not configured as key fields.                                                                                                    |
| Command Modes      | Flow record configuration                                                                                                    |
| Command History    | Release Modification                                                                                                    |
|                    | Cisco IOS XE Everest 16.5.1a This command was introduced.                                                                                                    |
| Usage Guidelines   | A flow record requires at least one key field before it can be used in a flow monitor. The key fields distinguish flows, with each flow having a unique set of values for the key fields. The key fields are defined using the <b>match</b> command. |
|                    | The following example configures the IPv6 ICMP code field as a key field:                                                                                                    |
|                    | Device(config)# flow record FLOW-RECORD-1<br>Device(config-flow-record)# match transport icmp ipv6 code                                                                                                    |
|                    | The following example configures the IPv6 ICMP type field as a key field:                                                                                                    |
|                    | Device(config)# flow record FLOW-RECORD-1<br>Device(config-flow-record)# match transport icmp ipv6 type                                                                                                    |

# match platform-type

To evaluate control classes based on the platform type, use the **match platform-type** command in control class-map filter mode. To remove this condition, use the **no** form of this command.

match platform-type platform-name
no match platform-type platform-name

| Syntax Description | <i>platform-name</i> Name of the platform. |                                                 |
|--------------------|--------------------------------------------|-------------------------------------------------|
| Command Default    | No default behavior or values.             |                                                 |
| Command Modes      | Control class-map filter (config-filter-c  | ontrol-classmap)                                |
| Command History    | Release                                    | Modification                                    |
|                    | Cisco IOS XE Gibraltar 16.12.1             | This command was introduced.                    |
|                    | The following example shows how to a       | et a class map filter to match a platform type: |
| Examples           | The following example shows now to a       | et a class map finter to match a platform type. |

| Related Commands | Command                           | Description                                                       |
|------------------|-----------------------------------|-------------------------------------------------------------------|
|                  | class-map type control subscriber | Creates a control class and enters control class-map filter mode. |

### mode random 1 out-of

To enable random sampling and to specify the packet interval for a Flexible NetFlow sampler, use the **mode random 1 out-of** command in sampler configuration mode. To remove the packet interval information for a Flexible NetFlow sampler, use the **no** form of this command.

mode random 1 out-of *window-size* no mode

| Syntax Description | window-size Spe                                                                                                    | window-size Specifies the window size from which to select packets. The range is 2 to 1024.             |                                                  |  |
|--------------------|----------------------------------------------------------------------------------------------------|----------------------------------------------------------------------------------------------------|--------------------------------------------------|--|
| Command Default    | The mode and the                                                                                                    | e packet interval for a sampler are not configu                                                         | ired.                                            |  |
| Command Modes      | Sampler configur                                                                                                    | ration                                                                                                  |                                                  |  |
| Command History    | Release                                                                                                    | Modification                                                                                            | -                                                |  |
|                    | Cisco IOS XE Ev                                                                                                    | verest 16.5.1a This command was introduced.                                                             | -                                                |  |
| Usage Guidelines   | <b>s</b> A total of four unique samplers are supported on the device. Packets are chosen in a manner that should eliminate any bias from traffic patterns and counter any attempt by users to avoid monitoring. |                                                                                                    |                                                  |  |
|                    |                                                                                                    |                                                                                                    |                                                  |  |
|                    | Note The determine                                                                                                    | inistic keyword is not supported, even though                                                           | n it is visible in the command-line help string. |  |
| Examples           | Device(config)                                                                                                    | ample enables random sampling with a wind<br># sampler SAMPLER-1<br>sampler)# mode random 1 out-of 1000 | ow size of 1000:                                 |  |

### monitor capture (interface/control plane)

To configure monitor capture points specifying an attachment point and the packet flow direction or add more attachment points to a capture point, use the **monitor capture** command in privileged EXEC mode. To disable the monitor capture with the specified attachment point and the packet flow direction or disable one of multiple attachment points on a capture point, use the **no** form of this command.

**no monitor capture** {*capture-name*} {**interface** *interface-type interface-id* | **control-plane**} {**in** | **out** | **both**}

| Syntax Description | capture-name                                                                                                    | The name of the capture to be defined.                                                  |  |
|--------------------|----------------------------------------------------------------------------------------------------|-----------------------------------------------------------------------------------------|--|
|                    | interface interface-typeSpecifies an interface with interface-type and interface-id as an<br>point. The arguments have these meanings:                                                                                                    |                                                                                         |  |
|                    |                                                                                                    | • <b>GigabitEthernet</b> <i>interface-id</i> —A Gigabit Ethernet IEEE 802.3z interface. |  |
|                    |                                                                                                    | • vlan <i>vlan-id</i> —A VLAN. The range for <i>vlan-id</i> is 1 to 4095.               |  |
|                    | control-plane                                                                                                    | Specifies the control plane as an attachment point.                                     |  |
|                    | in   out   both                                                                                                    | Specifies the traffic direction to be captured.                                         |  |
| Command Default    | A Wireshark capture is not co                                                                                                    | nfigured.                                                                               |  |
| Command Modes      | Privileged EXEC                                                                                                    |                                                                                         |  |
| Command History    | Release                                                                                                    | Modification                                                                            |  |
|                    | Cisco IOS XE Everest 16.5.1                                                                                                    | a This command was introduced.                                                          |  |
| Usage Guidelines   | Once an attachment point has been associated with a capture point using this command, the only way to change its direction is to remove the attachment point using the <b>no</b> form of the command and reattach the attachment point with the new direction. An attachment point's direction cannot be overridden. |                                                                                         |  |
|                    | If an attachment point is removed from a capture point and only one attachment point is associated with it, the capture point is effectively deleted.                                                                                                    |                                                                                         |  |
|                    | Multiple attachment points can be associated with a capture point by re-running this command with another attachment point. An example is provided below.                                                                                                    |                                                                                         |  |
|                    | Packets captured in the output direction of an interface might not reflect the changes made by switch rewrite (includes TTL, VLAN tag, CoS, checksum, MAC addresses, DSCP, precedent, UP, etc.).                                                                                                    |                                                                                         |  |
|                    | No specific order applies when defining a capture point; you can define capture point parameters in any order.<br>The Wireshark CLI allows as many parameters as possible on a single line. This limits the number of commands<br>required to define a capture point.                                                |                                                                                         |  |
|                    | Neither VRFs, management p                                                                                                    | orts, nor private VLANs can be used as attachment points.                               |  |
|                    |                                                                                                    |                                                                                         |  |

Wireshark cannot capture packets on a destination SPAN port.

When a VLAN is used as a Wireshark attachment point, packets are captured in the input direction only.

#### **Examples**

To define a capture point using a physical interface as an attachment point:

```
Device# monitor capture mycap interface GigabitEthernet1/0/1 in Device# monitor capture mycap match ipv4 any any
```

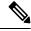

**Note** The second command defines the core filter for the capture point. This is required for a functioning capture point.

To define a capture point with multiple attachment points:

```
Device# monitor capture mycap interface GigabitEthernet1/0/1 in
Device# monitor capture mycap match ipv4 any any
Device# monitor capture mycap control-plane in
Device# show monitor capture mycap parameter
    monitor capture mycap interface GigabitEthernet1/0/1 in
    monitor capture mycap control-plane in
```

To remove an attachment point from a capture point defined with multiple attachment points:

```
Device# show monitor capture mycap parameter
  monitor capture mycap interface GigabitEthernet1/0/1 in
  monitor capture mycap control-plane in
Device# no monitor capture mycap control-plane
Device# show monitor capture mycap parameter
  monitor capture mycap interface GigabitEthernet1/0/1 in
```

# monitor capture buffer

To configure the buffer for monitor capture (WireShark), use the **monitor capture buffer** command in privileged EXEC mode. To disable the monitor capture buffer or change the buffer back to a default linear buffer from a circular buffer, use the **no** form of this command.

**monitor capture** {*capture-name*} **buffer** {**circular** [**size** *buffer-size* ] | **size** *buffer-size*} **no monitor capture** {*capture-name*} **buffer** [**circular** ]

| Syntax Description                                    | <i>capture-name</i> The name of the capture whose buffer is to be configured.                                                                                                    |                           |                                                        |  |
|-------------------------------------------------------|----------------------------------------------------------------------------------------------------|---------------------------|--------------------------------------------------------|--|
|                                                       | <b>circular</b> Specifies that the buffer is of a circular type. The circular type of buffer continues to capture data, even after the buffer is consumed, by overwriting the data captured previously. |                           |                                                        |  |
|                                                       | <b>size</b> <i>buffer-size</i> (Optional) Specifies the size of the buffer. The range is from 1 MB to 100 MB.                                                                                           |                           |                                                        |  |
| <b>Command Default</b> A linear buffer is configured. |                                                                                                    |                           |                                                        |  |
| Command Modes                                         | Privileged EXEC                                                                                                    | 2                         |                                                        |  |
| Command History                                       | Release                                                                                                    |                           | Modification                                           |  |
|                                                       | Cisco IOS XE I                                                                                                    | Everest 16.5.1a           | This command was introduced.                           |  |
| Usage Guidelines                                      | When you first c                                                                                                    | configure a WireShark car | oture, a circular buffer of a small size is suggested. |  |
|                                                       | Example                                                                                                    |                           |                                                        |  |

To configure a circular buffer with a size of 1 MB:

Device # monitor capture mycap buffer circular size 1

# monitor capture clear

To clears the monitor capture (WireShark) buffer, use the **monitor capture clear** command in privileged EXEC mode.

**monitor capture** {*capture-name*} **clear** 

| Syntax Description | <i>capture-name</i> The name of the capture whose buffer is to be cleared.                                                                                                    |                              |  |  |  |
|--------------------|----------------------------------------------------------------------------------------------------|------------------------------|--|--|--|
| Command Default    | The buffer content is not cleared.                                                                                                    |                              |  |  |  |
| Command Modes      | Privileged EXEC                                                                                                    |                              |  |  |  |
| Command History    | Release                                                                                                    | Modification                 |  |  |  |
|                    | Cisco IOS XE Everest 16.5.1a                                                                                                    | This command was introduced. |  |  |  |
| Usage Guidelines   | Use the <b>monitor capture clear</b> command either during capture or after the capture has stopped either because<br>one or more end conditions has been met, or you entered the <b>monitor capture stop</b> command. If you enter<br>the <b>monitor capture clear</b> command after the capture has stopped, the <b>monitor capture export</b> command<br>that is used to store the contents of the captured packets in a file will have no impact because the buffer has<br>no captured packets. |                              |  |  |  |

If you have more than one capture that is storing packets in a buffer, clear the buffer before starting a new capture to avoid memory loss.

#### Example

To clear the buffer contents for capture mycap:

Device# monitor capture mycap clear

### monitor capture export

To export a monitor capture (WireShark) to a file, use the **monitor capture export** command in privileged EXEC mode.

**monitor capture** {capture-name} **export** file-location : file-name **Syntax Description** capture-name The name of the capture to be exported. (Optional) Specifies the location and file name of the capture storage file. *file-location : file-name* Acceptable values for *file-location* : flash—On-board flash storage • — USB drive The captured packets are not stored. **Command Default** Privileged EXEC **Command Modes Command History** Modification Release This command was introduced. Use the **monitor capture export** command only when the storage destination is a capture buffer. The file **Usage Guidelines** may be stored either remotely or locally. Use this command either during capture or after the packet capture has stopped. The packet capture is stopped when one or more end conditions have been met or you entered the monitor capture stop command. When WireShark is used on switches in a stack, packet captures can be stored only on the devices specified for *file-location* above that are connected to the active switch. Example: flash1 is connected to the active switch. flash2 is connected to the secondary switch. Only flash1 can be used to store packet captures. Note Attempts to store packet captures on unsupported devices or devices not connected to the active switch will probably result in errors.

#### Example

To export the capture buffer contents to mycap.pcap on a flash drive:

# monitor capture file

To configure monitor capture (WireShark) storage file attributes, use the **monitor capture file** command in privileged EXEC mode. To remove a storage file attribute, use the **no** form of this command.

monitor capture {capture-name} file { [ buffer-size temp-buffer-size ] [ location file-location :
file-name ] [ ring number-of-ring-files ] [ size total-size ] }
no monitor capture {capture-name} file { [ buffer-size ] [ location ] [ ring ] [ size ] }

| apture to be modified.                                                                                                    |  |  |  |
|----------------------------------------------------------------------------------------------------|--|--|--|
| es the size of the temporary buffer. The range for<br>1 to 100 MB. This is specified to reduce packet loss.                                                                                                    |  |  |  |
| es the location and file name of the capture storage alues for <i>file-location</i> :                                                                                                    |  |  |  |
| ard flash storage                                                                                                    |  |  |  |
|                                                                                                    |  |  |  |
| es that the capture is to be stored in a circular file chain files in the file ring.                                                                                                    |  |  |  |
| es the total size of the capture files.                                                                                                    |  |  |  |
|                                                                                                    |  |  |  |
|                                                                                                    |  |  |  |
| Modification                                                                                                    |  |  |  |
| This command was introduced.                                                                                                    |  |  |  |
| Use the <b>monitor capture file</b> command only when the storage destination is a file. The file may be stored either remotely or locally. Use this command after the packet capture has stopped. The packet capture is stopped when one or more end conditions have been met or you entered the <b>monitor capture stop</b> command. |  |  |  |
| When WireShark is used on switches in a stack, packet captures can be stored only on the devices specified for <i>file-location</i> above that are connected to the active switch. Example: flash1 is connected to the active switch. flash2 is connected to the secondary switch. Only flash1 can be used to store packet captures.   |  |  |  |
|                                                                                                    |  |  |  |
| ed                                                                                                    |  |  |  |

#### Example

To specify that the storage file name is mycap.pcap, stored on a flash drive:

Device# monitor capture mycap file location flash:mycap.pcap

# monitor capture limit

To configure capture limits, use the **monitor capture limit** command in privileged EXEC mode. To remove the capture limits, use the **no** form of this command.

**monitor capture** {*capture-name*} **limit** { [duration *seconds*] [packet-length *size*] [packets *num*] } **no monitor capture** {*capture-name*} **limit** [duration] [packet-length] [packets]

| Syntax Description | capture-name          | The name of the capture to be assigned capture limits.                                                                                                    |  |  |
|--------------------|-----------------------|----------------------------------------------------------------------------------------------------|--|--|
|                    | duration seconds      | tion <i>seconds</i> (Optional) Specifies the duration of the capture, in seconds. The range is from 1 to 1000000.                                                                                           |  |  |
|                    | packet-length size    | <i>ize</i> (Optional) Specifies the packet length, in bytes. If the actual packet is longer than the specified length, only the first set of bytes whose number is denoted by the bytes argument is stored. |  |  |
|                    | packets num           | (Optional) Specifies the number of packets to be processed for capture.                                                                                                    |  |  |
| Command Default    | Capture limits are no | ot configured.                                                                                                    |  |  |
| Command Modes      | Privileged EXEC       |                                                                                                    |  |  |
| Command History    | Release               | Modification                                                                                                    |  |  |
|                    | Cisco IOS XE Ever     | rest 16.5.1a This command was introduced.                                                                                                    |  |  |
|                    |                       |                                                                                                    |  |  |

#### Example

To configure a session limit of 60 seconds and a packet segment length of 400 bytes:

Device# monitor capture mycap limit duration 60 packet-len 400

### monitor capture match

To define an explicit inline core filter for a monitor (Wireshark) capture, use the **monitor capture match** command in privileged EXEC mode. To remove this filter, use the **no** form of this command.

monitor capture {capture-name} match {any | mac mac-match-string | ipv4 {any | host |
protocol} {any | host} | ipv6 {any | host | protocol} {any | host} }
no monitor capture {capture-name} match

| Syntax Description | capture-name               | The name of the capture to be | assigned a core filter. |        |
|--------------------|----------------------------|-------------------------------|-------------------------|--------|
|                    | any                        | Specifies all packets.        |                         |        |
|                    | mac mac-match-string       | Specifies a Layer 2 packet.   |                         |        |
|                    | ipv4                       | Specifies IPv4 packets.       |                         |        |
|                    | host                       | Specifies the host.           |                         |        |
|                    | protocol                   | Specifies the protocol.       |                         |        |
|                    | ipv6                       | Specifies IPv6 packets.       |                         |        |
| Command Default    | A core filter is not confi | gured.                        |                         |        |
| Command Modes      | Privileged EXEC            |                               |                         |        |
| Command History    | Release                    | I                             | Modification            |        |
|                    | Cisco IOS XE Everest       | 16.5.1a                       | This command was intr   | oduced |
|                    |                            |                               |                         |        |

#### **Examples**

To define a capture point and the core filter for the capture point that matches to any IP version 4 packets on the source or destination:

Device# monitor capture mycap interface GigabitEthernet1/0/1 in Device# monitor capture mycap match ipv4 any any

### monitor capture pktlen-range

To specify a range of packet lengths for packet capture, use the **monitor capture pktlen-range** command in the EXEC configuration mode. To remove the packet length range filter, use the **no** form of this command

monitor capture capture-name interface interface-id {in |out|both}match pktlen-range [max
packet-length-in bytes ] [min packet-length-in bytes ]
no monitor capture capture-name interface interface-id {in |out|both}match pktlen-range [max
packet-length-in bytes ] [min packet-length-in bytes ]

| Syntax Description | <i>packet-length-in bytes</i> Defines the length of the packet to be captured. The range is from 1-9216. |                                               |  |  |
|--------------------|----------------------------------------------------------------------------------------------------|-----------------------------------------------|--|--|
| Command Default    | The default action is to ha                                                                              | ve no packet length range for packet capture. |  |  |
| Command Modes      | Global configuration mode.                                                                               |                                               |  |  |
| Command History    | Release                                                                                                  | Modification                                  |  |  |
|                    | Cisco IOS XE Amsterdan                                                                                   | 117.3.1 The command was introduced.           |  |  |

This example shows how to define a range of packet lengths for packet capture. In this example the maximum length of packet is set to 100 bytes and the minimum length of packet is set to 50 bytes.

 $\label{eq:config} \texttt{Product} (\texttt{config}) \texttt{Product} \texttt{mon cap cap1 int FortyGigabitEthernet 1/0/1 in match pktlen-range max 100 min 50}$ 

### monitor capture start

To start the capture of packet data at a traffic trace point into a buffer, use the **monitor capture start** command in privileged EXEC mode.

monitor capture {capture-name} start **Syntax Description** capture-name The name of the capture to be started. The buffer content is not cleared. **Command Default** Privileged EXEC **Command Modes Command History** Release Modification Cisco IOS XE Everest 16.5.1a This command was introduced. Use the **monitor capture clear** command to enable the packet data capture after the capture point is defined. **Usage Guidelines** To stop the capture of packet data, use the **monitor capture stop** command. Ensure that system resources such as CPU and memory are available before starting a capture.

#### Example

To start capturing buffer contents:

Device# monitor capture mycap start

### monitor capture stop

To stop the capture of packet data at a traffic trace point, use the **monitor capture stop** command in privileged EXEC mode.

 monitor capture {capture-name} stop

 Syntax Description
 capture-name
 The name of the capture to be stopped.

 Command Default
 The packet data capture is ongoing.

 Command Modes
 Privileged EXEC

 Command History
 Release
 Modification

 Cisco IOS XE Everest 16.5.1a
 This command was introduced.

 Usage Guidelines
 Use the monitor capture stop command to stop the capture of packet data that you started using the monitor capture start command. You can configure two types of capture buffers: linear and circular. When the linear

**capture start** command. You can configure two types of capture buffers: linear and circular. When the linear buffer is full, data capture stops automatically. When the circular buffer is full, data capture starts from the beginning and the data is overwritten.

#### Example

To stop capturing buffer contents:

Device# monitor capture mycap stop

### monitor session

To create a new Ethernet Switched Port Analyzer (SPAN) or a Remote Switched Port Analyzer (RSPAN) or Encapsulated Remote Switched Port Analyzer (ERSPAN) session configuration for analyzing traffic between ports or add to an existing session configuration, use the **monitor session** global configuration command. To clear sessions, use the **no** form of this command.

monitor session session-number {destination | filter | source | type {erspan-destination |
erspan-source} }
no monitor session {session-number [destination | filter | source | type {erspan-destination
| erspan-source}] | all | local | range session-range | remote}

| Syntax Description | session-number                                                                                                    | The session number identified with the session                                                 |  |  |  |
|--------------------|----------------------------------------------------------------------------------------------------|------------------------------------------------------------------------------------------------|--|--|--|
|                    | all                                                                                                    | Clears all monitor sessions.                                                                   |  |  |  |
|                    | local                                                                                                    | Clears all local monitor sessions.                                                             |  |  |  |
|                    | range session-range                                                                                                    | Clears monitor sessions in the specified rang                                                  |  |  |  |
|                    | remote Clears all remote monitor sess                                                                                                    |                                                                                                |  |  |  |
| Command Default    | No monitor sessions are configured.                                                                                                    |                                                                                                |  |  |  |
| Command Modes      | Global configuration                                                                                                    |                                                                                                |  |  |  |
| Command History    | Release                                                                                                    | Modification                                                                                   |  |  |  |
|                    | Cisco IOS XE Everest 16.5.1a                                                                                                    | This command was introduced.                                                                   |  |  |  |
|                    | Cisco IOS XE Gibraltar 16.11.1                                                                                                    | The <b>type</b> { <b>erspan-destination</b>   <b>erspan-source</b> } keywords were introduced. |  |  |  |
| Usage Guidelines   | You can set a combined maximum of two local SPAN sessions and RSPAN source sessions. You can have a total of 66 SPAN, RSPAN, and ERSPAN sessions on a switch or switch stack.                                                                                                    |                                                                                                |  |  |  |
|                    | You can verify your settings by entering the <b>show monitor</b> privileged EXEC command. You can display SPAN, RSPAN, FRSPAN, and ERSPAN configuration on the switch by entering the <b>show running-config</b> privileged EXEC command. SPAN information appears near the end of the output. |                                                                                                |  |  |  |
|                    | Example                                                                                                    |                                                                                                |  |  |  |
|                    | This example shows how to create a local SPAN session 1 to monitor traffic on Po13 (an EtherChannel port) and limit SPAN traffic in the session only to VLAN 1281. Egress traffic replicates the source; ingress forwarding is not enabled.                                                    |                                                                                                |  |  |  |
|                    | Device(config) # monitor session 1 source<br>Device(config) # monitor session 1 filter                                                                                                    | vlan 1281                                                                                      |  |  |  |

Device (config) # monitor session 1 destination interface GigabitEthernet2/0/36 encapsulation

replicate
Device(config)# monitor session 1 destination interface GigabitEthernet3/0/36 encapsulation
replicate

The following is the output of a **show monitor session all** command after completing these setup instructions:

Device# show monitor session all

| Session 1         |                     |
|-------------------|---------------------|
|                   |                     |
| Туре              | : Local Session     |
| Source Ports      | :                   |
| Both              | : Po13              |
| Destination Ports | : Gi2/0/36,Gi3/0/36 |
| Encapsulation     | : Replicate         |
| Ingress           | : Disabled          |
| Filter VLANs      | : 1281              |
| •••               |                     |

### monitor session destination

To start a new Switched Port Analyzer (SPAN) session or Remote SPAN (RSPAN) destination session, to enable ingress traffic on the destination port for a network security device (such as a Cisco IDS Sensor Appliance), and to add or delete interfaces or VLANs to or from an existing SPAN or RSPAN session, use the **monitor session destination** global configuration command. To remove the SPAN or RSPAN session or to remove destination interfaces from the SPAN or RSPAN session, use the **no** form of this command.

monitor session session-number destination {interface interface-id [, | -] [encapsulation {replicate | dot1q} ] {ingress [dot1q | untagged] } | {remote} vlan vlan-id no monitor session session-number destination {interface interface-id [, | -] [encapsulation {replicate | dot1q} ] {ingress [dot1q | untagged] } | {remote} vlan vlan-id

| Syntax Description | session-number          | The session number identified with the SPAN                                                                                                    |
|--------------------|-------------------------|----------------------------------------------------------------------------------------------------|
|                    | interface interface-id  | Specifies the destination or source interface f<br>physical ports (including type, stack member,<br>channel is also a valid interface type, and the |
|                    | ,                       | (Optional) Specifies a series of interfaces or from a previous range. Enter a space before a                                                        |
|                    | -                       | (Optional) Specifies a range of interfaces or V                                                                                                    |
|                    | encapsulation replicate | (Optional) Specifies that the destination interfa<br>If not selected, the default is to send packets i                                              |
|                    |                         | These keywords are valid only for local SPA1 original VLAN ID; therefore, packets are alw ignored with the <b>no</b> form of the command.           |
|                    | encapsulation dot1q     | (Optional) Specifies that the destination interf<br>IEEE 802.1Q encapsulation.                                                                      |
|                    |                         | These keywords are valid only for local SPA1 original VLAN ID; therefore, packets are alw ignored with the <b>no</b> form of the command.           |
|                    | ingress                 | Enables ingress traffic forwarding.                                                                                                    |
|                    | dot1q                   | (Optional) Accepts incoming packets with IE the default VLAN.                                                                                       |
|                    | untagged                | (Optional) Accepts incoming packets with un default VLAN.                                                                                           |
|                    | isl                     | Specifies ingress forwarding using ISL encap                                                                                                    |
|                    | remote                  | Specifies the remote VLAN for an RSPAN so 1006 to 4094.                                                                                             |
|                    |                         | The RSPAN VLAN cannot be VLAN 1 (the of for Token Ring and FDDI VLANs).                                                                             |
|                    |                         |                                                                                                    |

|                  | vlan vlan-id                                                                                                    | Sets the default VLAN for ingress tra                                                   |  |  |  |
|------------------|----------------------------------------------------------------------------------------------------|-----------------------------------------------------------------------------------------|--|--|--|
| Command Default  | No monitor sessions are configured.                                                                                                    |                                                                                         |  |  |  |
|                  | If <b>encapsulation replicate</b> is not specified on a local SPAN destination port, packets are sent in native form with no encapsulation tag.                                                                                                    |                                                                                         |  |  |  |
|                  | Ingress forwarding is disabled on destination ports                                                                                                    | S.                                                                                      |  |  |  |
|                  | You can specify <b>all</b> , <b>local</b> , <b>range</b> <i>session-range</i> , o all SPAN and RSPAN, all local SPAN, a range, or                                                                                                    | r <b>remote</b> with the <b>no monitor session</b> command to clear all RSPAN sessions. |  |  |  |
| command Modes    | Global configuration                                                                                                    |                                                                                         |  |  |  |
| Command History  | Release                                                                                                    | Modification                                                                            |  |  |  |
|                  | Cisco IOS XE Everest 16.5.1a                                                                                                    | This command was introduced.                                                            |  |  |  |
| Usage Guidelines | You can set a combined maximum of 8 local SPAN sessions and RSPAN source sessions. You can have a total of 66 SPAN and RSPAN sessions on a switch or switch stack.                                                                                                    |                                                                                         |  |  |  |
|                  | A SPAN or RSPAN destination must be a physical port.                                                                                                    |                                                                                         |  |  |  |
|                  | You can have a maximum of 64 destination ports on a switch or a switch stack.                                                                                                    |                                                                                         |  |  |  |
|                  | Each session can include multiple ingress or egress source ports or VLANs, but you cannot combine source ports and source VLANs in a single session. Each session can include multiple destination ports.                                                                                                    |                                                                                         |  |  |  |
|                  | When you use VLAN-based SPAN (VSPAN) to analyze network traffic in a VLAN or set of VLANs, all active ports in the source VLANs become source ports for the SPAN or RSPAN session. Trunk ports are included as source ports for VSPAN, and only packets with the monitored VLAN ID are sent to the destination port.                                                      |                                                                                         |  |  |  |
|                  | You can monitor traffic on a single port or VLAN or on a series or range of ports or VLANs. You select a series or range of interfaces or VLANs by using the [,   -] options.                                                                                                    |                                                                                         |  |  |  |
|                  | If you specify a series of VLANs or interfaces, you must enter a space before and after the comma. If you specify a range of VLANs or interfaces, you must enter a space before and after the hyphen (-).                                                                                                    |                                                                                         |  |  |  |
|                  | EtherChannel ports can be configured as SPAN or RSPAN destination ports. A physical port that is a member of an EtherChannel group can be used as a destination port, but it cannot participate in the EtherChannel group while it is as a SPAN destination.                                                                                                    |                                                                                         |  |  |  |
|                  | A port used as a destination port cannot be a SPAN or RSPAN source, nor can a port be a destination port for more than one session at a time.                                                                                                    |                                                                                         |  |  |  |
|                  | You can enable IEEE 802.1x authentication on a port that is a SPAN or RSPAN destination port; however, IEEE 802.1x authentication is disabled until the port is removed as a SPAN destination. If IEEE 802.1x authentication is not available on the port, the switch returns an error message. You can enable IEEE 802.1x authentication on a SPAN or RSPAN source port. |                                                                                         |  |  |  |
|                  | If ingress traffic forwarding is enabled for a network security device, the destination port forwards traffic at Layer 2.                                                                                                    |                                                                                         |  |  |  |
|                  | Destination ports can be configured to function in these ways:                                                                                                    |                                                                                         |  |  |  |

- When you enter monitor session session\_number destination interface interface-id with no other keywords, egress encapsulation is untagged, and ingress forwarding is not enabled.
- When you enter **monitor session** *session\_number* **destination interface** *interface-id* **ingress**, egress encapsulation is untagged; ingress encapsulation depends on the keywords that follow—dot1q or **untagged**.
- When you enter **monitor session** *session\_number* **destination interface** *interface-id* **encapsulation replicate** with no other keywords, egress encapsulation replicates the source interface encapsulation; ingress forwarding is not enabled. (This applies to local SPAN only; RSPAN does not support encapsulation replication.)
- When you enter **monitor session** *session\_number* **destination interface** *interface-id* **encapsulation replicate ingress**, egress encapsulation replicates the source interface encapsulation; ingress encapsulation depends on the keywords that follow—**dot1q** or **untagged**. (This applies to local SPAN only; RSPAN does not support encapsulation replication.)

You can verify your settings by entering the **show monitor** privileged EXEC command. You can display SPAN, RSPAN, FSPAN, and FRSPAN configuration on the switch by entering the **show running-config** privileged EXEC command. SPAN information appears near the end of the output.

#### Examples

This example shows how to create a local SPAN session 1 to monitor both sent and received traffic on source port 1 on stack member 1 to destination port 2 on stack member 2:

This example shows how to delete a destination port from an existing local SPAN session:

Device (config) # no monitor session 2 destination interface gigabitethernet1/0/2

This example shows how to configure RSPAN source session 1 to monitor a source interface and to configure the destination RSPAN VLAN 900:

Device(config) # monitor session 1 source interface gigabitethernet1/0/1
Device(config) # monitor session 1 destination remote vlan 900
Device(config) # end

This example shows how to configure an RSPAN destination session 10 in the switch receiving the monitored traffic:

```
Device(config) # monitor session 10 source remote vlan 900
Device(config) # monitor session 10 destination interface gigabitethernet1/0/2
```

This example shows how to configure the destination port for ingress traffic on VLAN 5 by using a security device that supports IEEE 802.1Q encapsulation. Egress traffic replicates the source; ingress traffic uses IEEE 802.1Q encapsulation.

Device (config) # monitor session 2 destination interface gigabitethernet1/0/2 encapsulation

#### dotlq ingress dotlq vlan 5

This example shows how to configure the destination port for ingress traffic on VLAN 5 by using a security device that does not support encapsulation. Egress traffic and ingress traffic are untagged.

 $\texttt{Device}\,(\texttt{config})\,\#\,\,\texttt{monitor}\,\,\texttt{session}\,\,2\,\,\texttt{destination}\,\,\texttt{interface}\,\,\texttt{gigabitethernet1/0/2}\,\,\texttt{ingress}\,\,\texttt{untagged}\,\,\,\texttt{vlan}\,\,5$ 

### monitor session filter

To start a new flow-based SPAN (FSPAN) session or flow-based RSPAN (FRSPAN) source or destination session, or to limit (filter) SPAN source traffic to specific VLANs, use the **monitor session filter** global configuration command. To remove filters from the SPAN or RSPAN session, use the **no** form of this command.

```
monitor session session-number filter {vlan vlan-id [, | -] }
no monitor session session-number filter {vlan vlan-id [, | -] }
```

| Syntax Description | session-number                                                                                                    | The session number identified with the SPAN or RSPAN set                                                  |  |  |  |
|--------------------|----------------------------------------------------------------------------------------------------|----------------------------------------------------------------------------------------------------|--|--|--|
|                    | vlan-idSpecifies a list of VLANs as filters on trunk source ports to li<br>VLANs. The vlan-id range is 1 to 4094.                                                                                                    |                                                                                                    |  |  |  |
|                    | ,                                                                                                    | (Optional) Specifies a series of VLANs, or separates a range<br>Enter a space before and after the comma. |  |  |  |
|                    | -                                                                                                    | (Optional) Specifies a range of VLANs. Enter a space before                                               |  |  |  |
| Command Default    | No monitor sessions are configured.                                                                                                    |                                                                                                    |  |  |  |
| Command Modes      | Global configuration                                                                                                    |                                                                                                    |  |  |  |
| Command History    | Release                                                                                                    | Modification                                                                                              |  |  |  |
|                    | Cisco IOS XE Everest 16.5.1a                                                                                                    | This command was introduced.                                                                              |  |  |  |
| Usage Guidelines   | You can set a combined maximum of two local SPAN sessions and RSPAN source sessions. You can have a total of 66 SPAN and RSPAN sessions on a switch or switch stack.                                                                                                    |                                                                                                    |  |  |  |
|                    | You can monitor traffic on a single VLAN or on a series or range of ports or VLANs. You select a series or range of VLANs by using the [,   -] options.                                                                                                    |                                                                                                    |  |  |  |
|                    | If you specify a series of VLANs, you must enter a space before and after the comma. If you specify a range of VLANs, you must enter a space before and after the hyphen (-).                                                                                                    |                                                                                                    |  |  |  |
|                    | VLAN filtering refers to analyzing network traffic on a selected set of VLANs on trunk source ports. By default, all VLANs are monitored on trunk source ports. You can use the <b>monitor session</b> <i>session_number</i> <b>filter vlan</b> <i>vlan-id</i> command to limit SPAN traffic on trunk source ports to only the specified VLANs. |                                                                                                    |  |  |  |
|                    | VLAN monitoring and VLAN filtering are mutually exclusive. If a VLAN is a source, VLAN filtering cannot be enabled. If VLAN filtering is configured, a VLAN cannot become a source.                                                                                                    |                                                                                                    |  |  |  |
|                    | You can verify your settings by entering the <b>show monitor</b> privileged EXEC command. You can display SPAN, RSPAN, FSPAN, and FRSPAN configuration on the switch by entering the <b>show running-config</b> privileged EXEC command. SPAN information appears near the end of the output.                                                   |                                                                                                    |  |  |  |
|                    | Examples                                                                                                    |                                                                                                    |  |  |  |
|                    |                                                                                                    |                                                                                                    |  |  |  |

This example shows how to limit SPAN traffic in an existing session only to specific VLANs:

Switch(config) # monitor session 1 filter vlan 100 - 110

This example shows how to create a local SPAN session 1 to monitor both sent and received traffic on source port 1 on stack member 1 to destination port 2 on stack member 2 and to filter IPv4 traffic using access list number 122 in an FSPAN session:

Device(config)# monitor session 1 source interface gigabitethernet1/0/1 both Device(config)# monitor session 1 destination interface gigabitethernet1/0/2 Device(config)# monitor session 1 filter ip access-group 122

### monitor session source

To start a new Switched Port Analyzer (SPAN) session or Remote SPAN (RSPAN) source session, or to add or delete interfaces or VLANs to or from an existing SPAN or RSPAN session, use the **monitor session source** global configuration command. To remove the SPAN or RSPAN session or to remove source interfaces from the SPAN or RSPAN session, use the **no** form of this command.

monitor session session\_number source {interface interface-id [, | -] [both | rx | tx] | [remote] vlan vlan-id [, | -] [both | rx | tx] } no monitor session session\_number source {interface interface-id [, | -] [both | rx | tx] | [remote] vlan vlan-id [, | -] [both | rx | tx] }

| session_number                                                                          | The accession number identified with the SDAN or DSDAN accession. The range                                                                                                    |  |
|-----------------------------------------------------------------------------------------|----------------------------------------------------------------------------------------------------|--|
| _                                                                                       | The session number identified with the SPAN or RSPAN session. The range is 1 to 66.                                                                                                    |  |
| interface interface-id                                                                  | Specifies the source interface for a SPAN or RSPAN session. Valid interfaces are physical ports (including type, stack member, module, and port number). For source interface, port channel is also a valid interface type, and the valid range is 1 to 48. |  |
| ,                                                                                       | (Optional) Specifies a series of interfaces or VLANs, or separates a range<br>of interfaces or VLANs from a previous range. Enter a space before and<br>after the comma.                                                                                    |  |
| -                                                                                       | (Optional) Specifies a range of interfaces or VLANs. Enter a space before and after the hyphen.                                                                                                    |  |
| both   rx   tx                                                                          | (Optional) Specifies the traffic direction to monitor. If you do not specify a traffic direction, the source interface sends both transmitted and received traffic.                                                                                         |  |
| remote                                                                                  | (Optional) Specifies the remote VLAN for an RSPAN source or destination session. The range is 2 to 1001 and 1006 to 4094.                                                                                                    |  |
|                                                                                         | The RSPAN VLAN cannot be VLAN 1 (the default VLAN) or VLAN IDs 1002 to 1005 (reserved for Token Ring and FDDI VLANs).                                                                                                    |  |
| vlan vlan-id                                                                            | When used with only the <b>ingress</b> keyword, sets default VLAN for ingress traffic.                                                                                                    |  |
| No monitor sessions are configured.                                                     |                                                                                                    |  |
| On a source interface, the default is to monitor both received and transmitted traffic. |                                                                                                    |  |
| On a trunk interface used as a source port, all VLANs are monitored.                    |                                                                                                    |  |
| Global configuration                                                                    |                                                                                                    |  |
|                                                                                         | ,         -         both   rx   tx         remote         vlan vlan-id         No monitor sessions are corr         On a source interface, the de         On a trunk interface used as                                                                      |  |

| Command History  | Release                               | Modification                                                                                                    |
|------------------|---------------------------------------|----------------------------------------------------------------------------------------------------|
|                  | Cisco IOS XE Eve<br>16.5.1a           | erest This command was introduced.                                                                                                    |
| Usage Guidelines |                                       | or leaves source ports or source VLANs can be monitored by using SPAN or RSPAN.<br>ource ports or source VLANs cannot be monitored.                                                                                                    |
|                  |                                       | bined maximum of two local SPAN sessions and RSPAN source sessions. You can have<br>and RSPAN sessions on a switch or switch stack.                                                                                                    |
|                  | A source can be a                     | physical port, a port channel, or a VLAN.                                                                                                    |
|                  |                                       | nclude multiple ingress or egress source ports or VLANs, but you cannot combine source /LANs in a single session. Each session can include multiple destination ports.                                                                                   |
|                  | active ports in the                   | AN-based SPAN (VSPAN) to analyze network traffic in a VLAN or set of VLANs, all source VLANs become source ports for the SPAN or RSPAN session. Trunk ports are ports for VSPAN, and only packets with the monitored VLAN ID are sent to the destination |
|                  |                                       | raffic on a single port or VLAN or on a series or range of ports or VLANs. You select a interfaces or VLANs by using the [,   -] options.                                                                                                    |
|                  |                                       | ries of VLANs or interfaces, you must enter a space before and after the comma. If you VLANs or interfaces, you must enter a space before and after the hyphen (-).                                                                                      |
|                  |                                       | ndividual ports while they participate in an EtherChannel, or you can monitor the entire dle by specifying the <b>port-channel</b> number as the RSPAN source interface.                                                                                 |
|                  | A port used as a demore than one sess | estination port cannot be a SPAN or RSPAN source, nor can a port be a destination port for sion at a time.                                                                                                    |
|                  | You can enable IE                     | EE 802.1x authentication on a SPAN or RSPAN source port.                                                                                                    |
|                  | SPAN, RSPAN, FS                       | ar settings by entering the <b>show monitor</b> privileged EXEC command. You can display SPAN, and FRSPAN configuration on the switch by entering the <b>show running-config</b> command. SPAN information appears near the end of the output.           |
|                  | Examples                              |                                                                                                    |
|                  | -                                     | ws how to create a local SPAN session 1 to monitor both sent and received traffic<br>n stack member 1 to destination port 2 on stack member 2:                                                                                                    |
|                  | =                                     | monitor session 1 source interface gigabitethernet1/0/1 both<br>monitor session 1 destination interface gigabitethernet1/0/2                                                                                                    |
|                  | -                                     | vs how to configure RSPAN source session 1 to monitor multiple source interfaces ne destination RSPAN VLAN 900.                                                                                                    |

```
Switch(config) # monitor session 1 source interface gigabitethernet1/0/1
Switch(config) # monitor session 1 source interface port-channel 2 tx
Switch(config) # monitor session 1 destination remote vlan 900
Switch(config) # end
```

# monitor session type

To configure a local Encapsulated Remote Switched Port Analyzer (ERSPAN) session, use the **monitor** session type command in global configuration mode. To remove the ERSPAN configuration, use the **no** form of this command.

**monitor** session span-session-number type {erspan-destination | erspan-source} no monitor session span-session-number type {erspan-destination | erspan-source}

| Syntax Description | span-session-number Numbe                                                                                                    | er of the local ERSPAN session. Valid values are from 1 to 66. |  |  |
|--------------------|----------------------------------------------------------------------------------------------------|----------------------------------------------------------------|--|--|
| Command Default    | ERSPAN source or destination session is not configured.                                                                                                    |                                                                |  |  |
| Command Modes      | Global configuration (config)                                                                                                    |                                                                |  |  |
| Command History    | Release                                                                                                    | Modification                                                   |  |  |
|                    | Cisco IOS XE Everest 16.5.1a                                                                                                    | This command was introduced.                                   |  |  |
|                    | Cisco IOS XE Gibraltar 16.11.1                                                                                                    | The <b>erspan-destination</b> keyword was introduced.          |  |  |
| Usage Guidelines   | The <i>span-session-number</i> and the session type cannot be changed once configured. Use the <b>no</b> form of this command to remove the session and then re-create the session with a new session ID or a new session type.                                                                                                    |                                                                |  |  |
|                    | <ul> <li>The ERSPAN source session destination IP address, which must be configured on an interface on the destination switch, is the source of traffic that an ERSPAN destination session sends to the destination ports. You can configure the same address in both the source and destination sessions with the <b>ip address</b> command in ERSPAN monitor destination session configuration mode.</li> <li>A newly configured ERSPAN session will be in the <b>shutdown</b> state by default. The ERSPAN session remains inactive until the <b>no shutdown</b> command is configured along with other mandatory configurations such as source interface, ERSPAN ID, ERSPAN IP address, and so on.</li> </ul> |                                                                |  |  |
|                    |                                                                                                    |                                                                |  |  |
|                    | The ERSPAN ID differentiates the ERSPAN traffic arriving at the same destination IP address from different ERSPAN source sessions.                                                                                                    |                                                                |  |  |
|                    | The maximum local ERSPAN s                                                                                                    | ource session limit is 8.                                      |  |  |
| Examples           | The following example shows h                                                                                                    | now to configure an ERSPAN source session number:              |  |  |
|                    | Device(config)# monitor sea<br>Device(config-mon-erspan-sa                                                                                                    |                                                                |  |  |

| Related Commands | Command                         | Description                                                                                                    |
|------------------|---------------------------------|----------------------------------------------------------------------------------------------------|
|                  | monitor session type            | Creates an ERSPAN source or destination session number or enters the ERSPAN session configuration mode for the session. |
|                  | show capability feature monitor | Displays information about monitor features.                                                                            |

| Command              | Description                                                      |
|----------------------|------------------------------------------------------------------|
| show monitor session | Displays information about the ERSPAN, SPAN, and RSPAN sessions. |

# option

To configure optional data parameters for a flow exporter for Flexible NetFlow, use the **option** command in flow exporter configuration mode. To remove optional data parameters for a flow exporter, use the **no** form of this command.

**option** {**exporter-stats** | **interface-table** | **sampler-table**} [{**timeout** *seconds*}] **no option** {**exporter-stats** | **interface-table** | **sampler-table**}

| Syntax Description | exporter-stats                                                                                                    | Configures the exporter statistics option for flow exporters.                                                                                                    |  |  |  |
|--------------------|----------------------------------------------------------------------------------------------------|----------------------------------------------------------------------------------------------------|--|--|--|
|                    | interface-table                                                                                                    | erface-table Configures the interface table option for flow exporters.                                                                                                    |  |  |  |
|                    | sampler-table         Configures the export sampler table option for flow exporters                                                                                                    |                                                                                                    |  |  |  |
|                    | timeout seconds                                                                                                    | (Optional) Configures the option resend time in seconds for flow exporters. The range is 1 to 86400. The default is 600.                                                                                                    |  |  |  |
| Command Default    | The timeout is 600 seco                                                                                                    | nds. All other optional data parameters are not configured.                                                                                                    |  |  |  |
| Command Modes      | Flow exporter configura                                                                                                    | tion                                                                                                    |  |  |  |
| Command History    | Release                                                                                                    | Modification                                                                                                    |  |  |  |
|                    | Cisco IOS XE Everest 1                                                                                                    | 6.5.1a This command was introduced.                                                                                                    |  |  |  |
| Usage Guidelines   | number of records, byte                                                                                                    | <b>ats</b> command causes the periodic sending of the exporter statistics, including the s, and packets sent. This command allows the collector to estimate packet loss for s. The optional timeout alters the frequency at which the reports are sent. |  |  |  |
|                    | The <b>option interface-table</b> command causes the periodic sending of an options table, which allows the collector to map the interface SNMP indexes provided in the flow records to interface names. The optional timeout can alter the frequency at which the reports are sent.                                                                                |                                                                                                    |  |  |  |
|                    | The <b>option sampler-table</b> command causes the periodic sending of an options table, which details the configuration of each sampler and allows the collector to map the sampler ID provided in any flow record to a configuration that it can use to scale up the flow statistics. The optional timeout can alter the frequency at which the reports are sent. |                                                                                                    |  |  |  |
|                    | To return this command to its default settings, use the <b>no option</b> or <b>default option</b> flow exporter configuration command.                                                                                                    |                                                                                                    |  |  |  |
|                    | The following example shows how to enable the periodic sending of the sampler option table, which allows the collector to map the sampler ID to the sampler type and rate:                                                                                                    |                                                                                                    |  |  |  |
|                    | • •                                                                                                    |                                                                                                    |  |  |  |
|                    | allows the collector to n<br>Device (config) # flow                                                                                                    |                                                                                                    |  |  |  |

Device(config) # flow exporter FLOW-EXPORTER-1
Device(config-flow-exporter) # option exporter-stats

The following example shows how to enable the periodic sending of an options table, which allows the collector to map the interface SNMP indexes provided in the flow records to interface names:

Device(config)# flow exporter FLOW-EXPORTER-1
Device(config-flow-exporter)# option interface-table

### record

**Syntax Description** 

To add a flow record for a Flexible NetFlow flow monitor, use the **record** command in flow monitor configuration mode. To remove a flow record for a Flexible NetFlow flow monitor, use the **no** form of this command.

Name of a user-defined flow record that was previously configured.

record record-name no record

record-name

|                  |                      | r                                        |                                                                                             |
|------------------|----------------------|------------------------------------------|---------------------------------------------------------------------------------------------|
| Command Default  | A flow record is not | configured.                              |                                                                                             |
| Command Modes    | Flow monitor config  | guration                                 |                                                                                             |
| Command History  | Release              | Modification                             |                                                                                             |
|                  | Cisco IOS XE Ever    | est 16.5.1a This command was introduced. |                                                                                             |
| Usage Guidelines |                      | 1                                        | layout of its cache entries. The flow monitor<br>advanced users may create their own record |
|                  |                      |                                          |                                                                                             |

Note

You must use the **no ip flow monitor** command to remove a flow monitor from all of the interfaces to which you have applied it before you can modify the parameters for the **record** command for the flow monitor.

**Examples** 

The following example configures the flow monitor to use FLOW-RECORD-1:

Device(config)# flow monitor FLOW-MONITOR-1
Device(config-flow-monitor)# record FLOW-RECORD-1

# sensor-name (stealthwatch-cloud-monitor)

To set the sensor name for the Stealthwatch Cloud registration, use the **sensor-name** *SwC-sensor-name* command in stealthwatch-cloud-monitor configuration mode.

sensor-name SwC-sensor-name

| Syntax Description | <i>SwC-sensor-name</i> Sensor name in alphanumeric format. |                                                                                                    |  |  |  |
|--------------------|------------------------------------------------------------|----------------------------------------------------------------------------------------------------|--|--|--|
| Command Default    | The device name is configured.                             |                                                                                                    |  |  |  |
| Command Modes      | stealthwatch-cloud-monitor (stealthw                       | atch-cloud-monitor)                                                                                         |  |  |  |
| Command History    | Release                                                    | Modification                                                                                                |  |  |  |
|                    | Cisco IOS XE Bengaluru 17.5.1                              | This command was introduced.                                                                                |  |  |  |
| Usage Guidelines   | Configure the stealthwatch-cloud-m                         | onitor command before setting the sensor name.                                                              |  |  |  |
|                    | Setting the sensor name is optional. If name.              | f no sensor name is set, by default, the device name is set as the sensor                                   |  |  |  |
| Examples           | The following example shows how to                         | set the sensor name:                                                                                        |  |  |  |
|                    | -                                                          | oud-monitor<br>d-monitor)# service-key xxxxxxxxxxxxxxxxxxxxxxxxxxxxxxxx<br>d-monitor)# sensor-name mysensor |  |  |  |

| Related Commands | Command                         | Description                                                                    |  |  |
|------------------|---------------------------------|--------------------------------------------------------------------------------|--|--|
|                  | service-key SwC-service-key     | Configures the Stealthwatch Cloud service key.                                 |  |  |
|                  | show stealth-watch-cloud detail | Displays the Stealthwatch Cloud registration status and its configured values. |  |  |
|                  | stealthwatch-cloud-monitor      | Configures the Stealthwatch Cloud monitor.                                     |  |  |
|                  | url SwC-server-url              | Configures the Stealthwatch Cloud server URL.                                  |  |  |

# service-key (stealthwatch-cloud-monitor)

To configure the Stealthwatch Cloud service key, use the **service-key** *SwC-service-key* command in stealthwatch-cloud-monitor configuration mode.

service-key SwC-service-key

| Syntax Description | <i>SwC-service-key</i> Stealthwatch Cloud service key                                                                                                    |                                                        |  |  |  |
|--------------------|----------------------------------------------------------------------------------------------------|--------------------------------------------------------|--|--|--|
| Command Modes      | stealthwatch-cloud-monitor (stealth                                                                                                    | tealthwatch-cloud-monitor (stealthwatch-cloud-monitor) |  |  |  |
| Command History    | Release                                                                                                    | Modification                                           |  |  |  |
|                    | Cisco IOS XE Bengaluru 17.5.1                                                                                                    | This command was introduced.                           |  |  |  |
| Usage Guidelines   | Configure the <b>stealthwatch-cloud-monitor</b> command before configuring the Stealthwatch Cloud service key.                                                                                                    |                                                        |  |  |  |
|                    | You can view the service key from the Stealthwatch Cloud portal. See <i>Configuring Stealthwatch Cloud on a Device</i> section on the configuration guide for additional information.                                 |                                                        |  |  |  |
|                    |                                                                                                    |                                                        |  |  |  |
|                    | Note A service key can be configur                                                                                                    | ed for multiple sensors.                               |  |  |  |
| Examples           | The following example shows how                                                                                                    | to configure a Stealthwatch Cloud service key:         |  |  |  |
|                    | Device> <b>enable</b><br>Device# <b>configure terminal</b><br>Device(config)# <b>stealthwatch-cloud-monitor</b><br>Device(config-stealthwatch-cloud-monitor)# <b>service-key xxxxxxxxxxxxxxxxxxxxxxxxxxxxxxxxxxxx</b> |                                                        |  |  |  |

#### Related Commands

| ıds | Command                         | Description                                                                    |
|-----|---------------------------------|--------------------------------------------------------------------------------|
|     | sensor-name SwC-sensor-name     | Sets the sensor name for the Stealthwatch Cloud registration.                  |
|     | show stealth-watch-cloud detail | Displays the Stealthwatch Cloud registration status and its configured values. |
|     | stealthwatch-cloud-monitor      | Configures the Stealthwatch Cloud monitor.                                     |
|     | url SwC-server-url              | Configures the Stealthwatch Cloud server URL.                                  |

I

## show flow monitor etta-mon cache

To display ETA monitor cache details, use the **show flow monitor etta-mon cache** command in privileged EXEC mode.

show flow monitor etta-mon cache

| Command Default | None                            |                             |
|-----------------|---------------------------------|-----------------------------|
| Command Modes   | Privileged EXEC                 |                             |
| Command History | Release                         | Modification                |
|                 | Cisco IOS XE Everest<br>16.5.1a | This command was introduced |

#### **Example:**

The following example shows how to display ETA flow monitor cache details:

```
Device>enable
Device#configure terminal
Device# show flow monitor etta-mon cache
Cache type: Normal (Platform cache)
Cache size: 10000
Current entries: 4
Flows added: 6
Flows aged: 2
- Inactive timeout ( 15 secs) 2
IPV4 DESTINATION ADDRESS: 15.15.15.35
IPV4 SOURCE ADDRESS: 72.163.128.140
IP PROTOCOL: 17
TRNS SOURCE PORT: 53
TRNS DESTINATION PORT: 12032
counter bytes long: 128
counter packets long: 1
timestamp abs first: 06:23:24.799
timestamp abs last: 06:23:24.799
interface input: Null
interface output: Null
```

# sampler

To create a Flexible Netflow flow sampler, or to modify an existing Flexible Netflow flow sampler, and to enter Flexible Netflow sampler configuration mode, use the **sampler** command in global configuration mode. To remove a sampler, use the **no** form of this command.

sampler sampler-name
no sampler sampler-name

| Syntax Description | sampler-name Na                                              | ame of the flow sampler that is being creat                                              | ed or modified.                                                                                                    |
|--------------------|--------------------------------------------------------------|------------------------------------------------------------------------------------------|----------------------------------------------------------------------------------------------------|
| Command Default    | Flexible Netflow flo                                         | ow samplers are not configured.                                                          |                                                                                                    |
| Command Modes      | Global configuration                                         | n                                                                                        |                                                                                                    |
| Command History    | Release                                                      | Modification                                                                             | _                                                                                                    |
|                    | Cisco IOS XE Ever                                            | est 16.5.1a This command was introduced                                                  |                                                                                                    |
| Usage Guidelines   | traffic by limiting th                                       | ne number of packets that are analyzed. Yo<br>Flow samplers are applied to interfaces in | Netflow on the networking device to monitor<br>ou configure a rate of sampling that is 1 out of<br>conjunction with a flow monitor to implement                                                            |
|                    | flow monitor. When<br>at the rate specified                  | you apply a flow monitor with a sampler to<br>by the sampler and compared with the flo   | ant to use for traffic analysis and assign it to a<br>o an interface, the sampled packets are analyzed<br>w record associated with the flow monitor. If<br>cord, they are added to the flow monitor cache. |
| Examples           | The following exam<br>Device(config)# £<br>Device(config-sam | -                                                                                        | ER-1:                                                                                                    |

# show capability feature monitor

To display information about monitor features, use the **show capability feature monitor** command in privileged EXEC mode.

show capability feature monitor {erspan-destination | erspan-source}

| Syntax Description | erspan-destination Displays information about the configured Encapsulated Remote Switched Port Analyzer (ERSPAN) source sessions.                                                     |                                                                                                    |                   |  |  |
|--------------------|----------------------------------------------------------------------------------------------------|----------------------------------------------------------------------------------------------------|-------------------|--|--|
|                    | erspan-source Displays all the configured global built-in templates.                                                                                                    |                                                                                                    |                   |  |  |
| Command Modes      | Privileged EXEC (#)                                                                                                    |                                                                                                    |                   |  |  |
| Command History    | Release                                                                                                    | Modification                                                                                                   |                   |  |  |
|                    | Cisco IOS XE Everes<br>16.5.1a                                                                                                    | t This command                                                                                                 | l was introduced. |  |  |
| Examples           | The following is sample output from the show capability feature monitor erspan-source command:                                                                                        |                                                                                                    |                   |  |  |
|                    | Switch# show capabi                                                                                                    | ility feature monito                                                                                           | or erspan-source  |  |  |
|                    | ERSPAN Source Sessi<br>No of Rx ERSPAN sou<br>No of Tx ERSPAN sou<br>ERSPAN Header Type<br>ACL filter Supporte<br>Fragmentation Support<br>Sequence number Sup<br>QOS Supported: true | arce session: 8<br>arce session: 8<br>supported: II<br>ed: true<br>ported: true<br>ed: false<br>pported: false |                   |  |  |
|                    | The following is sample output from the <b>show capability feature monitor erspan-destination</b> command:                                                                            |                                                                                                    |                   |  |  |
|                    | Switch# show capability feature monitor erspan-destination                                                                                                    |                                                                                                    |                   |  |  |
|                    | ERSPAN Destination                                                                                                    | Session Supported:                                                                                             | false             |  |  |
| Related Commands   | Command                                                                                                    |                                                                                                    | rintion           |  |  |

| Related Commands Command |  | Description                                                                                              |  |  |  |
|--------------------------|--|----------------------------------------------------------------------------------------------------|--|--|--|
|                          |  | Creates an ERSPAN source session number or enters the ERSPAN session configuration mode for the session. |  |  |  |
|                          |  |                                                                                                    |  |  |  |

# show class-map type control subscriber

To display the class map statistics for the configured control policies, use the **show class-map type control subscriber** command in privileged EXEC mode.

show class-map type control subscriber {all | name control-class-name}

| Syntax Description | all                                                                       |                                                                                                    | Displays class map statistics for all control policies. |                                                                |                              |      |  |  |
|--------------------|---------------------------------------------------------------------------|----------------------------------------------------------------------------------------------------|---------------------------------------------------------|----------------------------------------------------------------|------------------------------|------|--|--|
|                    | name control-class-name                                                   |                                                                                                    |                                                         | Displays class map statistics for th specified control policy. |                              |      |  |  |
| Command Modes      | Privileged EXEC (#)                                                       |                                                                                                    |                                                         |                                                                |                              |      |  |  |
| Command History    | Release                                                                   |                                                                                                    | Modification                                            |                                                                |                              |      |  |  |
|                    | Cisco IOS XE Everest 16.                                                  | Cisco IOS XE Everest 16.6.1                                                                                                    |                                                         |                                                                | This command was introduced. |      |  |  |
| Examples           | The following is a sample of <i>control-class-name</i> comma              | output of the <b>show class-map type cor</b><br>nd:                                                                                                    | ntrol sub                                               | scrib                                                          | er nam                       | e    |  |  |
|                    | Device# show class-map                                                    | type control subscriber name pla                                                                                                    | atform                                                  |                                                                |                              |      |  |  |
|                    | Class-map                                                                 | Action                                                                                                    | Exec                                                    | Hit                                                            | Miss                         | Comp |  |  |
|                    | match-all platform<br>Key:                                                | match platform-type C9xxx                                                                                                    | 0                                                       | 0                                                              | 0                            | 0    |  |  |
|                    | "Hit" - The number of<br>"Miss" - The number of<br>"Comp" - The number of | of times this line was executed<br>of times this line evaluated to T<br>of times this line evaluated to F<br>of times this line completed the<br>at a need to continue on to the e | FALSE<br>executi                                        | on of                                                          | its                          |      |  |  |

# show flow exporter

To display flow exporter status and statistics, use the **show flow exporter** command in privileged EXEC mode.

show flow exporter [{export-ids netflow-v9|[name] exporter-name [{statistics|templates}]|statistics
| templates}]

| Syntax Description | export-ids netflow-v9                                                                                                    | (Optional) Displays the NetFlow Version 9 export fields that can be exported and their IDs.                                                                     |  |  |
|--------------------|----------------------------------------------------------------------------------------------------|----------------------------------------------------------------------------------------------------|--|--|
|                    | name                                                                                                    | (Optional) Specifies the name of a flow exporter.                                                                                                    |  |  |
|                    | exporter-name                                                                                                    | (Optional) Name of a flow exporter that was previously configured.                                                                                              |  |  |
|                    | statistics                                                                                                    | (Optional) Displays statistics for all flow exporters or for the specified flow exporter.                                                                       |  |  |
|                    | templates                                                                                                    | (Optional) Displays template information for all flow exporters or for the specified flow exporter.                                                             |  |  |
| Command Default    | None                                                                                                    |                                                                                                    |  |  |
| Command Modes      | Privileged EXEC                                                                                                    |                                                                                                    |  |  |
| Command History    | Release                                                                                                    | Modification                                                                                                    |  |  |
|                    | Cisco IOS XE Everest 1                                                                                                    | 6.5.1a This command was introduced.                                                                                                    |  |  |
|                    | The following example a device:                                                                                                    | displays the status and statistics for all of the flow exporters configured on                                                                                  |  |  |
|                    | Device# show flow ex<br>Flow Exporter FLOW-E<br>Description:<br>Export protocol:<br>Transport Configur<br>Destination IP a<br>Source IP addres<br>Transport Protoc<br>Destination Port<br>Source Port:<br>DSCP:<br>TTL:<br>Output Features: | XPORTER-1:<br>Exports to the datacenter<br>NetFlow Version 9<br>eation:<br>address: 192.168.0.1<br>es: 192.168.0.2<br>eol: UDP<br>: 9995<br>55864<br>0x0<br>255 |  |  |
|                    | This table describes the                                                                                                    | significant fields shown in the display:                                                                                                    |  |  |
|                    | Table 1: show flow exporter F                                                                                                    | ield Descriptions                                                                                                    |  |  |

| Field         | Description                                        |
|---------------|----------------------------------------------------|
| Flow Exporter | The name of the flow exporter that you configured. |

I

| Field                   | Description                                                                                                    |  |  |
|-------------------------|----------------------------------------------------------------------------------------------------|--|--|
| Description             | The description that you configured for the exporter, or the default description User defined.                                                                   |  |  |
| Transport Configuration | The transport configuration fields for this exporter.                                                                                                    |  |  |
| Destination IP address  | The IP address of the destination host.                                                                                                    |  |  |
| Source IP address       | The source IP address used by the exported packets.                                                                                                    |  |  |
| Transport Protocol      | The transport layer protocol used by the exported packets.                                                                                                    |  |  |
| Destination Port        | The destination UDP port to which the exported packets are sent.                                                                                                 |  |  |
| Source Port             | The source UDP port from which the exported packets are sent.                                                                                                    |  |  |
| DSCP                    | The differentiated services code point (DSCP) value.                                                                                                    |  |  |
| TTL                     | The time-to-live value.                                                                                                    |  |  |
| Output Features         | Specifies whether the <b>output-features</b> command,<br>which causes the output features to be run on Flexible<br>NetFlow export packets, has been used or not. |  |  |

The following example displays the status and statistics for all of the flow exporters configured on a device:

```
Device# show flow exporter name FLOW-EXPORTER-1 statistics

Flow Exporter FLOW-EXPORTER-1:

Packet send statistics (last cleared 2w6d ago):

Successfully sent: 0 (0 bytes)
```

```
Network Management Commands
```

# show flow interface

To display the Flexible Netflow configuration and status for an interface, use the **show flow interface** command in privileged EXEC mode.

show flow interface [type number]

| Syntax Description | <i>type</i> (Optional) The type of interface on which you want to display Flexible Netflow accounting configuration information. |                                                                                                    |                                                                            |   |  |
|--------------------|----------------------------------------------------------------------------------------------------|----------------------------------------------------------------------------------------------------|----------------------------------------------------------------------------|---|--|
|                    | number                                                                                                    | <i>number</i> (Optional) The number of the interface on which you want to display Flexible Netflow accounting configuration information. |                                                                            |   |  |
| Command Modes      | Privilegeo                                                                                                    | 1 EXEC                                                                                                    |                                                                            |   |  |
| Command History    | Release                                                                                                    |                                                                                                    | Modification                                                               |   |  |
|                    | Cisco IOS XE Everest 16.5.1a This command was introduced.                                                                        |                                                                                                    |                                                                            |   |  |
|                    |                                                                                                    |                                                                                                    |                                                                            |   |  |
| Examples           | 0/0 and 0/                                                                                                    | /1:                                                                                                    | plays the Flexible Netflow accounting configuration on Ethernet interfaces | 5 |  |
| Examples           | 0/0 and 0/                                                                                                    | /1:                                                                                                    | plays the Flexible Netflow accounting configuration on Ethernet interfaces | 5 |  |
|                    | 0/0 and 0/<br>Device#<br>Interfac                                                                                                | <pre>/1: show flow inter e Ethernet1/0 monitor: direction:</pre>                                                                         | <pre>rface gigabitethernet1/0/1 FLOW-MONITOR-1 Output</pre>                | 5 |  |
|                    | 0/0 and 0/<br>Device#<br>Interfac                                                                                                | <pre>/1: show flow inter e Ethernet1/0 monitor: direction: traffic(ip):</pre>                                                            | <pre>rface gigabitethernet1/0/1 FLOW-MONITOR-1</pre>                       | 5 |  |
| ixamples           | 0/0 and 0/<br>Device#<br>Interfac<br>Device#<br>Interfac                                                                         | <pre>/1: show flow inter e Ethernet1/0 monitor: direction: traffic(ip): show flow inter e Ethernet0/0</pre>                              | <pre>rface gigabitethernet1/0/1  FLOW-MONITOR-1 Output on</pre>            | 5 |  |
| Examples           | 0/0 and 0/<br>Device#<br>Interfac<br>Device#<br>Interfac                                                                         | <pre>/1: show flow inter e Ethernet1/0 monitor: direction: traffic(ip): show flow inter</pre>                                            | <pre>rface gigabitethernet1/0/1  FLOW-MONITOR-1 Output on</pre>            | 5 |  |

Table 2: show flow interface Field Descriptions

| Field      | Description                                                           |
|------------|-----------------------------------------------------------------------|
| Interface  | The interface to which the information applies.                       |
| monitor    | The name of the flow monitor that is configured on the interface.     |
| direction: | The direction of traffic that is being monitored by the flow monitor. |
|            | The possible values are:                                              |
|            | • Input—Traffic is being received by the interface.                   |
|            | • Output—Traffic is being transmitted by the interface.               |

I

| Field       | Description                                                                                              |
|-------------|----------------------------------------------------------------------------------------------------|
| traffic(ip) | Indicates if the flow monitor is in normal mode or sampler mode.                                         |
|             | The possible values are:                                                                                 |
|             | • on—The flow monitor is in normal mode.                                                                 |
|             | • sampler—The flow monitor is in sampler mode (the name of the sampler will be included in the display). |

# show flow monitor

To display the status and statistics for a Flexible NetFlow flow monitor, use the **show flow monitor** command in privileged EXEC mode.

| Comtany Day        |                                                                                        |                                                                                                    |  |  |  |
|--------------------|----------------------------------------------------------------------------------------|----------------------------------------------------------------------------------------------------|--|--|--|
| Syntax Description | name                                                                                   | (Optional) Specifies the name of a flow monitor.                                                                                                    |  |  |  |
|                    | monitor-name                                                                           | <i>me</i> (Optional) Name of a flow monitor that was previously configured.                                                                                                    |  |  |  |
|                    | cache                                                                                  | (Optional) Displays the contents of the cache for the flow monitor.                                                                                                    |  |  |  |
|                    | format                                                                                 | (Optional) Specifies the use of one of the format options for formatting the display output.                                                                                                    |  |  |  |
|                    | CSV                                                                                    | (Optional) Displays the flow monitor cache contents in comma-separated variables (CSV) format.                                                                                                    |  |  |  |
|                    | record                                                                                 | (Optional) Displays the flow monitor cache contents in record format.                                                                                                    |  |  |  |
|                    | table                                                                                  | (Optional) Displays the flow monitor cache contents in table format.                                                                                                    |  |  |  |
|                    | statistics                                                                             | (Optional) Displays the statistics for the flow monitor.                                                                                                    |  |  |  |
| Command Modes      | Privileged EXE                                                                         | C                                                                                                    |  |  |  |
| Command History    | Release                                                                                | Modification                                                                                                    |  |  |  |
|                    | Cisco IOS XE I                                                                         | Everest 16.5.1a This command was introduced.                                                                                                    |  |  |  |
| Usage Guidelines   | The <b>cache</b> keyword uses the record format by default.                            |                                                                                                    |  |  |  |
| g                  | The uppercase f                                                                        | field names in the display output of the show flowmonitor monitor-name cache command                                                                                                    |  |  |  |
|                    | of the show flow                                                                       | at Flexible netFlow uses to differentiate flows. The lowercase field names in the display output <b>w monitor</b> <i>monitor-name</i> <b>cache</b> command are nonkey fields from which Flexible NetFlow as additional data for the cache.                                                            |  |  |  |
| Examples           | of the <b>show flow</b> collects values a                                              | w monitor monitor-name cache command are nonkey fields from which Flexible NetFlow                                                                                                    |  |  |  |
| Examples           | of the <b>show flow</b><br>collects values a<br>The following e                        | as additional data for the cache.                                                                                                    |  |  |  |
| Examples           | of the <b>show flow</b><br>collects values a<br>The following e<br>Device# <b>show</b> | <pre>w monitor monitor-name cache command are nonkey fields from which Flexible NetFlow<br/>as additional data for the cache.<br/>example displays the status for a flow monitor:<br/>flow monitor FLOW-MONITOR-1<br/>FLOW-MONITOR-1:<br/>: Used for basic traffic analysis<br/>: flow-record-1</pre> |  |  |  |

This table describes the significant fields shown in the display.

| Field            | Description                                                                                  |  |  |  |
|------------------|----------------------------------------------------------------------------------------------|--|--|--|
| Flow Monitor     | Name of the flow monitor that you configured.                                                |  |  |  |
| Description      | Description that you configured or the monitor, or the default description User defined.     |  |  |  |
| Flow Record      | Flow record assigned to the flow monitor.                                                    |  |  |  |
| Flow Exporter    | Exporters that are assigned to the flow monitor.                                             |  |  |  |
| Cache            | Information about the cache for the flow monitor.                                            |  |  |  |
| Туре             | Flow monitor cache type. The value is always normal, as it is the only supported cache type. |  |  |  |
| Status           | Status of the flow monitor cache.                                                            |  |  |  |
|                  | The possible values are:                                                                     |  |  |  |
|                  | • allocated—The cache is allocated.                                                          |  |  |  |
|                  | • being deleted—The cache is being deleted.                                                  |  |  |  |
|                  | • not allocated—The cache is not allocated.                                                  |  |  |  |
| Size             | Current cache size.                                                                          |  |  |  |
| Inactive Timeout | Current value for the inactive timeout in seconds.                                           |  |  |  |
| Active Timeout   | Current value for the active timeout in seconds.                                             |  |  |  |

#### Table 3: show flow monitor monitor-name Field Descriptions

The following example displays the status, statistics, and data for the flow monitor named FLOW-MONITOR-1:

This table describes the significant fields shown in the display.

The following example displays the status, statistics, and data for the flow monitor named FLOW-MONITOR-1 in a table format:

The following example displays the status, statistics, and data for the flow monitor named FLOW-MONITOR-IPv6 (the cache contains IPv6 data) in record format:

The following example displays the status and statistics for a flow monitor:

## show flow record

To display the status and statistics for a Flexible Netflow flow record, use the **show flow record** command in privileged EXEC mode.

|                    | show flow record [{[na                                                    | <b>me</b> ] recora-name}]                                  |          |  |
|--------------------|---------------------------------------------------------------------------|------------------------------------------------------------|----------|--|
| Syntax Description | name (Optional) Specifies the name of a flow record.                      |                                                            |          |  |
|                    | record-name (Optional) N                                                  | Name of a user-defined flow record that was previously cor | nfigured |  |
| Command Default    | None                                                                      |                                                            |          |  |
| Command Modes      | Privileged EXEC                                                           |                                                            |          |  |
| Command History    | Release                                                                   | Modification                                               |          |  |
|                    | Cisco IOS XE Everest<br>16.5.1a                                           | This command was introduced.                               |          |  |
|                    | The following example dis                                                 | plays the status and statistics for FLOW-RECORD-1:         |          |  |
|                    | Device# <b>show flow reco</b><br>flow record FLOW-RECOR<br>Description: U |                                                            |          |  |

0

Total field space: 24 bytes

match ipv6 destination address
match transport source-port
collect interface input

No. of users:

Fields:

Network Management Commands

# show ip sla statistics

To display current or aggregated operational status and statistics of all Cisco IOS IP Service Level Agreement (SLA) operations or a specified operation, use the **show ip sla statistics** command in user EXEC or privileged EXEC mode.

show ip sla statistics [operation-number [details] | aggregated [operation-number | details]
| details]

| Syntax Decarintian |                                                                                                    |                                                                                                    |  |  |  |
|--------------------|----------------------------------------------------------------------------------------------------|----------------------------------------------------------------------------------------------------|--|--|--|
| Syntax Description | operation-number                                                                                                    | (Optional) Number of the operation for which operational status and statistics are displayed. Accepted values are from 1 to 2147483647.                                                                                                    |  |  |  |
|                    | details                                                                                                    | (Optional) Specifies detailed output.                                                                                                    |  |  |  |
|                    | aggregated                                                                                                    | (Optional) Specifies the IP SLA aggregated statistics.                                                                                                    |  |  |  |
| Command Default    | Displays output for all running IP S                                                                                                    | LA operations.                                                                                                    |  |  |  |
| Command Modes      | User EXEC                                                                                                    |                                                                                                    |  |  |  |
|                    | Privileged EXEC                                                                                                    |                                                                                                    |  |  |  |
| Command History    | Release                                                                                                    | Modification                                                                                                    |  |  |  |
|                    | Cisco IOS XE Everest 16.5.1a                                                                                                    | This command was introduced.                                                                                                    |  |  |  |
| Usage Guidelines   | operation has left, whether the oper<br>monitoring data returned for the las<br>displayed when you use the <b>show ip</b><br>of the summary statistics for the ent                                                                                                    | splay the current state of IP SLA operations, including how much life the ation is active, and the completion time. The output also includes the t (most recently completed) operation. This generated operation ID is <b>o sla</b> configuration command for the base multicast operation, and as part tire operation. |  |  |  |
|                    |                                                                                                    |                                                                                                    |  |  |  |
|                    | <b>Examples</b><br>The following is sample output from the <b>show ip sla statistics</b> command:                                                                                                    |                                                                                                    |  |  |  |
|                    | Device# show ip sla statistics                                                                                                    |                                                                                                    |  |  |  |
|                    | Current Operational State<br>Entry Number: 3<br>Modification Time: *22:15:43.000 UTC Sun Feb 11 2001<br>Diagnostics Text:<br>Last Time this Entry was Reset: Never<br>Number of Octets in use by this Entry: 1332<br>Number of Operations Attempted: 2<br>Current Seconds Left in Life: 3511<br>Operational State of Entry: active<br>Latest Completion Time (milliseconds): 544<br>Latest Operation Start Time: *22:16:43.000 UTC Sun Feb 11 2001<br>Latest Oper Sense: ok<br>Latest Sense Description: 200 OK |                                                                                                    |  |  |  |

Total RTT: 544 DNS RTT: 12 TCP Connection RTT: 28 HTTP Transaction RTT: 504 HTTP Message Size: 9707

### show monitor

To display information about all Switched Port Analyzer (SPAN) and Remote SPAN (RSPAN) sessions, use the **show monitor** command in EXEC mode.

show monitor [session { session\_number | all | local | range list | remote } [detail]] **Syntax Description** session (Optional) Displays information about specified SPAN sessions. The session number identified with the SPAN or RSPAN session\_number session. The range is 1 to 66. all (Optional) Displays all SPAN sessions. local (Optional) Displays only local SPAN sessions. (Optional) Displays a range of SPAN sessions, where list is range list the range of valid sessions. The range is either a single session or a range of sessions described by two numbers, the lower one first, separated by a hyphen. Do not enter any spaces between comma-separated parameters or in hyphen-specified ranges. Note This keyword is available only in privileged EXEC mode. remote (Optional) Displays only remote SPAN sessions. detail (Optional) Displays detailed information about the specified sessions. User EXEC **Command Modes** Privileged EXEC **Command History** Modification Release Cisco IOS XE Everest 16.5.1a This command was introduced. The output is the same for the show monitor command and the show monitor session all command. **Usage Guidelines** Maximum number of SPAN source sessions: 2 (applies to source and local sessions) Examples This is an example of output for the **show monitor** user EXEC command:

Device# **show monitor** Session 1

```
Type : Local Session
Source Ports :
RX Only : Gi4/0/1
Both : Gi4/0/2-3,Gi4/0/5-6
Destination Ports : Gi4/0/20
Encapsulation : Replicate
Ingress : Disabled
Session 2
------
Type : Remote Source Session
Source VLANs :
TX Only : 10
Both : 1-9
Dest RSPAN VLAN : 105
```

This is an example of output for the **show monitor** user EXEC command for local SPAN source session 1:

```
Device# show monitor session 1
Session 1
------
Type : Local Session
Source Ports :
RX Only : Gi4/0/1
Both : Gi4/0/2-3,Gi4/0/5-6
Destination Ports : Gi4/0/20
Encapsulation : Replicate
Ingress : Disabled
```

This is an example of output for the **show monitor session all** user EXEC command when ingress traffic forwarding is enabled:

```
Device# show monitor session all
Session 1
Type : Local Session
Source Ports :
Both : Gi4/0/2
Destination Ports : Gi4/0/3
Encapsulation : Native
Ingress : Enabled, default VLAN = 5
Ingress encap : DOT1Q
Session 2
_____
Type : Local Session
Source Ports :
Both : Gi4/0/8
Destination Ports : Gi4/012
Encapsulation : Replicate
Ingress : Enabled, default VLAN = 4
Ingress encap : Untagged
```

# show monitor capture

To display monitor capture (WireShark) content, use the **show monitor capture** command in privileged EXEC mode.

**show monitor capture** [*capture-name* [ **buffer** ] | **file** *file-location* : *file-name* ] [ **brief** | **detailed** | **display-filter** *display-filter-string* ]

| Syntax Description | capture-name                                        | <ul> <li>(Optional) Specifies the name of the capture to be displayed.</li> <li>(Optional) Specifies that a buffer associated with the named capture to be displayed.</li> <li>(Optional) Specifies the file location and name of the capture storag file to be displayed.</li> </ul> |  |  |
|--------------------|-----------------------------------------------------|----------------------------------------------------------------------------------------------------|--|--|
|                    | buffer                                              |                                                                                                    |  |  |
|                    | <b>file</b> <i>file-location</i> : <i>file-name</i> |                                                                                                    |  |  |
|                    | brief                                               | (Optional) Specifies the display content in brief.                                                                                                    |  |  |
|                    | detailed                                            | (Optional) Specifies detailed display content.                                                                                                    |  |  |
|                    | display-filter display-filter-string                | Filters the display content according to the <i>display-filter-string</i> .                                                                                                    |  |  |
| Command Default    | Displays all capture content.                       |                                                                                                    |  |  |
| Command Modes      | Privileged EXEC                                     |                                                                                                    |  |  |
| Command History    | Release                                             | Modification                                                                                                    |  |  |
|                    | Cisco IOS XE Everest 16.5.1a                        | This command was introduced.                                                                                                    |  |  |

#### Example

The following is sample output from the show monitor capture command:

```
Device# show monitor capture mycap
```

```
Status Information for Capture mycap
 Target Type:
  Interface: CAPWAP,
   Ingress:
 0
   Egress:
 0
   Status : Active
  Filter Details:
   Capture all packets
  Buffer Details:
  Buffer Type: LINEAR (default)
  File Details:
   Associated file name: flash:mycap.pcap
   Size of buffer(in MB): 1
  Limit Details:
   Number of Packets to capture: 0 (no limit)
```

Packet Capture duration: 0 (no limit) Packet Size to capture: 0 (no limit) Packets per second: 0 (no limit) Packet sampling rate: 0 (no sampling)

## show monitor session

To display information about Switched Port Analyzer (SPAN), Remote SPAN (RSPAN), and Encapsulated Remote Switched Port Analyzer (ERSPAN) sessions, use the **show monitor session** command in EXEC mode.

show monitor session {session\_number | all | erspan-destination | erspan-source | local |
range list | remote} [detail]

| Syntax Description | session_number                                         |                                        | The sess    | ion number identified with th                                                           |
|--------------------|--------------------------------------------------------|----------------------------------------|-------------|-----------------------------------------------------------------------------------------|
|                    | all                                                    |                                        | Displays    | all SPAN sessions.                                                                      |
|                    | erspan-source                                          |                                        | Displays    | s only source ERSPAN sessio                                                             |
|                    | erspan-destination                                     |                                        | Displays    | s only destination ERSPAN se                                                            |
|                    | local                                                  |                                        | Displays    | s only local SPAN sessions.                                                             |
|                    | range list                                             |                                        | of sessio   | s a range of SPAN sessions, work described by two numbers separated parameters or in hy |
|                    |                                                        |                                        | Note        | This keyword is available                                                               |
|                    | remote                                                 |                                        | Displays    | s only remote SPAN sessions.                                                            |
|                    | detail                                                 |                                        | (Optiona    | al) Displays detailed informat                                                          |
| Command Modes      | User EXEC (>)                                          |                                        |             |                                                                                         |
|                    | Privileged EXEC(#)                                     |                                        |             |                                                                                         |
| Command History    | Release                                                | Modification                           |             |                                                                                         |
|                    | Cisco IOS XE Everest 16.5.1a                           | This command was introduced.           |             |                                                                                         |
|                    | Cisco IOS XE Gibraltar 16.11.1                         | The <b>erspan-destination</b> keyword  | d was intro | oduced.                                                                                 |
| Usage Guidelines   | The maximum local ERSPAN source set                    | ssion limit is 8.                      |             |                                                                                         |
|                    | Examples                                               |                                        |             |                                                                                         |
|                    | The following is sample output from the session 1:     | e show monitor session command for loc | cal SPAN s  | ource                                                                                   |
|                    | Device# <b>show monitor session 1</b><br>Session 1<br> |                                        |             |                                                                                         |
|                    | Type : Local Session                                   |                                        |             |                                                                                         |

```
Source Ports :
```

RX Only : Gi4/0/1 Both : Gi4/0/2-3,Gi4/0/5-6 Destination Ports : Gi4/0/20 Encapsulation : Replicate Ingress : Disabled

The following is sample output from the **show monitor session all** command when ingress traffic forwarding is enabled:

```
Device# show monitor session all
Session 1
_____
Type : Local Session
Source Ports :
Both : Gi4/0/2
Destination Ports : Gi4/0/3
Encapsulation : Native
Ingress : Enabled, default VLAN = 5
Ingress encap : DOT1Q
Session 2
Type : Local Session
Source Ports :
Both : Gi4/0/8
Destination Ports : Gi4/012
Encapsulation : Replicate
Ingress : Enabled, default VLAN = 4
Ingress encap : Untagged
```

The following is sample output from the **show monitor session erspan-source** command:

Device# show monitor session erspan-source

Type : ERSPAN Source Session Status : Admin Enabled Source Ports : RX Only : Gi1/4/33 Destination IP Address : 20.20.163.20 Destination ERSPAN ID : 110 Origin IP Address : 10.10.10.216 IPv6 Flow Label : None

The following is sample output from the **show monitor session erspan-destination** command:

Device# show monitor session erspan-destination

```
Type: ERSPAN Destination SessionStatus: Admin EnabledSource IP Address: 10.10.10.210Source ERSPAN ID: 40
```

# show parameter-map type subscriber attribute-to-service

To display parameter map statistics, use the **show parameter-map type subscriber attribute-to-service** command in privileged EXEC mode.

show parameter-map type subscriber attribute-to-service {all | name parameter-map-name}

| Syntax Description | all                                                                                                    | Displays statistics for all parameter maps.          |
|--------------------|----------------------------------------------------------------------------------------------------|------------------------------------------------------|
|                    | name parameter-map-name                                                                                             | Displays statistics for the specified parameter map. |
| Command Modes      | Privileged EXEC (#)                                                                                                 |                                                      |
| Command History    | Release                                                                                                    | Modification                                         |
|                    | Cisco IOS XE Everest 16.6.1                                                                                         | This command was introduced.                         |
| Examples           | The following is a sample output of the <b>show paramet name</b> <i>parameter-map-name</i> command:                 | ter-map type subscriber attribute-to-service         |
|                    | Device# show parameter-map type subscriber at                                                                       | ttribute-to-service name platform                    |
|                    | Parameter-map name: platform<br>Map: 10 platform-type regex "C9xxx"<br>Action(s):<br>10 interface-template critical |                                                      |

### show platform software et-analytics

To display et-analytics configuration, use the **show platform software et-analytics** command in privileged EXEC mode.

show platform software et-analytics {global | interfaces}

| Syntax Description | <b>global</b> Displays global et-analytics configuration. |                   |                               |
|--------------------|-----------------------------------------------------------|-------------------|-------------------------------|
|                    | interfaces                                                | Displays interfac | e et-analytics configuration. |
| Command Default    | None                                                      |                   |                               |
| Command Modes      | Privileged                                                | I EXEC            |                               |
| Command History    | Release                                                   |                   | Modification                  |
|                    | Cisco IO<br>16.5.1a                                       | S XE Everest      | This command was introduced.  |

#### Example:

The following example shows how to display global et-analytics configuration:

Device>enable Device#configure terminal Device# show platform software et-analytics global

The following example shows how to display global et-analytics configuration:

```
Device>enable
Device#configure terminal
Device# show platform software et-analytics interfaces
```

```
ET-Analytics interfaces GigabitEthernet1/0/3
```

# show platform software fed switch active fnf et-analytics-flow-dump

To display interface et-analytics flow dump, use the **show platform software fed switch active fnf et-analytics-flow-dump** command in privileged EXEC mode.

show platform software fed switch active fnf et-analytics-flow-dump

| Command Default | None                            |                              |
|-----------------|---------------------------------|------------------------------|
| Command Modes   | Privileged EXEC                 |                              |
| Command History | Release                         | Modification                 |
|                 | Cisco IOS XE Everest<br>16.5.1a | This command was introduced. |

#### Example:

The following example shows how to display interface et-analytics flow dump.:

```
Device>enable
Device#configure terminal
Device# show platform software fed switch active fnf et-analytics-flow-dump
```

```
ET Analytics Flow dump
_____
Total packets received (27)
Excess packets received (0)
(Index:0) 72.163.128.140, 15.15.15.35, protocol=17, source port=53, dest port=12032, flow
done=u
SPLT: len = 2, value = (25600, 0)(128, 0)
IDP: len = 128, value = 45:0:0:80:f0:6c:0:0:f9:11:
(Index:1) 72.163.128.140, 15.15.15.35, protocol=17, source port=53, dest port=32356, flow
done=u
SPLT: len = 2, value = (59649, 0)(128, 0)
IDP: len = 517, value = 45:0:2:5:c3:1:0:0:f9:11:
(Index:2) 15.15.15.35, 72.163.128.140, protocol=17, source port=12032, dest port=53, flow
done=u
SPLT: len = 2, value = (10496, 0)(128, 0)
IDP: len = 69, value = 45:0:0:45:62:ae:40:0:40:11:
(Index:3) 15.15.15.35, 72.163.128.140, protocol=17, source port=32356, dest port=53, flow
done=u
SPLT: len = 2, value = (10496, 0)(128, 0)
IDP: len = 69, value = 45:0:0:45:62:ad:40:0:40:11:
```

### show platform software fed switch ip wccp

 To display platform-dependent Web Cache Communication Protocol (WCCP) information, use the show platform software fed switch ip wccp privileged EXEC command.

 show platform software fed switch {switch-number | active | standby}ip wccp{cache-engines | interfaces | service-groups}

 Syntax Description

 switch {switch\_num | active | standby}

 The device for which you want to display information.

 • switch\_num—Enter the switch ID. Displays information for the specified switch.

 • active—Displays information for the active switch.

 • standby—Displays information for the standby switch, if available.

 Displays WCCP cache engines.

interfaces Displays WCCP interfaces. service-groups Displays WCCP service groups. Privileged EXEC **Command Modes Command History** Release Modification Cisco IOS XE Everest 16.5.1a This command was introduced. Use this command only when you are working directly with a technical support representative while **Usage Guidelines** troubleshooting a problem. Do not use this command unless a technical support representative asks you to do SO. This command is available only if your device is running the IP Services feature set. The following example displays WCCP interfaces: Device# show platform software fed switch 1 ip wccp interfaces

WCCP Interface Info

\_\_\_\_\_

\*\*\*\* WCCP Interface: Port-channel13 iif\_id: 00000000000000 (#SG:3), VRF: 0 Ingress WCCP
 \*\*\*\*
port\_handle:0x20000f9

List of Service Groups on this interface: \* Service group id:90 vrf\_id:0 (ref count:24) type: Dynamic Open service prot: PROT\_TCP 14\_type: Dest ports priority: 35 Promiscuous mode (no ports).

\* Service group id:70 vrf id:0 (ref count:24) type: Dynamic Open service prot: PROT\_TCP 14\_type: Dest ports priority: 35 Promiscuous mode (no ports). \* Service group id:60 vrf\_id:0 (ref count:24) type: Dynamic Open service prot: PROT\_TCP 14\_type: Dest ports priority: 35 Promiscuous mode (no ports). \*\*\*\* WCCP Interface: Port-channel14 iif id: 00000000000000 (#SG:3), VRF: 0 Ingress WCCP \* \* \* \* port handle:0x880000fa List of Service Groups on this interface: \* Service group id:90 vrf id:0 (ref count:24) type: Dynamic Open service prot: PROT\_TCP 14\_type: Dest ports priority: 35 Promiscuous mode (no ports). \* Service group id:70 vrf\_id:0 (ref count:24) type: Dynamic Open service prot: PROT\_TCP 14\_type: Dest ports priority: 35 Promiscuous mode (no ports). <output truncated>

### show platform software fed switch swc connection

To display the connection details and events of the Stealthwatch Cloud integration, use the **show platform** software fed switch switch-number swc connection command in privileged EXEC mode. show platform software fed switch { switch-number | active } swc connection **Syntax Description switch** {*switch-number* | **active** } Displays switch information. • switch\_num: Switch ID. • active : Displays information for the active switch. Displays the connection details and events. swc connection Privileged EXEC (#) **Command Modes Command History** Release Modification Cisco IOS XE Bengaluru 17.5.1 This command was introduced. **Examples** The following is a sample output of the **show platform software fed switch active swc connection** command: Device> enable Device# show platform software fed switch active swc connection Stealthwatch-Cloud details Registration #ID : 0xc000001 URL : https://sensor.ext.obsrvbl.com Sensor Name : C9200 Registered : N/A Connection : DOWN Status <<- Status will be in UP state only when the flow uploads into the Stealthwatch Cloud.</p> Last status update : 02/09/2021 10:10:47 # Flaps : 0 # Heartbeats : 0 # Lost heartbeats : 0 Total RX bytes : 7360 Total TX bytes : 869 Upload Speed (B/s) : 127 Download Speed (B/s) : 58 # Open sessions : 0 : 0 # Redirections # Timeouts : 0 HTTP Events GET response : 4 GET request : 4 GET Status Code 2XX : 4 PUT response : 12 PUT request : 12

| PUT Status Code 2XX<br>POST response<br>POST request<br>POST Status Code 2XX<br>API Events | : 2<br>: 2<br>: 2<br>: 2<br>: 2 |                                       |
|--------------------------------------------------------------------------------------------|---------------------------------|---------------------------------------|
| TX<br>OK<br>Error                                                                          | : 4<br>: 2<br>: 2               |                                       |
| Event History<br>Timestamp #Times                                                          | s Event                         | RC Context                            |
| 02/10/2021 09:29:41.126 2                                                                  |                                 | 0 ID:0003                             |
| 02/10/2021 09:29:39.795 2                                                                  | SIGNAL_DATA                     | 0 ID:0003                             |
| 02/10/2021 09:29:38.279 12                                                                 | PUT_DATA                        | 0 ID:0003                             |
| 02/10/2021 09:29:37.962 4                                                                  | GET_URL                         | 0 ID:0003                             |
| 02/10/2021 09:29:37.961 4                                                                  | SEND_START                      | 0 ID:0003                             |
| 02/10/2021 09:27:41.484 2                                                                  | SEND_ERR                        | 0 ID:0001                             |
| 02/10/2021 09:27:41.484 2                                                                  | MAX_ATTEMPTS                    | 0 ID:0001                             |
| 02/10/2021 09:22:53.670 4                                                                  | REGISTER_OK                     | 0 Not applicable                      |
| 02/10/2021 09:22:53.670 4                                                                  | SEND_ABORT_ALL                  | 0 config change                       |
| 02/10/2021 09:22:53.670 1                                                                  | OPTIONS_CONFIG                  | 0 File Extension: .csv.gz (reset)     |
| 02/10/2021 09:22:53.669 1                                                                  | OPTIONS_CONFIG                  | 0 Data Type: ios-xe-catalyst          |
|                                                                                            | OPTIONS_CONFIG                  | 0 URL: https://sensor.ext.obsrvbl.com |
| (res<br>02/10/2021 09:22:53.668 1                                                          | OPTIONS_CONFIG                  | 0 Sensor Name: niinamdaUS (reset)     |
| 02/10/2021 09:22:53.553 1<br>b5tQtXJM8AGZSp6oB8PvK4H0FiW                                   | OPTIONS_CONFIG                  | 0 Service Key:                        |

| Related Commands | Command                                                                             | Description                                                                     |
|------------------|-------------------------------------------------------------------------------------|---------------------------------------------------------------------------------|
|                  | clear platform software fed switch {switch-number<br> active }swc connection        | Clears the connection details and events of the Stealthwatch Cloud integration. |
|                  | <pre>show platform software fed switch {switch-number  active }swc statistics</pre> | Displays the statistical information of the Stealthwatch<br>Cloud integration.  |
|                  | show stealth-watch-cloud detail                                                     | Displays the Stealthwatch Cloud registration status and its configured values.  |
|                  | stealthwatch-cloud-monitor                                                          | Configures the Stealthwatch Cloud monitor.                                      |

# show platform software fed switch swc statistics

To display the statistical information of the Stealthwatch Cloud integration, use the **show platform software fed switch***-number* **swc statistics** command in privileged EXEC mode.

| Syntax Description | <b>switch</b> { <i>switch-number</i>   <b>active</b> } D                                                                                                    | isplays switch information.                                   |
|--------------------|----------------------------------------------------------------------------------------------------|---------------------------------------------------------------|
|                    |                                                                                                    | • <i>switch_num</i> : Switch ID.                              |
|                    |                                                                                                    | • <b>active</b> : Displays information for the active switch. |
|                    | swc statistics D                                                                                                    | isplays the statistical information.                          |
| Command Modes      | Privileged EXEC (#)                                                                                                    |                                                               |
| Command History    | Release                                                                                                    | Modification                                                  |
|                    | Cisco IOS XE Bengaluru 17.5.1                                                                                                    | This command was introduced.                                  |
|                    | <pre>command:<br/>Device&gt; enable<br/>Device# show platform software f</pre>                                                                                | ed switch active swc statistics                               |
|                    | SWC Upload Statistics:                                                                                                    |                                                               |
|                    | 1: Last file uploaded : 20210<br>2: Time of upload : 02/10/21<br>3: Current file uploading :<br>4: Files queued for upload :<br>5: Number of files queued : 0 |                                                               |
|                    | 6: Last failed upload :<br>7: Files failed to upload : 0<br>8: Files successfully uploaded                                                                    | : 1                                                           |
|                    | 7: Files failed to upload : 0<br>8: Files successfully uploaded<br>===================================                                                        | : 1                                                           |
|                    | <pre>7: Files failed to upload : 0 8: Files successfully uploaded ===================================</pre>                                                   | 100929_1                                                      |
|                    | <pre>7: Files failed to upload : 0 8: Files successfully uploaded ===================================</pre>                                                   | 100929_1                                                      |
|                    | <pre>7: Files failed to upload : 0 8: Files successfully uploaded</pre>                                                                                       | 100929_1<br>1 09:29:08 UTC<br>: 15                            |
|                    | <pre>7: Files failed to upload : 0 8: Files successfully uploaded</pre>                                                                                       | 100929_1<br>1 09:29:08 UTC<br>: 15                            |

17: Exporter delete debug : Disabled
18: Certificate Validation : Enabled

### Related Commands

| Command                                                                             | Description                                                                       |
|-------------------------------------------------------------------------------------|-----------------------------------------------------------------------------------|
| clear platform software fed switch {switch-number<br> active }swc statistics        | Clears the statistical information of the Stealthwatch<br>Cloud integration.      |
| <pre>show platform software fed switch {switch-number  active }swc connection</pre> | Displays the connection details and events of the Stealthwatch Cloud integration. |
| show stealth-watch-cloud detail                                                     | Displays the Stealthwatch Cloud registration status and its configured values.    |
| stealthwatch-cloud-monitor                                                          | Configures the Stealthwatch Cloud monitor.                                        |

# show platform software swspan

To display switched port analyzer (SPAN) information, use the **show platform software swspan** command in privileged EXEC mode.

show platform software swspan {switch} {{{F0 | FP active} counters} | R0 | RP active} {destination sess-id session-ID | source sess-id session-ID}

| Syntax Description           |                                                                                                    |                                                                                                    |
|------------------------------|----------------------------------------------------------------------------------------------------|----------------------------------------------------------------------------------------------------|
| ognitax bescription          | switch                                                                                                    | Displays information about the switch.                                                                                                    |
|                              | F0                                                                                                    | Displays information about the Embedded Service Processor (ESP) slot                                                                                                    |
|                              | FP                                                                                                    | Displays information about the ESP.                                                                                                    |
|                              | active                                                                                                    | Displays information about the active instance of the ESP or the Route Processor (RP).                                                                                                    |
|                              | counters                                                                                                    | Displays the SWSPAN message counters.                                                                                                    |
|                              | R0                                                                                                    | Displays information about the RP slot 0.                                                                                                    |
|                              | RP                                                                                                    | Displays information the RP.                                                                                                    |
|                              | destination sess-id session-ID                                                                                                | Displays information about the specified destination session.                                                                                                    |
|                              | source sess-id session-ID                                                                                                    | Displays information about the specified source session.                                                                                                    |
| Command Modes                | Privileged EXEC (#)                                                                                                    |                                                                                                    |
| Command History              | Release                                                                                                    | Modification                                                                                                    |
|                              |                                                                                                    |                                                                                                    |
|                              |                                                                                                    | This command was introduced in a release prior to Cisco IOS XE Denali 16.1.1.                                                                                                    |
| Usage Guidelines             | 16.5.1a<br>If the session number does not o                                                                                   | •                                                                                                    |
|                              | 16.5.1a<br>If the session number does not o<br>output will display the followin                                               | 16.1.1.<br>exist or if the SPAN session is a remote destination session, the command                                                                                                    |
|                              | 16.5.1a<br>If the session number does not a<br>output will display the followin<br>The following is sample output<br>command: | 16.1.1.<br>exist or if the SPAN session is a remote destination session, the command<br>g message "% Error: No Information Available."                                                                                                    |
| Usage Guidelines<br>Examples | 16.5.1a<br>If the session number does not a<br>output will display the followin<br>The following is sample output<br>command: | 16.1.1.<br>exist or if the SPAN session is a remote destination session, the command<br>g message "% Error: No Information Available."<br>from the <b>show platform software swspan FP active source</b><br>ware swspan FP active source sess-id 0 |

AOM Object Status : Done Parent AOM object Id : 118 Parent AOM object Status : Done Session ID : 9 Intf Type : PORT Port dpidx : 8 PD Sess ID : 0 Session Type : Local Direction : Ingress Filter Enabled : No ACL Configured : No ACL Configured : No AOM Object Id : 578 AOM Object Status : Done Parent AOM object Id : 70 Parent AOM object Status : Done

The following is sample output from the **show platform software swspan RP active destination** command:

Switch# show platform software swspan RP active destination Showing SPAN destination table summary info Sess-id IF-type IF-id Sess-type

1 PORT 19 Remote

I

## show sampler

To display the status and statistics for a Flexible NetFlow sampler, use the **show sampler** command in privileged EXEC mode.

| show | sampler | [{[name] | sampler-name | }] |  |
|------|---------|----------|--------------|----|--|
|------|---------|----------|--------------|----|--|

| Syntax Description | name                    | (Optional) Specifies the name of a sampler.    |                 |
|--------------------|-------------------------|------------------------------------------------|-----------------|
|                    | sampler-name            | (Optional) Name of a sampler that was previous | sly configured. |
| Command Default    | None                    |                                                |                 |
| Command Modes      | Privileged EXE          | EC                                             |                 |
| Command History    | Release                 | Modification                                   |                 |
|                    | Cisco IOS XE<br>16.5.1a | EverestThis command was introduced.            |                 |

The following example displays the status and statistics for all of the flow samplers configured:

```
Device# show sampler
Sampler SAMPLER-1:
 export ID: 0
Description:
 Description: User defined
 Type:
         1 out of 32
               Invalid (not in use)
 Rate:
             0
 Samples:
 Requests:
                0
 Users (0):
Sampler SAMPLER-2:
         3800923489
1D: 1
 ID:
 export ID:
 Description: User defined
 Type:
               random
 Rate:
                1 out of 100
 Samples:
               1
 Requests:
                124
 Users (1):
   flow monitor FLOW-MONITOR-1 (datalink,vlan1) 0 out of 0
```

This table describes the significant fields shown in the display.

Table 4: show sampler Field Descriptions

| Field     | Description                    |
|-----------|--------------------------------|
| ID        | ID number of the flow sampler. |
| Export ID | ID of the flow sampler export. |

| Field       | Description                                                                                                    |
|-------------|----------------------------------------------------------------------------------------------------|
| Description | Description that you configured for the flow sampler,<br>or the default description User defined.                                                                                                    |
| Туре        | Sampling mode that you configured for the flow sampler.                                                                                                    |
| Rate        | Window size (for packet selection) that you configured for the flow sampler. The range is 2 to 32768.                                                                                                    |
| Samples     | Number of packets sampled since the flow sampler<br>was configured or the device was restarted. This is<br>equivalent to the number of times a positive response<br>was received when the sampler was queried to<br>determine if the traffic needed to be sampled. See the<br>explanation of the Requests field in this table. |
| Requests    | Number of times the flow sampler was queried to determine if the traffic needed to be sampled.                                                                                                    |
| Users       | Interfaces on which the flow sampler is configured.                                                                                                    |

## show snmp stats

To display the SNMP statistics, use the show snmp stats command in privileged EXEC mode.

|                    | <pre>show snmp stats { hosts   oid }</pre>                                  |                                                                                                    |                                                                                                    |
|--------------------|-----------------------------------------------------------------------------|----------------------------------------------------------------------------------------------------|----------------------------------------------------------------------------------------------------|
| Syntax Description | hosts Displays the                                                          | details of the SNMP servers polled to the SNM                                                                                                    | ИР agent.                                                                                                    |
|                    | oid Displays rec                                                            | ently requested object identifiers (OIDs).                                                                                                    |                                                                                                    |
| Command Default    | Displays the SNMP manager entries polled to the SNMP agent.                 |                                                                                                    |                                                                                                    |
| Command Modes      | Privileged EXEC (#                                                          |                                                                                                    |                                                                                                    |
| Command History    | Release                                                                     | Modification                                                                                                    |                                                                                                    |
|                    | Cisco IOS XE Amst                                                           | rerdam 17.1.1 This command was introduced.                                                                                                    |                                                                                                    |
| Usage Guidelines   |                                                                             | stats hosts command to list the NMS IP addr<br>tamp of polling. To delete the entries polled to                                                                                                    |                                                                                                    |
|                    | displays the list of O<br>is requested by the N<br>when little informat     | show snmp stats oid command, connect the d<br>IDs recently requested by the NMS. It also disp<br>NMS. This information is useful for troublesh<br>ion is available about the MIBs that the NMS<br>at any time to view OIDs recently requested b | lays the number of times an object identifier<br>ooting memory leaks and network failures<br>is querying. You can use the <b>show snmp</b> |
|                    | The following is sample output of the <b>show snmp stats hosts</b> command. |                                                                                                    |                                                                                                    |
|                    | Device# <b>show snmg</b><br>Request Count<br>2<br>1<br>The table below des  | Last Timestamp<br>00:00:01 ago<br>1w2d ago                                                                                                    | Address<br>3.3.3.3<br>2.2.2.2<br>lay:                                                                                                    |

#### Table 5: show snmp stats hosts Field Descriptions

| Field             | Description                                                                            |
|-------------------|----------------------------------------------------------------------------------------|
| Request Count     | Displays the number of times an SNMP Manager has sent requests to the SNMP Agent.      |
| Last<br>Timestamp | Displays the time at which the request was sent to the SNMP Agent by the SNMP Manager. |

| Field   | Description                                                            |
|---------|------------------------------------------------------------------------|
| Address | Displays the IP Address of the SNMP Manager that has sent the request. |

#### The following is sample output of the show snmp stats oid command.

#### Device# show snmp stats oid

| time-stamp               | #of times requested | OID                 |
|--------------------------|---------------------|---------------------|
| 15:30:01 UTC Dec 2 2019  | 6                   | ifPhysAddress       |
|                          | •                   | -                   |
| 15:30:01 UTC Dec 2 2019  | 10                  | system.2            |
| 15:30:01 UTC Dec 2 2019  | 9                   | system.1            |
| 09:39:39 UTC Nov 26 2019 | 3                   | system.5            |
| 09:39:39 UTC Nov 26 2019 | 3                   | stem.4              |
| 09:39:39 UTC Nov 26 2019 | 3                   | system.7            |
| 09:39:39 UTC Nov 26 2019 | 2                   | system.6            |
| 09:39:39 UTC Nov 26 2019 | 10                  | ceemEventMapEntry.2 |
| 09:39:39 UTC Nov 26 2019 | 6                   | ipAddrEntry.4       |
| 09:39:39 UTC Nov 26 2019 | 3                   | ipAddrEntry.5       |
| 09:39:39 UTC Nov 26 2019 | 10                  | ipAddrEntry.3       |
| 09:39:39 UTC Nov 26 2019 | 7                   | ipAddrEntry.2       |
| 09:39:39 UTC Nov 26 2019 | 4                   | ipAddrEntry.1       |
| 09:39:39 UTC Nov 26 2019 | 1                   | lsystem.3           |
|                          |                     |                     |

The table below describes the significant fields shown in the display.

#### Table 6: show snmp stats oid Field Descriptions

| Field                  | Description                                                                     |
|------------------------|---------------------------------------------------------------------------------|
| time-stamp             | Displays the time and date when the object identifiers is requested by the NMS. |
| #of times<br>requested | Displays the number of times an object identifier is requested.                 |
| OID                    | Displays the object identifiers recently requested by the NMS.                  |

## show stealth-watch-cloud detail

To display the status of the Stealthwatch Cloud registration details, use the **show stealth-watch-cloud detail** command in privileged EXEC mode.

show stealth-watch-cloud detail Privileged EXEC (#) **Command Modes Command History** Release Modification Cisco IOS XE Bengaluru 17.5.1 This command was introduced. **Examples** The following is a sample output of the show stealth-watch-cloud detail command: Device> enable Device# show stealth-watch-cloud detail \_\_\_\_\_ Stealthwatch Cloud Parameters \_\_\_\_\_ Sensor Name : C9200 URL : https://sensor.eu-prod.obsrvbl.com \_\_\_\_\_ \_\_\_\_\_ Stealthwatch Cloud Sensor Info \_\_\_\_\_ Sensor Status : Registered Last heartbeat : 2020-08-21T10:35:16

| Related Commands | Command                                                                             | Description                                                                       |
|------------------|-------------------------------------------------------------------------------------|-----------------------------------------------------------------------------------|
|                  | <pre>show platform software fed switch {switch-number  active }swc connection</pre> | Displays the connection details and events of the Stealthwatch Cloud integration. |
|                  | <pre>show platform software fed switch {switch-number  active }swc statistics</pre> | Displays the statistics of the Stealthwatch Cloud integration.                    |
|                  | stealthwatch-cloud-monitor                                                          | Configures the Stealthwatch Cloud monitor.                                        |

## shutdown (monitor session)

To disable a configured ERSPAN session, use the **shutdown** command in ERSPAN monitor source session configuration mode. To enable configured ERSPAN session, use the **no** form of this command.

shutdown no shutdown

**Syntax Description** This command has no arguments or keywords.

**Command Default** A newly configured ERSPAN session will be in the shutdown state.

Command Modes ERSPAN monitor source session configuration mode (config-mon-erspan-src)

| Command History | Release                         | Modification                 |
|-----------------|---------------------------------|------------------------------|
|                 | Cisco IOS XE Everest<br>16.5.1a | This command was introduced. |

**Usage Guidelines** The ERSPAN session remains inactive until the **no shutdown** command is configured.

#### **Examples**

The following example shows how to activate an ERSPAN session using the **no shutdown** command:

```
Device> enable
Device# configure terminal
Device (config) # monitor session 1 type erspan-source
Device (config-mon-erspan-src) # description source1
Device(config-mon-erspan-src)# source interface GigabitEthernet1/0/1 rx
Device (config-mon-erspan-src) # destination
Device(config-mon-erspan-src-dst) # erspan-id 100
Device(config-mon-erspan-src-dst)# origin ip address 10.10.0.1
Device(config-mon-erspan-src-dst) # ip address 10.1.0.2
Device(config-mon-erspan-src-dst) # ip dscp 10
Device (config-mon-erspan-src-dst) # ip ttl 32
Device(config-mon-erspan-src-dst) # mtu 512
Device(config-mon-erspan-src-dst) # vrf monitoring
Device(config-mon-erspan-src-dst) # exit
Device(config-mon-erspan-src)# no shutdown
Device(config-mon-erspan-src) # end
```

| Related Commands | Command              | Description                                                                                                    |  |
|------------------|----------------------|----------------------------------------------------------------------------------------------------|--|
|                  | monitor session type | Creates an ERSPAN source and destination session number or enters the ERSPAN session configuration mode for the session. |  |

## snmp ifmib ifindex persist

To globally enable ifIndex values to persist, which will remain constant across reboots, for use by the Simple Network Management Protocol (SNMP), use the **snmp ifmib ifindex persist** command in global configuration mode. To globally disable ifIndex persistence, use the **no** form of this command.

snmp ifmib ifindex persist no snmp ifmib ifindex persist

**Command Default** The ifIndex persistence on a device is disabled.

**Command Modes** Global configuration (config)

Usage Guidelines The snmp ifmib ifindex persist command does not override an interface-specific configuration. The interface-specific configuration of ifIndex persistence is configured with the snmp ifindex persist and snmp ifindex clear commands in interface configuration mode.

The **snmp ifmib ifindex persist** command enables ifIndex persistence for all interfaces on a routing device by using the ifDescr and ifIndex entries in the ifIndex table of interface MIB (IF-MIB).

ifIndex persistence means that the ifIndex values in the IF-MIB persist across reboots, allowing for the consistent identification of specific interfaces that use SNMP.

If ifIndex persistence was previously disabled for a specific interface by using the **no snmp ifindex persist** command, ifIndex persistence will remain disabled for that interface.

**Examples** The following example shows how to enable ifIndex persistence for all interfaces:

Device(config) # snmp ifmib ifindex persist

| Related Commands     | Command            | Description                                                                                                    |
|----------------------|--------------------|----------------------------------------------------------------------------------------------------|
|                      | snmp ifindex clear | Clears any previously configured <b>snmp ifIndex</b> commands issued in interface configuration mode for a specific interface. |
| snmp ifindex persist |                    | Enables ifIndex values that persist across reboots (ifIndex persistence) in the IF-MIB.                                        |

# snmp-server community

To configure the community access string to permit access to the Simple Network Management Protocol (SNMP), use the **snmp-server community** command in global configuration mode. To remove the specified community string, use the **no** form of this command.

snmp-server community [clear | encrypted ] community-string [view view-name] [RO | RW] [SDROwner | SystemOwner] [access-list-name] no snmp-server community community-string

| Syntax Description | clear                                              |                                                                                                    |                                                                                                    |  |  |
|--------------------|----------------------------------------------------|----------------------------------------------------------------------------------------------------|----------------------------------------------------------------------------------------------------|--|--|
|                    | when displayed by the <b>show running</b> command. |                                                                                                    |                                                                                                    |  |  |
|                    | encrypted                                          | (Optional) Specifies that the entered <i>community-string</i> is encrypted text and should be displayed as such by the <b>show running</b> command.                                                                                                    |                                                                                                    |  |  |
|                    | community-string                                   | t acts like a password and permits access to the SNMP protocol. The e <i>community-string</i> argument is 32 alphabetic characters.                                                                                                    |                                                                                                    |  |  |
|                    |                                                    | If the <b>clear</b> keyword was used, <i>community-string</i> is assumed to be clear text. If the <b>encrypted</b> keyword was used, <i>community-string</i> is assumed to be encrypted. If neither was used, <i>community-string</i> is assumed to be clear text.<br>(Optional) Specifies the name of a previously defined view. The view defines the objects available to the community. |                                                                                                    |  |  |
|                    | viewview-name                                      |                                                                                                    |                                                                                                    |  |  |
|                    | RO                                                 | (Optional) Specifies read-only access. Authorized management stations are able only to retrieve MIB objects.                                                                                                    |                                                                                                    |  |  |
|                    | RW                                                 | (Optional) Specifies read-write access. Authorized management stations are able both to retrieve and to modify MIB objects.                                                                                                    |                                                                                                    |  |  |
|                    | SDROwner                                           | er (Optional) Limits access to the owner service domain router (SDR).                                                                                                    |                                                                                                    |  |  |
|                    | SystemOwner                                        | stemOwner (Optional) Provides system-wide access including access to all non-owner SDRs.                                                                                                    |                                                                                                    |  |  |
|                    | access-list-name                                   | <i>ccess-list-name</i> (Optional) Name of an access list of IP addresses allowed to use the community string to gain access to the SNMP agent.                                                                                                    |                                                                                                    |  |  |
| Command Default    | •                                                  | MP community string pototo the SDR owner.                                                                                                    | permits read-only access to all MIB objects. By default, a community                                                                     |  |  |
| Command Modes      | Global configura                                   | tion                                                                                                    |                                                                                                    |  |  |
| Command History    | Release                                            |                                                                                                    | Modification                                                                                                    |  |  |
|                    | Cisco IOS XE E                                     | verest 16.5.1a                                                                                                    | The command was introduced.                                                                                                    |  |  |
| Usage Guidelines   |                                                    |                                                                                                    | ser group associated with a task group that includes appropriate task<br>enting you from using a command, contact your AAA administrator |  |  |

**Examples** 

Use the **snmp-server community** command to configure the community access string to permit access to SNMP.

To remove the specified community string, use the **no** form of this command.

Use the **clear** keyword to specify that the clear text community string you enter is displayed encrypted in the **show running** command output. To enter an encrypted string, use the **encrypted** keyword. To enter a clear text community string that is not encrypted by the system, use neither of these keywords.

When the **snmp-server community** command is entered with the **SDROwner** keyword, SNMP access is granted only to the MIB object instances in the owner SDR. When the **snmp-server community** command is entered with the **SystemOwner** keyword, SNMP access is granted to all SDRs in the system.

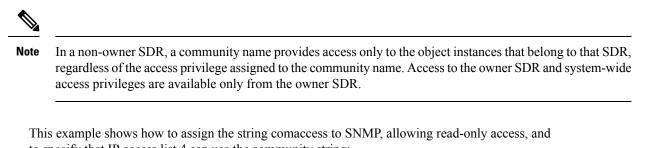

to specify that IP access list 4 can use the community string:

RP/0/RP0/CPU0:router(config) # snmp-server community comaccess ro 4

The following example shows how to assign the string mgr to SNMP, allowing read-write access to the objects in the restricted view:

RP/0/RP0/CPU0:router(config) # snmp-server community mgr view restricted rw

This example shows how to remove the community comaccess:

RP/0/RP0/CPU0:router(config) # no snmp-server community comaccess

| Related Commands | Command             | Description                            |
|------------------|---------------------|----------------------------------------|
|                  | snmp-server<br>view | Creates or updates an SNMP view entry. |

### snmp-server enable traps

To enable the device to send Simple Network Management Protocol (SNMP) notifications for various traps or inform requests to the network management system (NMS), use the **snmp-server enable traps** command in global configuration mode. Use the **no** form of this command to return to the default setting.

snmp-server enable traps [auth-framework [sec-violation] | bridge | call-home |
config | config-copy | config-ctid | copy-config | cpu | dot1x | energywise | entity
| envmon | errdisable | event-manager | flash | fru-ctrl | license | mac-notification
| port-security | power-ethernet | rep | snmp | stackwise | storm-control | stpx
| syslog | transceiver | tty | vlan-membership | vlancreate | vlandelete | vstack
| vtp ]
no snmp-server enable traps [ auth-framework [ sec-violation ] | bridge | call-home

| config | config-copy | config-ctid | copy-config | cpu | dot1x | energywise | entity | envmon | errdisable | event-manager | flash | fru-ctrl | license | mac-notification | port-security | power-ethernet | rep | snmp | stackwise | storm-control | stpx | syslog | transceiver | tty | vlan-membership | vlancreate | vlandelete | vstack | vtp ]

| Syntax Description | auth-framework | (Optional) Enables SNMP CISCO-AUTH-FRAMEWORK-MIB traps.          |
|--------------------|----------------|------------------------------------------------------------------|
|                    | sec-violation  | (Optional) Enables SNMP camSecurityViolationNotif notifications. |
|                    | bridge         | (Optional) Enables SNMP STP Bridge MIB traps.*                   |
|                    | call-home      | (Optional) Enables SNMP CISCO-CALLHOME-MIB traps.*               |
|                    | config         | (Optional) Enables SNMP configuration traps.                     |
|                    | config-copy    | (Optional) Enables SNMP configuration copy traps.                |
|                    | config-ctid    | (Optional) Enables SNMP configuration CTID traps.                |
|                    | copy-config    | (Optional) Enables SNMP copy-configuration traps.                |
|                    | сри            | (Optional) Enables CPU notification traps.*                      |
|                    | dot1x          | (Optional) Enables SNMP dot1x traps.*                            |
|                    | energywise     | (Optional) Enables SNMP energywise traps.*                       |
|                    | entity         | (Optional) Enables SNMP entity traps.                            |
|                    | envmon         | (Optional) Enables SNMP environmental monitor traps.*            |
|                    | errdisable     | (Optional) Enables SNMP errdisable notification traps.*          |
|                    | event-manager  | (Optional) Enables SNMP Embedded Event Manager traps.            |
|                    | flash          | (Optional) Enables SNMP FLASH notification traps.*               |
|                    |                |                                                                  |

|                  | fru-ctrl                                                                       | (Optional) Generates entity field-replaceable unit (FRU) control traps.<br>In a device stack, this trap refers to the insertion or removal of a device in the stack. |
|------------------|--------------------------------------------------------------------------------|----------------------------------------------------------------------------------------------------|
|                  | license                                                                        | (Optional) Enables license traps.*                                                                                                    |
|                  | mac-notification                                                               | (Optional) Enables SNMP MAC Notification traps.*                                                                                                    |
|                  | port-security                                                                  | (Optional) Enables SNMP port security traps.*                                                                                                    |
|                  | power-ethernet                                                                 | (Optional) Enables SNMP power Ethernet traps.*                                                                                                    |
|                  | rep                                                                            | (Optional) Enables SNMP Resilient Ethernet Protocol traps.                                                                                                    |
|                  | snmp                                                                           | (Optional) Enables SNMP traps.*                                                                                                    |
|                  | stackwise                                                                      | (Optional) Enables SNMP stackwise traps.*                                                                                                    |
|                  | storm-control                                                                  | (Optional) Enables SNMP storm-control trap parameters.*                                                                                                    |
|                  | stpx                                                                           | (Optional) Enables SNMP STPX MIB traps.*                                                                                                    |
|                  | syslog                                                                         | (Optional) Enables SNMP syslog traps.                                                                                                    |
|                  | transceiver                                                                    | (Optional) Enables SNMP transceiver traps.*                                                                                                    |
|                  | tty                                                                            | (Optional) Sends TCP connection traps. This is enabled by default.                                                                                                   |
|                  | vlan-membership                                                                | (Optional) Enables SNMP VLAN membership traps.                                                                                                    |
|                  | vlancreate                                                                     | (Optional) Enables SNMP VLAN-created traps.                                                                                                    |
|                  | vlandelete                                                                     | (Optional) Enables SNMP VLAN-deleted traps.                                                                                                    |
|                  | vstack                                                                         | (Optional) Enables SNMP Smart Install traps.*                                                                                                    |
|                  | vtp                                                                            | (Optional) Enables VLAN Trunking Protocol (VTP) traps.                                                                                                    |
| Command Default  | The sending of SNMP traps is disa                                              | bled.                                                                                                    |
| Command Modes    | Global configuration                                                           |                                                                                                    |
| Command History  | Release                                                                        | Modification                                                                                                    |
|                  | Cisco IOS XE Everest 16.5.1a                                                   | This command was introduced.                                                                                                    |
| Usage Guidelines | The command options marked with on these subcommands, see the Rel              | a an asterisk in the table above have subcommands. For more information lated Commands section below.                                                                |
|                  | Specify the host (NMS) that receive<br>If no trap types are specified, all tra | es the traps by using the <b>snmp-server host</b> global configuration command ap types are sent.                                                                    |
|                  |                                                                                |                                                                                                    |

When supported, use the snmp-server enable traps command to enable sending of traps or informs.

I

|          | <b>Note</b> Though visible in the command-line help strings, the <b>fru-ctrl</b> , <b>insertion</b> , and <b>removal</b> keywords are not supported on the device. The <b>snmp-server enable informs</b> global configuration command is not supported. To enable the sending of SNMP inform notifications, use the <b>snmp-server enable traps</b> global configuration command combined with the <b>snmp-server host</b> <i>host-addr</i> <b>informs</b> global configuration command. |
|----------|----------------------------------------------------------------------------------------------------|
|          |                                                                                                    |
|          | <b>Note</b> Informs are not supported in SNMPv1.                                                                                                    |
|          | To enable more than one type of trap, you must enter a separate <b>snmp-server enable traps</b> command for each trap type.                                                                                                    |
| Examples | This example shows how to enable more than one type of SNMP trap:                                                                                                    |
|          | Device(config)# snmp-server enable traps config<br>Device(config)# snmp-server enable traps vtp                                                                                                    |

## snmp-server enable traps bridge

To generate STP bridge MIB traps, use the **snmp-server enable traps bridge** command in global configuration mode. Use the **no** form of this command to return to the default setting.

snmp-server enable traps bridge [newroot] [topologychange] no snmp-server enable traps bridge [newroot] [topologychange]

| Syntax Description                                                                                                    | <b>newroot</b> (Optional) Enables                                                                                                    | SNMP STP bridge MIB new root traps.           |  |  |
|----------------------------------------------------------------------------------------------------|----------------------------------------------------------------------------------------------------|-----------------------------------------------|--|--|
|                                                                                                    | topologychange (Optional) Enables SNMP STP bridge MIB topology change traps.                                                                                               |                                               |  |  |
| Command Default                                                                                                    | The sending of bridge SNMP traps is                                                                                                    | The sending of bridge SNMP traps is disabled. |  |  |
| Command Modes                                                                                                    | Global configuration                                                                                                    | Global configuration                          |  |  |
| Command History                                                                                                    | Release                                                                                                    | Modification                                  |  |  |
|                                                                                                    | Cisco IOS XE Everest 16.5.1a                                                                                                    | This command was introduced.                  |  |  |
| Usage Guidelines                                                                                                    | Specify the host (NMS) that receives the traps by using the <b>snmp-server host</b> global configuration command. If no trap types are specified, all trap types are sent. |                                               |  |  |
|                                                                                                    | <b>Note</b> Informs are not supported in SN                                                                                                    | IMPv1.                                        |  |  |
|                                                                                                    | To enable more than one type of trap, you must enter a separate <b>snmp-server enable traps</b> command for each trap type.                                                |                                               |  |  |
| Examples       This example shows how to send bridge new root traps to the NMS:         Device (config) # snmp-server enable traps bridge newroot |                                                                                                    | dge new root traps to the NMS:                |  |  |
|                                                                                                    |                                                                                                    | able traps bridge newroot                     |  |  |

## snmp-server enable traps bulkstat

To enable data-collection-MIB traps, use the **snmp-server enable traps bulkstat** command in global configuration mode. Use the **no** form of this command to return to the default setting.

|                    | snmp-server enable traps bulkstat<br>no snmp-server enable traps bulk                  |                                                                                              |  |
|--------------------|----------------------------------------------------------------------------------------|----------------------------------------------------------------------------------------------|--|
| Syntax Description | collection (Optional) Enables data-colle                                               | ection-MIB collection traps.                                                                 |  |
|                    | transfer (Optional) Enables data-coll                                                  | lection-MIB transfer traps.                                                                  |  |
| Command Default    | The sending of data-collection-MIB traps is disabled.                                  |                                                                                              |  |
| Command Modes      | Global configuration                                                                   |                                                                                              |  |
| Command History    | Release                                                                                | Modification                                                                                 |  |
|                    | Cisco IOS XE Everest 16.5.1a                                                           | This command was introduced.                                                                 |  |
| Usage Guidelines   | Specify the host (NMS) that receives th<br>If no trap types are specified, all trap ty | e traps by using the <b>snmp-server host</b> global configuration command.<br>/pes are sent. |  |
| -                  | Note Informs are not supported in SNN                                                  | IPv1.                                                                                        |  |
|                    | To enable more than one type of trap, y each trap type.                                | you must enter a separate <b>snmp-server enable traps</b> command for                        |  |

**Examples** This example shows how to generate data-collection-MIB collection traps:

Device(config) # snmp-server enable traps bulkstat collection

## snmp-server enable traps call-home

To enable SNMP CISCO-CALLHOME-MIB traps, use the **snmp-server enable traps call-home** command in global configuration mode. Use the **no** form of this command to return to the default setting.

snmp-server enable traps call-home [message-send-fail | server-fail] no snmp-server enable traps call-home [message-send-fail | server-fail]

| Syntax Description | message-send-                                                                                                    | message-send-fail (Optional) Enables SNMP message-send-fail traps.   |                                                           |                        |  |
|--------------------|----------------------------------------------------------------------------------------------------|----------------------------------------------------------------------|-----------------------------------------------------------|------------------------|--|
|                    | server-fail                                                                                                    | (Optional) Enables SN                                                | MP server-fail traps.                                     |                        |  |
| Command Default    | The sending of                                                                                                    | The sending of SNMP CISCO-CALLHOME-MIB traps is disabled.            |                                                           |                        |  |
| Command Modes      | Global configu                                                                                                    | Global configuration                                                 |                                                           |                        |  |
| Command History    | Release                                                                                                    |                                                                      | Modification                                              |                        |  |
|                    | Cisco IOS XE                                                                                                    | Everest 16.5.1a                                                      | This command was introd                                   | uced.                  |  |
| Usage Guidelines   |                                                                                                    | are specified, all trap types                                        | ps by using the <b>snmp-server host</b> glob<br>are sent. |                        |  |
| -                  | Note Informs an                                                                                                    | e not supported in SNMPv                                             |                                                           |                        |  |
|                    | To enable more than one type of trap, you must enter a separate <b>snmp-server enable traps</b> command for each trap type. |                                                                      |                                                           | able traps command for |  |
| Examples           | This example s                                                                                                    | hows how to generate SNM                                             | P message-send-fail traps:                                |                        |  |
|                    | Device(config                                                                                                    | Device(config)# snmp-server enable traps call-home message-send-fail |                                                           |                        |  |

## snmp-server enable traps cef

To enable SNMP Cisco Express Forwarding (CEF) traps, use the **snmp-server enable traps cef** command in global configuration mode. Use the **no** form of this command to return to the default setting.

snmp-server enable traps cef [inconsistency | peer-fib-state-change | peer-state-change |
resource-failure]
no snmp-server enable traps cef [inconsistency | peer-fib-state-change | peer-state-change |
resource-failure]

| Syntax Description | inconsistency                                                                                                    | (Optional) Enables SNMP C                                                      | EF Inconsistency traps.                                  |  |  |
|--------------------|----------------------------------------------------------------------------------------------------|--------------------------------------------------------------------------------|----------------------------------------------------------|--|--|
|                    | peer-fib-state-change                                                                                                    | peer-fib-state-change (Optional) Enables SNMP CEF Peer FIB State change traps. |                                                          |  |  |
|                    | peer-state-change                                                                                                    | (Optional) Enables SNMP Cl                                                     | EF Peer state change traps.                              |  |  |
|                    | resource-failure                                                                                                    | (Optional) Enables SNMP C                                                      | EF Resource Failure traps.                               |  |  |
| Command Default    | The sending of SNMP                                                                                                    | The sending of SNMP CEF traps is disabled.                                     |                                                          |  |  |
| Command Modes      | Global configuration                                                                                                    |                                                                                |                                                          |  |  |
| Command History    | Release                                                                                                    |                                                                                | Modification                                             |  |  |
|                    | Cisco IOS XE Everes                                                                                                    | st 16.5.1a                                                                     | This command was introduced.                             |  |  |
| Usage Guidelines   | Specify the host (NMS) that receives the traps by using the <b>snmp-server host</b> global configuration command. If no trap types are specified, all trap types are sent. |                                                                                |                                                          |  |  |
|                    |                                                                                                    |                                                                                |                                                          |  |  |
|                    | <b>Note</b> Informs are not set                                                                                                    | upported in SNMPv1.                                                            |                                                          |  |  |
|                    | To enable more than o each trap type.                                                                                                    | ne type of trap, you must enter                                                | r a separate <b>snmp-server enable traps</b> command for |  |  |
| Examples           | This example shows h                                                                                                    | This example shows how to generate SNMP CEF inconsistency traps:               |                                                          |  |  |
|                    | Device(config)# <b>snm</b>                                                                                                    | mp-server enable traps cef                                                     | inconsistency                                            |  |  |

**Syntax Description** 

L

## snmp-server enable traps cpu

To enable CPU notifications, use the **snmp-server enable traps cpu** command in global configuration mode. Use the **no** form of this command to return to the default setting.

snmp-server enable traps cpu [threshold] no snmp-server enable traps cpu [threshold]

threshold (Optional) Enables CPU threshold notification. The sending of CPU notifications is disabled. **Command Default** 

Global configuration **Command Modes** 

| Command History  | Release                                                                                                    | Modification                                                      |  |  |
|------------------|----------------------------------------------------------------------------------------------------|-------------------------------------------------------------------|--|--|
|                  | Cisco IOS XE Everest 16.5.1a                                                                                                    | This command was introduced.                                      |  |  |
| Usage Guidelines | Specify the host (NMS) that receives the traps by using the <b>snmp-server host</b> global configuration command. If no trap types are specified, all trap types are sent. |                                                                   |  |  |
| -                | Note         Informs are not supported in SNMPv1.                                                                                                    |                                                                   |  |  |
|                  | To enable more than one type of trap, you each trap type.                                                                                                    | must enter a separate <b>snmp-server enable traps</b> command for |  |  |

Examples This example shows how to generate CPU threshold notifications:

Device(config) # snmp-server enable traps cpu threshold

## snmp-server enable traps envmon

To enable SNMP environmental traps, use the **snmp-server enable traps envmon** command in global configuration mode. Use the **no** form of this command to return to the default setting.

enable traps envmon [fan ] [shutdown ] [status ] [supply ] [temperature snmp-server ] snmp-server enable traps envmon [fan ] [shutdown ] [status ] [supply ] [ no temperature ] **Syntax Description** fan (Optional) Enables fan traps. shutdown (Optional) Enables environmental monitor shutdown traps. status (Optional) Enables SNMP environmental status-change traps. supply (Optional) Enables environmental monitor power-supply traps. **temperature** (Optional) Enables environmental monitor temperature traps. The sending of environmental SNMP traps is disabled. **Command Default** Global configuration **Command Modes Command History** Modification Release Cisco IOS XE Everest 16.5.1a This command was introduced. Specify the host (NMS) that receives the traps by using the **snmp-server host** global configuration command. **Usage Guidelines** If no trap types are specified, all trap types are sent. Note Informs are not supported in SNMPv1. To enable more than one type of trap, you must enter a separate **snmp-server enable traps** command for each trap type. Examples This example shows how to generate fan traps: Device(config) # snmp-server enable traps envmon fan Examples This example shows how to generate status-change traps: Device (config) # snmp-server enable traps envmon status

## snmp-server enable traps errdisable

To enable SNMP notifications of error-disabling, use the **snmp-server enable traps errdisable** command in global configuration mode. Use the **no** form of this command to return to the default setting.

snmp-server enable traps errdisable [notification-rate number-of-notifications]
no snmp-server enable traps errdisable [notification-rate number-of-notifications]

| Syntax Description | notification-rate<br>number-of-notifications                                                                                                    | (Optional) Specifies number of notifications per minute as the notification rate. Accepted values are from 0 to 10000. |  |  |
|--------------------|----------------------------------------------------------------------------------------------------|----------------------------------------------------------------------------------------------------|--|--|
| Command Default    | The sending of SNMP notification                                                                                                    | s of error-disabling is disabled.                                                                                      |  |  |
| Command Modes      | Global configuration                                                                                                    |                                                                                                    |  |  |
| Command History    | Release                                                                                                    | Modification                                                                                                    |  |  |
|                    | Cisco IOS XE Everest 16.5.1a                                                                                                    | This command was introduced.                                                                                           |  |  |
| Usage Guidelines   | If no trap types are specified, all tra                                                                                                    | es the traps by using the <b>snmp-server host</b> global configuration command.<br>ap types are sent.                  |  |  |
|                    | Note Informs are not supported in SNMPv1.                                                                                                    |                                                                                                    |  |  |
|                    | To enable more than one type of transferred transferred transferre | ap, you must enter a separate <b>snmp-server enable traps</b> command for                                              |  |  |
| Examples           |                                                                                                    |                                                                                                    |  |  |
| Examples           | This example shows how to set the                                                                                                    | e number SNMP notifications of error-disabling to 2:                                                                   |  |  |

### snmp-server enable traps flash

To enable SNMP flash notifications, use the **snmp-server enable traps flash** command in global configuration mode. Use the **no** form of this command to return to the default setting.

snmp-server enable traps flash [insertion] [removal]
no snmp-server enable traps flash [insertion] [removal]

 Syntax Description
 insertion (Optional) Enables SNMP flash insertion notifications.

 removal (Optional) Enables SNMP flash removal notifications.

\_\_\_\_\_

**Command Default** The sending of SNMP flash notifications is disabled.

Command Modes Global configuration

| Command History | Release                      | Modification                 |
|-----------------|------------------------------|------------------------------|
|                 | Cisco IOS XE Everest 16.5.1a | This command was introduced. |

Usage Guidelines Specify the host (NMS) that receives the traps by using the snmp-server host global configuration command. If no trap types are specified, all trap types are sent.

۱

Note Informs are not supported in SNMPv1.

To enable more than one type of trap, you must enter a separate **snmp-server enable traps** command for each trap type.

**Examples** This example shows how to generate SNMP flash insertion notifications:

Device(config) # snmp-server enable traps flash insertion

## snmp-server enable traps isis

To enable intermediate system-to-intermediate system (IS-IS) link-state routing protocol traps, use the **snmp-server enable traps isis** command in global configuration mode. Use the **no** form of this command to return to the default setting.

snmp-server enable traps isis [errors | state-change]
no snmp-server enable traps isis [errors | state-change]

| Syntax Description | errors (Optional) Enables IS-IS error                      |                                                                                   |
|--------------------|------------------------------------------------------------|-----------------------------------------------------------------------------------|
| -,                 | state-change (Optional) Enables IS-IS state                | ·                                                                                 |
|                    |                                                            |                                                                                   |
| Command Default    | The sending of IS-IS traps is disabled.                    |                                                                                   |
| Command Modes      | Global configuration                                       |                                                                                   |
| Command History    | Release                                                    | Modification                                                                      |
|                    | Cisco IOS XE Everest 16.5.1a                               | This command was introduced.                                                      |
| Usage Guidelines   | If no trap types are specified, all trap types a           | s by using the <b>snmp-server host</b> global configuration command.<br>are sent. |
|                    | <b>Note</b> Informs are not supported in SNMPv1.           |                                                                                   |
|                    | To enable more than one type of trap, you meach trap type. | nust enter a separate <b>snmp-server enable traps</b> command for                 |
| Examples           | This example shows how to generate IS-IS                   | error traps:                                                                      |
|                    | Device(config)# <b>snmp-server enable t</b>                | aps isis errors                                                                   |

## snmp-server enable traps license

To enable license traps, use the **snmp-server enable traps license** command in global configuration mode. Use the **no** form of this command to return to the default setting.

snmp-server enable traps license [deploy][error][usage]
no snmp-server enable traps license [deploy][error][usage]

| Syntax Description | deploy (Optional) Enables license deployment traps.                                                                |                                                              |
|--------------------|----------------------------------------------------------------------------------------------------|--------------------------------------------------------------|
|                    | error (Optional) Enables license error traps.                                                                      |                                                              |
|                    | <b>usage</b> (Optional) Enables license usage traps.                                                               |                                                              |
| Command Default    | The sending of license traps is disabled.                                                                          |                                                              |
| Command Modes      | Global configuration                                                                                               |                                                              |
| Command History    | Release                                                                                                    | Modification                                                 |
|                    | Cisco IOS XE Everest 16.5.1a                                                                                       | This command was introduced.                                 |
| Usage Guidelines   | Specify the host (NMS) that receives the traps by usin<br>If no trap types are specified, all trap types are sent. | ng the <b>snmp-server host</b> global configuration command. |
|                    | <b>Note</b> Informs are not supported in SNMPv1.                                                                   |                                                              |
|                    | To enable more than one type of trap, you must ente each trap type.                                                | r a separate <b>snmp-server enable traps</b> command for     |
| Examples           | This example shows how to generate license deploy                                                                  | ment traps:                                                  |
|                    | Device(config)# <b>snmp-server enable traps lid</b>                                                                | cense deploy                                                 |

## snmp-server enable traps mac-notification

To enable SNMP MAC notification traps, use the **snmp-server enable traps mac-notification** command in global configuration mode. Use the **no** form of this command to return to the default setting.

snmp-server enable traps mac-notification [change] [move] [threshold]
no snmp-server enable traps mac-notification [change] [move] [threshold]

| Syntax Description           | change (Optional) Enables SNMP MA                                                                                                    | C change traps.                                                                                                    |  |
|------------------------------|----------------------------------------------------------------------------------------------------|----------------------------------------------------------------------------------------------------|--|
|                              | <b>move</b> (Optional) Enables SNMP MA                                                                                                    | C move traps.                                                                                                    |  |
|                              | threshold (Optional) Enables SNMP MAC                                                                                                    | C threshold traps.                                                                                                    |  |
| Command Default              | The sending of SNMP MAC notification                                                                                                    | raps is disabled.                                                                                                    |  |
| Command Modes                | Global configuration                                                                                                    |                                                                                                    |  |
| Command History              | Release                                                                                                    | Modification                                                                                                    |  |
|                              | Cisco IOS XE Everest 16.5.1a                                                                                                    |                                                                                                    |  |
|                              |                                                                                                    | This command was introduced.                                                                                                    |  |
| Usage Guidelines             |                                                                                                    | aps by using the <b>snmp-server host</b> global configuration command                                                                                           |  |
| Usage Guidelines             | Specify the host (NMS) that receives the tr                                                                                                    | aps by using the <b>snmp-server host</b> global configuration commands are sent.                                                                                |  |
| Usage Guidelines             | Specify the host (NMS) that receives the tr<br>If no trap types are specified, all trap type<br>Note Informs are not supported in SNMPv                                              | aps by using the <b>snmp-server host</b> global configuration commands are sent.                                                                                |  |
| Usage Guidelines<br>Examples | Specify the host (NMS) that receives the tr<br>If no trap types are specified, all trap type<br>Note Informs are not supported in SNMPv<br>To enable more than one type of trap, you | aps by using the <b>snmp-server host</b> global configuration command<br>s are sent.<br>1.<br>must enter a separate <b>snmp-server enable traps</b> command for |  |

## snmp-server enable traps ospf

To enable SNMP Open Shortest Path First (OSPF) traps, use the **snmp-server enable traps ospf** command in global configuration mode. Use the **no** form of this command to return to the default setting.

**snmp-server enable traps ospf** [cisco-specific | errors | lsa | rate-limit rate-limit-time max-number-of-traps | retransmit | state-change] **no snmp-server enable traps ospf** [cisco-specific | errors | lsa | rate-limit rate-limit-time max-number-of-traps | retransmit | state-change]

| Syntax Description | cisco-specific                      | (Optional) Enables Cisco-specific trap                                                 | 98.                                                 |  |
|--------------------|-------------------------------------|----------------------------------------------------------------------------------------|-----------------------------------------------------|--|
|                    | errors                              | ors (Optional) Enables error traps.                                                    |                                                     |  |
|                    | lsa                                 | (Optional) Enables link-state advertise                                                | ement (LSA) traps.                                  |  |
|                    | rate-limit                          | (Optional) Enables rate-limit traps.                                                   |                                                     |  |
|                    | rate-limit-time                     | (Optional) Specifies window of time is are 2 to 60.                                    | n seconds for rate-limit traps. Accepted values     |  |
|                    | max-number-of-trap                  | s (Optional) Specifies maximum numbe                                                   | er of rate-limit traps to be sent in window time.   |  |
|                    | retransmit                          | (Optional) Enables packet-retransmit t                                                 | traps.                                              |  |
|                    | state-change                        | (Optional) Enables state-change traps.                                                 |                                                     |  |
| Command Default    | The sending of OSI                  | PF SNMP traps is disabled.                                                             |                                                     |  |
| Command Modes      | Global configuratio                 | n                                                                                      |                                                     |  |
| Command History    | Release Modification                |                                                                                        | Modification                                        |  |
|                    | Cisco IOS XE Eve                    | rest 16.5.1a                                                                           | This command was introduced.                        |  |
| Usage Guidelines   | 1 2 (                               | MS) that receives the traps by using the <b>sn</b> specified, all trap types are sent. | <b>mp-server host</b> global configuration command. |  |
|                    | Note Informs are no                 | t supported in SNMPv1.                                                                 |                                                     |  |
|                    | To enable more that each trap type. | n one type of trap, you must enter a separ                                             | rate <b>snmp-server enable traps</b> command for    |  |
| Examples           | This example show                   | s how to enable LSA traps:                                                             |                                                     |  |
|                    | Device(config)#                     | snmp-server enable traps ospf lsa                                                      |                                                     |  |
|                    |                                     |                                                                                        |                                                     |  |

## snmp-server enable traps pim

To enable SNMP Protocol-Independent Multicast (PIM) traps, use the **snmp-server enable traps pim** command in global configuration mode. Use the **no** form of this command to return to the default setting.

snmp-server enable traps pim [invalid-pim-message] [neighbor-change] [rp-mapping-change] no snmp-server enable traps pim [invalid-pim-message] [neighbor-change] [rp-mapping-change]

| Syntax Description | invalid-pim-message (Optional) Enables invalid PIM message traps.                                      |                                                                         |  |  |
|--------------------|----------------------------------------------------------------------------------------------------|-------------------------------------------------------------------------|--|--|
|                    | <b>neighbor-change</b> (Optional) Enables PIM r                                                        | neighbor-change traps.                                                  |  |  |
|                    | rp-mapping-change (Optional) Enables rendez                                                            | evous point (RP)-mapping change traps.                                  |  |  |
| Command Default    | The sending of PIM SNMP traps is disabled.                                                             |                                                                         |  |  |
| Command Modes      | Global configuration                                                                                   |                                                                         |  |  |
| Command History    | Release                                                                                                | Modification                                                            |  |  |
|                    | Cisco IOS XE Everest 16.5.1a                                                                           | This command was introduced.                                            |  |  |
| Usage Guidelines   | Specify the host (NMS) that receives the traps by If no trap types are specified, all trap types are s | using the <b>snmp-server host</b> global configuration command.<br>ent. |  |  |
|                    | Note Informs are not supported in SNMPv1.                                                              |                                                                         |  |  |
|                    | To enable more than one type of trap, you must each trap type.                                         | enter a separate <b>snmp-server enable traps</b> command for            |  |  |
| Examples           | This example shows how to enable invalid PIM                                                           | message traps:                                                          |  |  |
|                    | Device(config)# snmp-server enable traps                                                               | pim invalid-pim-message                                                 |  |  |

### snmp-server enable traps port-security

To enable SNMP port security traps, use the **snmp-server enable traps port-security** command in global configuration mode. Use the **no** form of this command to return to the default setting.

snmp-server enable traps port-security [trap-rate value] **no snmp-server enable traps port-security** [trap-rate value]

**Syntax Description** (Optional) Sets the maximum number of port-security traps sent per second. The range is trap-rate from 0 to 1000; the default is 0 (no limit imposed; a trap is sent at every occurrence). value The sending of port security SNMP traps is disabled. **Command Default** Global configuration **Command Modes Command History** Release Modification Cisco IOS XE Everest 16.5.1a This command was introduced.

Specify the host (NMS) that receives the traps by using the **snmp-server host** global configuration command. **Usage Guidelines** If no trap types are specified, all trap types are sent.

This example shows how to enable port-security traps at a rate of 200 per second:

Device (config) # snmp-server enable traps port-security trap-rate 200

## snmp-server enable traps power-ethernet

To enable SNMP power-over-Ethernet (PoE) traps, use the **snmp-server enable traps power-ethernet** command in global configuration mode. Use the **no** form of this command to return to the default setting.

snmp-server enable traps power-ethernet {group number | police}
no snmp-server enable traps power-ethernet {group number | police}

| Syntax Description | <b>group</b><br>number       |                                                                       |                                                                                     |  |  |
|--------------------|------------------------------|-----------------------------------------------------------------------|-------------------------------------------------------------------------------------|--|--|
|                    | police                       | Enables inline power polic                                            | ing traps.                                                                          |  |  |
| Command Default    | The sending                  | The sending of power-over-Ethernet SNMP traps is disabled.            |                                                                                     |  |  |
| Command Modes      | Global conf                  | iguration                                                             |                                                                                     |  |  |
| Command History    | Release                      |                                                                       | Modification                                                                        |  |  |
|                    | Cisco IOS                    | XE Everest 16.5.1a                                                    | This command was introduced.                                                        |  |  |
| Usage Guidelines   |                              | nost (NMS) that receives the tra<br>pes are specified, all trap types | aps by using the <b>snmp-server host</b> global configuration command.<br>are sent. |  |  |
|                    | Note Inform                  | s are not supported in SNMPv1                                         | 1.                                                                                  |  |  |
|                    | To enable m<br>each trap typ |                                                                       | must enter a separate <b>snmp-server enable traps</b> command for                   |  |  |
| Examples           | This example                 | e shows how to enable power-                                          | over-Ethernet traps for group 1:                                                    |  |  |
|                    | Device(con                   | fig)# <b>snmp-server enable t</b>                                     | craps poower-over-ethernet group 1                                                  |  |  |

## snmp-server enable traps snmp

To enable SNMP traps, use the **snmp-server enable traps snmp** command in global configuration mode. Use the **no** form of this command to return to the default setting.

snmp-server enable traps snmp [authentication ] [coldstart ] [linkdown ] [linkup ] [warmstart]
no snmp-server enable traps snmp [authentication ] [coldstart ] [linkdown ] [linkup
] [warmstart]

| Syntax Description | authentication                            | n (Optional) Enables authentication traps                                           | -                                                         |  |  |
|--------------------|-------------------------------------------|-------------------------------------------------------------------------------------|-----------------------------------------------------------|--|--|
|                    | coldstart                                 | (Optional) Enables cold start traps.                                                | _                                                         |  |  |
|                    | linkdown                                  | (Optional) Enables linkdown traps.                                                  | _                                                         |  |  |
|                    | linkup                                    | (Optional) Enables linkup traps.                                                    | -                                                         |  |  |
|                    | warmstart                                 | (Optional) Enables warmstart traps.                                                 | _                                                         |  |  |
| Command Default    | The sending o                             | f SNMP traps is disabled.                                                           |                                                           |  |  |
| Command Modes      | Global config                             | uration                                                                             |                                                           |  |  |
| Command History    | Release                                   |                                                                                     | Modification                                              |  |  |
|                    | Cisco IOS XI                              | E Everest 16.5.1a                                                                   | This command was introduced.                              |  |  |
| Usage Guidelines   |                                           | st (NMS) that receives the traps by using s are specified, all trap types are sent. | the <b>snmp-server host</b> global configuration command. |  |  |
|                    |                                           |                                                                                     |                                                           |  |  |
|                    | Note Informs are not supported in SNMPv1. |                                                                                     |                                                           |  |  |
|                    | To enable more each trap type             |                                                                                     | a separate <b>snmp-server enable traps</b> command for    |  |  |
| Examples           | This example                              | This example shows how to enable a warmstart SNMP trap:                             |                                                           |  |  |
|                    |                                           |                                                                                     |                                                           |  |  |

### snmp-server enable traps stackwise

To enable SNMP StackWise traps, use the **snmp-server enable traps stackwise** command in global configuration mode. Use the **no** form of this command to return to the default setting.

snmp-server enable traps stackwise [GLS] [ILS] [SRLS] [insufficient-power] [invalid-input-current] [invalid-output-current] [member-removed] [member-upgrade-notification] [new-master] [new-member] [port-change] [power-budget-warning] [power-invalid-topology] [power-link-status-changed] [power-oper-status-changed] [power-priority-conflict] [power-version-mismatch] [ring-redundant] [stack-mismatch] [unbalanced-power-supplies] [under-budget] [under-voltage] no snmp-server enable traps stackwise [GLS] [ILS] [SRLS] [insufficient-power] [invalid-input-current] [invalid-output-current] [member-removed] [member-upgrade-notification] [new-master] [new-member] [port-change] [power-budget-warning] [power-invalid-topology] [power-link-status-changed] [power-oper-status-changed] [power-priority-conflict] [power-version-mismatch] [ring-redundant] [stack-mismatch] [unbalanced-power-supplies] [under-budget] [under-voltage]

| Syntax Description | GLS                         | (Optional) Enables StackWise stack power GLS trap.                       |
|--------------------|-----------------------------|--------------------------------------------------------------------------|
|                    | ILS                         | (Optional) Enables StackWise stack power ILS trap.                       |
|                    | SRLS                        | (Optional) Enables StackWise stack power SRLS trap.                      |
|                    | insufficient-power          | (Optional) Enables StackWise stack power unbalanced power supplies trap. |
|                    | invalid-input-current       | (Optional) Enables StackWise stack power invalid input current trap.     |
|                    | invalid-output-current      | (Optional) Enables StackWise stack power invalid output current trap.    |
|                    | member-removed              | (Optional) Enables StackWise stack member removed trap.                  |
|                    | member-upgrade-notification | (Optional) Enables StackWise member to be reloaded for upgrade trap.     |
|                    | new-master                  | (Optional) Enables StackWise new primary trap.                           |
|                    | new-member                  | (Optional) Enables StackWise stack new member trap.                      |
|                    | port-change                 | (Optional) Enables StackWise stack port change trap.                     |
|                    | power-budget-warning        | (Optional) Enables StackWise stack power budget warning trap.            |
|                    | power-invalid-topology      | (Optional) Enables StackWise stack power invalid topology trap.          |
|                    | power-link-status-changed   | (Optional) Enables StackWise stack power link status changed trap.       |
|                    | power-oper-status-changed   | (Optional) Enables StackWise stack power port oper status changed trap.  |
|                    | power-priority-conflict     | (Optional) Enables StackWise stack power priority conflict trap.         |
|                    |                             |                                                                          |

I

|                                                         | <b>power-version-mismatch</b> (Optional) Enables StackWise stack power version mismatch disc<br>trap.                                                                      |                                                                                |  |  |  |
|---------------------------------------------------------|----------------------------------------------------------------------------------------------------|--------------------------------------------------------------------------------|--|--|--|
|                                                         | ring-redundant                                                                                                    | (Optional) Enables StackWise stack ring redundant trap.                        |  |  |  |
|                                                         | stack-mismatch                                                                                                    | (Optional) Enables StackWise stack mismatch trap.                              |  |  |  |
|                                                         | unbalanced-power-supplies                                                                                                    | (Optional) Enables StackWise stack power unbalanced power supplies trap.       |  |  |  |
|                                                         | under-budget                                                                                                    | (Optional) Enables StackWise stack power under budget trap.                    |  |  |  |
|                                                         | under-voltage                                                                                                    | (Optional) Enables StackWise stack power under voltage trap.                   |  |  |  |
| Command Default                                         | The sending of SNMP StackW                                                                                                    | ise traps is disabled.                                                         |  |  |  |
| Command Modes                                           | Global configuration                                                                                                    |                                                                                |  |  |  |
| Command History                                         | Release                                                                                                    | Modification                                                                   |  |  |  |
|                                                         | Cisco IOS XE Everest 16.5.1a                                                                                                    | This command was introduced.                                                   |  |  |  |
| Usage Guidelines                                        | Specify the host (NMS) that receives the traps by using the <b>snmp-server host</b> global configuration command. If no trap types are specified, all trap types are sent. |                                                                                |  |  |  |
|                                                         | <b>Note</b> Informs are not supported                                                                                                    | in SNMPv1.                                                                     |  |  |  |
|                                                         | To enable more than one type of each trap type.                                                                                                    | of trap, you must enter a separate <b>snmp-server enable traps</b> command for |  |  |  |
| Examples                                                | This example shows how to ge                                                                                                    | This example shows how to generate StackWise stack power GLS traps:            |  |  |  |
| Device(config) # snmp-server enable traps stackwise GLS |                                                                                                    | er enable traps stackwise GLS                                                  |  |  |  |
|                                                         |                                                                                                    |                                                                                |  |  |  |

## snmp-server enable traps storm-control

To enable SNMP storm-control trap parameters, use the **snmp-server enable traps storm-control** command in global configuration mode. Use the **no** form of this command to return to the default setting.

```
snmp-server enable traps storm-control { trap-rate number-of-minutes }
no snmp-server enable traps storm-control { trap-rate }
```

| Syntax Description | <b>trap-rate</b><br>number-of-minutes              | (Optional) Specific<br>are from 0 to 1000 | es the SNMP storm-control trap rate in minutes. Accepted values 0. The default is 0.                                                     |
|--------------------|----------------------------------------------------|-------------------------------------------|----------------------------------------------------------------------------------------------------|
|                    |                                                    | When configured,                          | hat no limit is imposed and a trap is sent at every occurrence.<br>show run all command output displays no snmp-server<br>storm-control. |
| Command Default    | The sending of SNMP                                | storm-control trap par                    | ameters is disabled.                                                                                                    |
| Command Modes      | Global configuration                               |                                           |                                                                                                    |
| Command History    | Release                                            |                                           | Modification                                                                                                    |
|                    | Cisco IOS XE Everest                               | t 16.5.1a                                 | This command was introduced.                                                                                                    |
| Usage Guidelines   | Specify the host (NMS)<br>If no trap types are spe | · 1                                       | s by using the <b>snmp-server host</b> global configuration command.<br>re sent.                                                         |
| -                  | Note Informs are not su                            | pported in SNMPv1.                        |                                                                                                    |
|                    | To enable more than or each trap type.             | ne type of trap, you mu                   | ust enter a separate <b>snmp-server enable traps</b> command for                                                                         |
| Examples           | This example shows ho                              | ow to set the SNMP st                     | orm-control trap rate to 10 traps per minute:                                                                                            |
|                    | Device(config)# <b>snm</b>                         | p-server enable tra                       | aps storm-control trap-rate 10                                                                                                    |

## snmp-server enable traps stpx

To enable SNMP STPX MIB traps, use the **snmp-server enable traps stpx** command in global configuration mode. Use the **no** form of this command to return to the default setting.

snmp-server enable traps stpx [inconsistency] [loop-inconsistency] [root-inconsistency]
no snmp-server enable traps stpx [inconsistency] [loop-inconsistency] [root-inconsistency]

| Syntax Description | inconsistency (Optional)                                                                                                    | ) Enables SNMP STPX MIB inconsistency update traps.      |  |  |
|--------------------|----------------------------------------------------------------------------------------------------|----------------------------------------------------------|--|--|
|                    | loop-inconsistency (Optional)                                                                                                    | ) Enables SNMP STPX MIB loop inconsistency update traps. |  |  |
|                    | root-inconsistency (Optional) Enables SNMP STPX MIB root inconsistency update traps.                                                                                       |                                                          |  |  |
| Command Default    | The sending of SNMP STPX MIB traps is disabled.                                                                                                    |                                                          |  |  |
| Command Modes      | Global configuration                                                                                                    |                                                          |  |  |
| Command History    | Release                                                                                                    | Modification                                             |  |  |
|                    | Cisco IOS XE Everest 16.5.1a                                                                                                    | a This command was introduced.                           |  |  |
| Usage Guidelines   | Specify the host (NMS) that receives the traps by using the <b>snmp-server host</b> global configuration command. If no trap types are specified, all trap types are sent. |                                                          |  |  |
|                    | <b>Note</b> Informs are not supported                                                                                                    | d in SNMPv1.                                             |  |  |
|                    | To enable more than one type of trap, you must enter a separate <b>snmp-server enable traps</b> command for each trap type.                                                |                                                          |  |  |
| Examples           | This example shows how to generate SNMP STPX MIB inconsistency update traps:                                                                                               |                                                          |  |  |
|                    | Device(config)# snmp-server enable traps stpx inconsistency                                                                                                    |                                                          |  |  |

L

## snmp-server enable traps transceiver

To enable SNMP transceiver traps, use the **snmp-server enable traps transceiver** command in global configuration mode. Use the **no** form of this command to return to the default setting.

snmp-server enable traps transceiver {all}
no snmp-server enable traps transceiver {all}

Syntax Description al (Optional) Enables all SNMP transceiver traps.

**Command Default** The sending of SNMP transceiver traps is disabled.

Command Modes Global configuration

| Command History<br>Usage Guidelines | Release                                                                                                    | Modification                 |  |  |
|-------------------------------------|----------------------------------------------------------------------------------------------------|------------------------------|--|--|
|                                     | Cisco IOS XE Everest 16.5.1a                                                                                                    | This command was introduced. |  |  |
|                                     | Specify the host (NMS) that receives the traps by using the <b>snmp-server host</b> global configuration command. If no trap types are specified, all trap types are sent. |                              |  |  |
|                                     |                                                                                                    |                              |  |  |
|                                     | <b>Note</b> Informs are not supported in SNMPv                                                                                                    | r1.                          |  |  |
|                                     | To enable more than one type of trap, you must enter a separate <b>snmp-server enable traps</b> command for each trap type.                                                |                              |  |  |
| Examples                            | This example shows how to set all SNMP                                                                                                    | transceiver traps:           |  |  |

Device(config) # snmp-server enable traps transceiver all

## snmp-server enable traps vrfmib

To allow SNMP vrfmib traps, use the **snmp-server enable traps vrfmib** command in global configuration mode. Use the **no** form of this command to return to the default setting.

|                                                                        | snmp-server enable traps vrfmib [vnet-trunk-down   vnet-trunk-up   vrf-down   vrf-up]<br>no snmp-server enable traps vrfmib [vnet-trunk-down   vnet-trunk-up   vrf-down   vrf-up] |                                      |                                               |
|------------------------------------------------------------------------|----------------------------------------------------------------------------------------------------|--------------------------------------|-----------------------------------------------|
| Syntax Description                                                     | vnet-trunk-down                                                                                                    | (Optional) Enables vrfmib trunk dow  | n traps.                                      |
|                                                                        | vnet-trunk-up                                                                                                    | (Optional) Enables vrfmib trunk up   | traps.                                        |
|                                                                        | vrf-down                                                                                                    | (Optional) Enables vrfmib vrf down   | traps.                                        |
|                                                                        | vrf-up                                                                                                    | (Optional) Enables vrfmib vrf up tra | ips.                                          |
| Command Default                                                        | The sending of SNMP vrfmib traps is disabled.                                                                                                    |                                      |                                               |
| Command Modes                                                          | Global configuration                                                                                                    |                                      |                                               |
| Command History                                                        | Release                                                                                                    |                                      | Modification                                  |
|                                                                        | Cisco IOS XE E                                                                                                    | verest 16.5.1a                       | This command was introduced.                  |
| Usage Guidelines                                                       | Specify the host (NMS) that receives the traps by using the <b>snmp-server host</b> global configuration command. If no trap types are specified, all trap types are sent.        |                                      |                                               |
| -                                                                      | Note Informs are not supported in SNMPv1.                                                                                                    |                                      |                                               |
|                                                                        | To enable more than one type of trap, you must enter a separate <b>snmp-server enable traps</b> command for each trap type.                                                       |                                      | separate snmp-server enable traps command for |
| Examples                                                               | <b>ples</b> This example shows how to generate vrfmib trunk down traps:                                                                                                    |                                      | n traps:                                      |
| Device(config)# <pre>snmp-server enable traps vrfmib vnet-trunk-</pre> |                                                                                                    | b vnet-trunk-down                    |                                               |

## snmp-server enable traps vstack

To enable SNMP smart install traps, use the **snmp-server enable traps vstack** command in global configuration mode. Use the **no** form of this command to return to the default setting.

snmp-server enable traps vstack [addition] [failure] [lost] [operation]
no snmp-server enable traps vstack [addition] [failure] [lost] [operation]

| Syntax Description | addition (Optional) Enables client ad                                                                                                    | Ided traps.                  |  |  |
|--------------------|----------------------------------------------------------------------------------------------------|------------------------------|--|--|
|                    | failure (Optional) Enables file upload and download failure traps.                                                                                                    |                              |  |  |
|                    | lost (Optional) Enables client lost trap.                                                                                                    |                              |  |  |
|                    | operation (Optional) Enables operation mode change traps.                                                                                                    |                              |  |  |
| Command Default    | The sending of SNMP smart install traps is disabled.<br>Global configuration                                                                                               |                              |  |  |
| Command Modes      |                                                                                                    |                              |  |  |
| Command History    | Release                                                                                                    | Modification                 |  |  |
|                    | Cisco IOS XE Everest 16.5.1a                                                                                                    | This command was introduced. |  |  |
| Usage Guidelines   | Specify the host (NMS) that receives the traps by using the <b>snmp-server host</b> global configuration command. If no trap types are specified, all trap types are sent. |                              |  |  |
|                    |                                                                                                    |                              |  |  |
|                    | Note Informs are not supported in SNMPv1.                                                                                                    |                              |  |  |
|                    | To enable more than one type of trap, you must enter a separate <b>snmp-server enable traps</b> command for each trap type.                                                |                              |  |  |
| Examples           | This example shows how to generate SNMP Smart Install client-added traps:                                                                                                  |                              |  |  |
|                    | Device(config)# snmp-server enable traps vstack addition                                                                                                    |                              |  |  |

## snmp-server engineID

To configure a name for either the local or remote copy of SNMP, use the **snmp-server engineID** command in global configuration mode.

**snmp-server engineID** {local engineid-string | remote ip-address [udp-port port-number] engineid-string}

| Syntax Description | local engineid-string  | Specifies a 24-character ID string with the name of the copy of SNMP. You need not specify the entire 24-character engine ID if it has trailing zeros. Specify only the portion of the engine ID up to the point where only zeros remain in the value. |
|--------------------|------------------------|----------------------------------------------------------------------------------------------------|
|                    | remote ip-address      | Specifies the remote SNMP copy. Specify the <i>ip-address</i> of the device that contains the remote copy of SNMP.                                                                                                    |
|                    | udp-port port-number   | (Optional) Specifies the User Datagram Protocol (UDP) port on the remote device.<br>The default is 162.                                                                                                    |
| Command Modes      | Global configuration   |                                                                                                    |
| Command History    | Release                | Modification                                                                                                    |
|                    | Cisco IOS XE Everest 1 | 16.5.1aThis command was introduced.                                                                                                    |
| Usage Guidelines   | None                   |                                                                                                    |

#### Examples

Device(config) # snmp-server engineID local 1234

### snmp-server group

To configure a new Simple Network Management Protocol (SNMP) group, use the **snmp-server group** command in global configuration mode. To remove a specified SNMP group, use the **no** form of this command.

snmp-server group group-name {v1 | v2c | v3 {auth | noauth | priv}} [context context-name] [match {exact | prefix}] [read read-view] [write write-view] [notify notify-view] [access [ipv6 named-access-list] [{acl-numberacl-name}]]

no snmp-server group group-name  $\{v1 \mid v2c \mid v3 \mid auth \mid noauth \mid priv\}\}$  [context context-name]

| Syntax Description | group-name   | Name of the group.                                                                                                    |
|--------------------|--------------|----------------------------------------------------------------------------------------------------|
|                    | v1           | Specifies that the group is using the SNMPv1 security model. SNMPv1 is the least secure of the possible SNMP security models.                                                                    |
|                    | v2c          | Specifies that the group is using the SNMPv2c security model.                                                                                                    |
|                    |              | The SNMPv2c security model allows informs to be transmitted and supports 64-character strings.                                                                                                   |
|                    | v3           | Specifies that the group is using the SNMPv3 security model.                                                                                                    |
|                    |              | SMNPv3 is the most secure of the supported security models. It allows you to explicitly configure authentication characteristics.                                                                |
|                    | auth         | Specifies authentication of a packet without encrypting it.                                                                                                    |
|                    | noauth       | Specifies no authentication of a packet.                                                                                                    |
|                    | priv         | Specifies authentication of a packet with encryption.                                                                                                    |
|                    | context      | (Optional) Specifies the SNMP context to associate with this SNMP group and its views.                                                                                                    |
|                    | context-name | (Optional) Context name.                                                                                                    |
|                    | match        | (Optional) Specifies an exact context match or matches only the context prefix.                                                                                                    |
|                    | exact        | (Optional) Matches the exact context.                                                                                                    |
|                    | prefix       | (Optional) Matches only the context prefix.                                                                                                    |
|                    | read         | (Optional) Specifies a read view for the SNMP group. This view enables you to view only the contents of the agent.                                                                               |
|                    | read-view    | (Optional) String of a maximum of 64 characters that is the name of the view.                                                                                                    |
|                    |              | The default is that the read-view is assumed to be every object belonging to the Internet object identifier (OID) space (1.3.6.1), unless the <b>read</b> option is used to override this state. |
|                    | write        | (Optional) Specifies a write view for the SNMP group. This view enables you to enter data and configure the contents of the agent.                                                               |
|                    |              |                                                                                                    |

| (Optional) String of a maximum of 64 characters that is the name of the view.                                                                                                    |  |  |
|----------------------------------------------------------------------------------------------------|--|--|
| The default is that nothing is defined for the write view (that is, the null OID). You must configure write access.                                                                                                    |  |  |
| (Optional) Specifies a notify view for the SNMP group. This view enables you to specify a notify, inform, or trap.                                                                                                    |  |  |
| (Optional) String of a maximum of 64 characters that is the name of the view.                                                                                                    |  |  |
| By default, nothing is defined for the notify view (that is, the null OID) until the <b>snmp-server host</b> command is configured. If a view is specified in the <b>snmp-server group</b> command, any notifications in that view that are generated will be sent to all users associated with the group (provided a SNMP server host configuration exists for the user). |  |  |
| Cisco recommends that you let the software autogenerate the notify view. See the "Configuring Notify Views" section in this document.                                                                                                    |  |  |
| (Optional) Specifies a standard access control list (ACL) to associate with the group.                                                                                                    |  |  |
| (Optional) Specifies an IPv6 named access list. If both IPv6 and IPv4 access lists are indicated, the IPv6 named access list must appear first in the list.                                                                                                    |  |  |
| (Optional) Name of the IPv6 access list.                                                                                                    |  |  |
| (Optional) The <i>acl-number</i> argument is an integer from 1 to 99 that identifies a previously configured standard access list.                                                                                                    |  |  |
| (Optional) The <i>acl-name</i> argument is a string of a maximum of 64 characters that is the name of a previously configured standard access list.                                                                                                    |  |  |
|                                                                                                    |  |  |

### **Command Default** No SNMP server groups are configured.

#### **Command Modes**

Global configuration (config)

| Command History | Release                      | Modification                 |
|-----------------|------------------------------|------------------------------|
|                 | Cisco IOS XE Fuji<br>16.8.1a | This command was introduced. |

**Usage Guidelines** When a community string is configured internally, two groups with the name public are autogenerated, one for the v1 security model and the other for the v2c security model. Similarly, deleting a community string will delete a v1 group with the name public and a v2c group with the name public.

No default values exist for authentication or privacy algorithms when you configure the **snmp-server group** command. Also, no default passwords exist. For information about specifying a Message Digest 5 (MD5) password, see the documentation of the **snmp-server user** command.

#### **Configuring Notify Views**

The notify-view option is available for two reasons:

• If a group has a notify view that is set using SNMP, you may need to change the notify view.

• The **snmp-server host** command may have been configured before the **snmp-server group** command. In this case, you must either reconfigure the **snmp-server host** command, or specify the appropriate notify view.

Specifying a notify view when configuring an SNMP group is not recommended, for the following reasons:

- The snmp-server host command autogenerates a notify view for the user, and then adds it to the group associated with that user.
- Modifying the group's notify view will affect all users associated with that group.

Instead of specifying the notify view for a group as part of the **snmp-server group** command, use the following commands in the order specified:

- 1. snmp-server user—Configures an SNMP user.
- 2. snmp-server group—Configures an SNMP group, without adding a notify view .
- **3. snmp-server host**—Autogenerates the notify view by specifying the recipient of a trap operation.

#### **SNMP** Contexts

SNMP contexts provide VPN users with a secure way of accessing MIB data. When a VPN is associated with a context, that VPN's specific MIB data exists in that context. Associating a VPN with a context enables service providers to manage networks with multiple VPNs. Creating and associating a context with a VPN enables a provider to prevent the users of one VPN from accessing information about users of other VPNs on the same networking device.

Use this command with the **context** *context-name* keyword and argument to associate a read, write, or notify SNMP view with an SNMP context.

#### **Create an SNMP Group**

The following example shows how to create the SNMP server group "public," allowing read-only access for all objects to members of the standard named access list "Imnop":

Device(config) # snmp-server group public v2c access lmnop

#### **Remove an SNMP Server Group**

The following example shows how to remove the SNMP server group "public" from the configuration:

```
Device(config) # no snmp-server group public v2c
```

#### Associate an SNMP Server Group with Specified Views

The following example shows SNMP context "A" associated with the views in SNMPv2c group "GROUP1":

```
Device (config) # snmp-server context A
Device (config) # snmp mib community commA
```

Device (config) # snmp mib community-map commA context A target-list commAVpn Device (config) # snmp-server group GROUP1 v2c context A read viewA write viewA notify viewB

#### **Related Commands**

| Command                | Description                                                                                                    |
|------------------------|----------------------------------------------------------------------------------------------------|
| show snmp group        | Displays the names of groups on the device and the security model, the status of the different views, and the storage type of each group. |
| snmp mib community-map | Associates a SNMP community with an SNMP context, engine ID, security name, or VPN target list.                                           |
| snmp-server host       | Specifies the recipient of a SNMP notification operation.                                                                                 |
| snmp-server user       | Configures a new user to a SNMP group.                                                                                                    |

L

### snmp-server host

To specify the recipient (host) of a Simple Network Management Protocol (SNMP) notification operation, use the **snmp-server host** global configuration command on the device. Use the **no** form of this command to remove the specified host.

snmp-server host {host-addr } [vrf vrf-instance ] [informs | traps] [version {1 | 2c | 3
{auth | noauth | priv} } ] {community-string [notification-type] }
no snmp-server host {host-addr } [vrf vrf-instance ] [informs | traps] [version {1 | 2c |
3 {auth | noauth | priv} } ] {community-string [notification-type] }

| Syntax Description | host-addr               | Name or Internet address of the host (the targeted recipient).                                                                                                    |
|--------------------|-------------------------|----------------------------------------------------------------------------------------------------|
|                    | vrf vrf-instance        | (Optional) Specifies the virtual private network (VPN) routing instance and name for this host.                                                                                                    |
|                    | informs   traps         | (Optional) Sends SNMP traps or informs to this host.                                                                                                    |
|                    | version 1   2c          | (Optional) Specifies the version of the SNMP used to send the traps.                                                                                                    |
|                    | 3                       | <b>1</b> —SNMPv1. This option is not available with informs.                                                                                                    |
|                    |                         | <b>2c</b> —SNMPv2C.                                                                                                    |
|                    |                         | <b>3</b> —SNMPv3. One of the authorization keywords (see next table row) must follow the Version 3 keyword.                                                                                                    |
|                    | auth   noauth<br>  priv | <b>auth</b> (Optional)—Enables Message Digest 5 (MD5) and Secure Hash Algorithm (SHA) packet authentication.                                                                                                    |
|                    |                         | <b>noauth</b> (Default)—The noAuthNoPriv security level. This is the default if the <b>auth</b>   <b>noauth</b>   <b>priv</b> keyword choice is not specified.                                                                                                    |
|                    |                         | <b>priv</b> (Optional)—Enables Data Encryption Standard (DES) packet encryption (also called privacy).                                                                                                    |
|                    | community-string        | Password-like community string sent with the notification operation. Though you can set this string by using the <b>snmp-server host</b> command, we recommend that you define this string by using the <b>snmp-server community</b> global configuration command before using the <b>snmp-server host</b> command. |
|                    |                         | <b>Note</b> The @ symbol is used for delimiting the context information. Avoid using the @ symbol as part of the SNMP community string when configuring this command.                                                                                                    |

*notification-type* (Optional) Type of notification to be sent to the host. If no type is specified, all notifications are sent. The notification type can be one or more of the these keywords:

- auth-framework—Sends SNMP CISCO-AUTH-FRAMEWORK-MIB traps.
- bridge—Sends SNMP Spanning Tree Protocol (STP) bridge MIB traps.
- **bulkstat**—Sends Data-Collection-MIB Collection notification traps.
- call-home—Sends SNMP CISCO-CALLHOME-MIB traps.
- cef—Sends SNMP CEF traps.
- config—Sends SNMP configuration traps.
- config-copy—Sends SNMP config-copy traps.
- config-ctid—Sends SNMP config-ctid traps.
- copy-config—Sends SNMP copy configuration traps.
- cpu—Sends CPU notification traps.
- cpu threshold—Sends CPU threshold notification traps.
- eigrp—Sends SNMP EIGRP traps.
- entity—Sends SNMP entity traps.

- envmon—Sends environmental monitor traps.
- errdisable—Sends SNMP errdisable notification traps.
- event-manager—Sends SNMP Embedded Event Manager traps.
- flash—Sends SNMP FLASH notifications.
- flowmon—Sends SNMP flowmon notification traps.
- ipmulticast—Sends SNMP IP multicast routing traps.
- ipsla—Sends SNMP IP SLA traps.
- isis—Sends IS-IS traps.
- license—Sends license traps.
- local-auth—Sends SNMP local auth traps.
- mac-notification—Sends SNMP MAC notification traps.
- ospf—Sends Open Shortest Path First (OSPF) traps.
- pim—Sends SNMP Protocol-Independent Multicast (PIM) traps.
- port-security—Sends SNMP port-security traps.
- power-ethernet—Sends SNMP power Ethernet traps.
- snmp—Sends SNMP-type traps.
- storm-control—Sends SNMP storm-control traps.
- stpx—Sends SNMP STP extended MIB traps.
- syslog—Sends SNMP syslog traps.
- transceiver—Sends SNMP transceiver traps.
- tty—Sends TCP connection traps.
- vlan-membership— Sends SNMP VLAN membership traps.
- vlancreate—Sends SNMP VLAN-created traps.
- vlandelete—Sends SNMP VLAN-deleted traps.
- vrfmib—Sends SNMP vrfmib traps.
- vstack—Sends SNMP Smart Install traps.
- vtp—Sends SNMP VLAN Trunking Protocol (VTP) traps.
- wireless—Sends wireless traps.

**Command Default** 

This command is disabled by default. No notifications are sent.

If you enter this command with no keywords, the default is to send all trap types to the host. No informs are sent to this host.

|                                                                                                    | If no <b>version</b> keyword is present, the default is Version 1.<br>If Version 3 is selected and no authentication keyword is entered, the default is the <b>noauth</b> (noAuthNoPriv)                                                                                                    |                                                                                                    |  |  |  |
|----------------------------------------------------------------------------------------------------|----------------------------------------------------------------------------------------------------|----------------------------------------------------------------------------------------------------|--|--|--|
|                                                                                                    | security level.                                                                                                    |                                                                                                    |  |  |  |
|                                                                                                    | <b>Note</b> Though visible in the command-line help                                                                                                    | strings, the <b>fru-ctrl</b> keyword is not supported.                                                                     |  |  |  |
| Command Modes                                                                                                    | Global configuration                                                                                                    |                                                                                                    |  |  |  |
| Command History                                                                                                    | Release                                                                                                    | Modification                                                                                                    |  |  |  |
|                                                                                                    | Cisco IOS XE Everest 16.5.1a                                                                                                    | This command was introduced.                                                                                               |  |  |  |
| Usage Guidelines                                                                                                    | SNMP notifications can be sent as traps or inform requests. Traps are unreliable because the receiver does not send acknowledgments when it receives traps. The sender cannot determine if the traps were received. However, an SNMP entity that receives an inform request acknowledges the message with an SNMP response PDU. If the sender never receives the response, the inform request can be sent again, so that informs are more likely to reach their intended destinations.                                                                                                    |                                                                                                    |  |  |  |
|                                                                                                    | However, informs consume more resources in the agent and in the network. Unlike a trap, which is discarded as soon as it is sent, an inform request must be held in memory until a response is received or the request times out. Traps are also sent only once, but an inform might be retried several times. The retries increase traffic and contribute to a higher overhead on the network.                                                                                                    |                                                                                                    |  |  |  |
| If you do not enter an <b>snmp-server host</b> command, no notifications are sent. To configure the do SNMP notifications, you must enter at least one <b>snmp-server host</b> command. If you enter the cono keywords, all trap types are enabled for the host. To enable multiple hosts, you must enter a <b>snmp-server host</b> command for each host. You can specify multiple notification types in the constant host. |                                                                                                    | e <b>snmp-server host</b> command. If you enter the command with host. To enable multiple hosts, you must enter a separate |  |  |  |
|                                                                                                    | If a local user is not associated with a remote host, the device does not send informs for the <b>auth</b> (authNoPriv) and the <b>priv</b> (authPriv) authentication levels.                                                                                                    |                                                                                                    |  |  |  |
|                                                                                                    | When multiple <b>snmp-server host</b> commands are given for the same host and kind of notification (trap or inform), each succeeding command overwrites the previous command. Only the last <b>snmp-server host</b> command is in effect. For example, if you enter an <b>snmp-server host inform</b> command for a host and then enter another <b>snmp-server host inform</b> command for the same host, the second command replaces the first.                                                                                                    |                                                                                                    |  |  |  |
|                                                                                                    | The <b>snmp-server host</b> command is used with the <b>snmp-server enable traps</b> global configuration command.<br>Use the <b>snmp-server enable traps</b> command to specify which SNMP notifications are sent globally. For a<br>host to receive most notifications, at least one <b>snmp-server enable traps</b> command and the <b>snmp-server</b><br><b>host</b> command for that host must be enabled. Some notification types cannot be controlled with the <b>snmp-server</b><br><b>enable traps</b> command. For example, some notification types are always enabled. Other notification types<br>are enabled by a different command. |                                                                                                    |  |  |  |
|                                                                                                    | The <b>no snmp-server host</b> command with no keep informs, use the <b>no snmp-server host inform</b> .                                                                                                    | eywords disables traps, but not informs, to the host. To disable s command.                                                |  |  |  |
| Examples                                                                                                    | This example shows how to configure a unique and prevent SNMP polling access with this str                                                                                                    | SNMP community string named comaccess for traps ing through access-list 10:                                                |  |  |  |

```
Device(config)# snmp-server community comaccess ro 10
Device(config)# snmp-server host 172.20.2.160 comaccess
Device(config)# access-list 10 deny any
```

This example shows how to send the SNMP traps to the host specified by the name myhost.cisco.com. The community string is defined as comaccess:

```
Device(config) # snmp-server enable traps
Device(config) # snmp-server host myhost.cisco.com comaccess snmp
```

This example shows how to enable the device to send all traps to the host myhost.cisco.com by using the community string public:

```
Device(config) # snmp-server enable traps
Device(config) # snmp-server host myhost.cisco.com public
```

You can verify your settings by entering the show running-config privileged EXEC command.

### snmp-server manager

To start the Simple Network Management Protocol (SNMP) manager process, use the **snmp-server manager** command in global configuration mode. To stop the SNMP manager process, use the **no** form of this command.

snmp-server manager no snmp-server manager

| Command Default  | _                                                                                                    |                                                                                                    |  |  |
|------------------|----------------------------------------------------------------------------------------------------|----------------------------------------------------------------------------------------------------|--|--|
| Command Modes    | Global configuration (config)                                                                                                    |                                                                                                    |  |  |
| Command History  | Release                                                                                                    | Modification                                                                                                    |  |  |
|                  | Cisco IOS XE Everest 16                                                                                                    | 5.5.1a The command was introduced.                                                                                                    |  |  |
| Usage Guidelines | The SNMP manager process sends SNMP requests to agents and receives SNMP responses and notifications from agents. When the SNMP manager process is enabled, the router can query other SNMP agents and process incoming SNMP traps.                                                                                                    |                                                                                                    |  |  |
|                  | Most network security policies assume that routers will be accepting SNMP requests, sending S and sending SNMP notifications. With the SNMP manager functionality enabled, the router sending SNMP requests, receiving SNMP responses, and receiving SNMP notifications. Th implementation may need to be updated prior to enabling this functionality. |                                                                                                    |  |  |
|                  | SNMP requests are typically sent to UDP port 161. SNMP responses are typically sent from UDP port 161. SNMP notifications are typically sent to UDP port 162.                                                                                                    |                                                                                                    |  |  |
|                  | The following example shows how to enable the SNMP manager process:                                                                                                    |                                                                                                    |  |  |
|                  | Router(config)# <b>snmp</b>                                                                                                    | -server manager                                                                                                    |  |  |
| Related Commands | Command                                                                                                    | Description                                                                                                    |  |  |
|                  | show running-config                                                                                                    | Displays the contents of the currently running configuration file or the configuration for a specific interface, or map class information. |  |  |
|                  | show snmp user                                                                                                    | Displays information on each SNMP username in the group username table.                                                                    |  |  |
|                  | snmp-server engineID                                                                                                    | Displays the identification of the local SNMP engine and all remote engines th                                                             |  |  |

have been configured on the device.

L

### snmp-server user

To configure a new user to a Simple Network Management Protocol (SNMP) group, use the **snmp-server user** command in global configuration mode. To remove a user from an SNMP group, use the **no** form of this command.

snmp-server user username group-name [remote host [udp-port port] [vrf vrf-name]] {v1 | v2c |v3 [encrypted] [auth {md5 | sha} auth-password]} [access [ipv6 nacl] [priv {des | 3des | aes {128 | 192 | 256}} privpassword] {acl-numberacl-name}]

no snmp-server user username group-name [remote host [udp-port port] [vrf vrf-name]] {v1 | v2c | v3 [encrypted] [auth {md5 | sha} auth-password]} [access [ipv6 nacl] [priv {des | 3des | aes {128 | 192 | 256}} privpassword] {acl-numberacl-name}]

| Syntax Description | username      | Name of the user on the host that connects to the agent.                                                                                                    |
|--------------------|---------------|----------------------------------------------------------------------------------------------------|
|                    | group-name    | Name of the group to which the user belongs.                                                                                                    |
|                    | remote        | (Optional) Specifies a remote SNMP entity to which the user belongs, and the hostname or IPv6 address or IPv4 IP address of that entity. If both an IPv6 address and IPv4 IP address are being specified, the IPv6 host must be listed first. |
|                    | host          | (Optional) Name or IP address of the remote SNMP host.                                                                                                    |
|                    | udp-port      | (Optional) Specifies the User Datagram Protocol (UDP) port number of the remote host.                                                                                                    |
|                    | port          | (Optional) Integer value that identifies the UDP port. The default is 162.                                                                                                    |
|                    | vrf           | (Optional) Specifies an instance of a routing table.                                                                                                    |
|                    | vrf-name      | (Optional) Name of the Virtual Private Network (VPN) routing and forwarding (VRF) table to use for storing data.                                                                                                    |
|                    | v1            | Specifies that SNMPv1 should be used.                                                                                                    |
|                    | v2c           | Specifies that SNMPv2c should be used.                                                                                                    |
|                    | v3            | Specifies that the SNMPv3 security model should be used. Allows the use of the <b>encrypted</b> keyword or <b>auth</b> keyword or both.                                                                                                    |
|                    | encrypted     | (Optional) Specifies whether the password appears in encrypted format.                                                                                                    |
|                    | auth          | (Optional) Specifies which authentication level should be used.                                                                                                    |
|                    | md5           | (Optional) Specifies the HMAC-MD5-96 authentication level.                                                                                                    |
|                    | sha           | (Optional) Specifies the HMAC-SHA-96 authentication level.                                                                                                    |
|                    | auth-password | (Optional) String (not to exceed 64 characters) that enables the agent to receive packets from the host.                                                                                                    |
|                    | access        | (Optional) Specifies an Access Control List (ACL) to be associated with this SNMP user.                                                                                                    |
|                    | ipv6          | (Optional) Specifies an IPv6 named access list to be associated with this SNMP user.                                                                                                    |

| nacl         | (Optional) Name of the ACL. IPv4, IPv6, or both IPv4 and IPv6 access lists may be specified. If both are specified, the IPv6 named access list must appear first in the statement |  |
|--------------|----------------------------------------------------------------------------------------------------|--|
| priv         | (Optional) Specifies the use of the User-based Security Model (USM) for SNMP version 3 for SNMP message level security.                                                           |  |
| des          | (Optional) Specifies the use of the 56-bit Digital Encryption Standard (DES) algorithm for encryption.                                                                            |  |
| 3des         | (Optional) Specifies the use of the 168-bit 3DES algorithm for encryption.                                                                                                    |  |
| aes          | (Optional) Specifies the use of the Advanced Encryption Standard (AES) algorithm for encryption.                                                                                  |  |
| 128          | (Optional) Specifies the use of a 128-bit AES algorithm for encryption.                                                                                                    |  |
| 192          | (Optional) Specifies the use of a 192-bit AES algorithm for encryption.                                                                                                    |  |
| 256          | (Optional) Specifies the use of a 256-bit AES algorithm for encryption.                                                                                                    |  |
| privpassword | (Optional) String (not to exceed 64 characters) that specifies the privacy user password.                                                                                         |  |
| acl-number   | (Optional) Integer in the range from 1 to 99 that specifies a standard access list of IP addresses.                                                                               |  |
| acl-name     | (Optional) String (not to exceed 64 characters) that is the name of a standard access list of IP addresses.                                                                       |  |

### **Command Default** See the table in the "Usage Guidelines" section for default behaviors for encryption, passwords, and access lists.

#### **Command Modes**

Global configuration (config)

| Command History | Release Modification         |                              |
|-----------------|------------------------------|------------------------------|
|                 | Cisco IOS XE Fuji<br>16.8.1a | This command was introduced. |

**Usage Guidelines** 

**s** To configure a remote user, specify the IP address or port number for the remote SNMP agent of the device where the user resides. Also, before you configure remote users for a particular agent, configure the SNMP engine ID, using the **snmp-server engineID** command with the **remote** keyword. The remote agent's SNMP engine ID is needed when computing the authentication and privacy digests from the password. If the remote engine ID is not configured first, the configuration command will fail.

For the *privpassword* and *auth-password* arguments, the minimum length is one character; the recommended length is at least eight characters, and should include both letters and numbers. The recommended maximum length is 64 characters.

The table below describes the default user characteristics for encryption, passwords, and access lists.

#### Table 7: snmp-server user Default Descriptions

| Characteristic | Default                                                                                                    |  |
|----------------|----------------------------------------------------------------------------------------------------|--|
| Access lists   | Access from all IP access lists is permitted.                                                                                                    |  |
| Encryption     | Not present by default. The <b>encrypted</b> keyword is used to specify that the passwords are message digest algorithm 5 (MD5)digests and not text passwords. |  |
| Passwords      | Assumed to be text strings.                                                                                                    |  |
| Remote users   | All users are assumed to be local to this SNMP engine unless you specify they are remote with the <b>remote</b> keyword.                                       |  |

SNMP passwords are localized using the SNMP engine ID of the authoritative SNMP engine. For informs, the authoritative SNMP agent is the remote agent. You need to configure the remote agent's SNMP engine ID in the SNMP database before you can send proxy requests or informs to it.

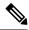

Note

• Changing the engine ID after configuring the SNMP user, does not allow to remove the user. To remove the user, you need to first reconfigure the SNMP user.

#### Working with Passwords and Digests

No default values exist for authentication or privacy algorithms when you configure the command. Also, no default passwords exist. The minimum length for a password is one character, although Cisco recommends using at least eight characters for security. The recommended maximum length of a password is 64 characters. If you forget a password, you cannot recover it and will need to reconfigure the user. You can specify either a plain-text password or a localized MD5 digest.

If you have the localized MD5 or Secure Hash Algorithm (SHA) digest, you can specify that string instead of the plain-text password. The digest should be formatted as aa:bb:cc:dd where aa, bb, and cc are hexadecimal values. Also, the digest should be exactly 16 octets long.

#### **Examples**

The following example shows how to add the user abcd to the SNMP server group named public. In this example, no access list is specified for the user, so the standard named access list applied to the group applies to the user.

Device(config) # snmp-server user abcd public v2c

The following example shows how to add the user abcd to the SNMP server group named public. In this example, access rules from the standard named access list qrst apply to the user.

Device(config) # snmp-server user abcd public v2c access qrst

In the following example, the plain-text password cisco123 is configured for the user abcd in the SNMP server group named public:

Device(config) # snmp-server user abcd public v3 auth md5 cisco123

When you enter a **show running-config** command, a line for this user will be displayed. To learn if this user has been added to the configuration, use the show snmp user command.

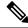

**Note** The **show running-config** command does not display any of the active SNMP users created in authPriv or authNoPriv mode, though it does display the users created in noAuthNoPriv mode. To display any active SNMPv3 users created in authPriv, authNoPrv, or noAuthNoPriv mode, use the **show snmp user** command.

If you have the localized MD5 or SHA digest, you can specify that string instead of the plain-text password. The digest should be formatted as aa:bb:cc:dd where aa, bb, and cc are hexadecimal values. Also, the digest should be exactly 16 octets long.

In the following example, the MD5 digest string is used instead of the plain-text password:

Device(config) # snmp-server user abcd public v3 encrypted auth md5
00:11:22:33:44:55:66:77:88:99:AA:BB:CC:DD:EE:FF

In the following example, the user abcd is removed from the SNMP server group named public:

Device(config) # no snmp-server user abcd public v2c

In the following example, the user abcd from the SNMP server group named public specifies the use of the 168-bit 3DES algorithm for privacy encryption with secure3des as the password.

Device(config) # snmp-server user abcd public priv v2c 3des secure3des

| Related Commands | Command              | Description                                                                                                    |
|------------------|----------------------|----------------------------------------------------------------------------------------------------|
|                  | show running-config  | Displays the contents of the currently running configuration file or the configuration for a specific interface, or map class information. |
|                  | show snmp user       | Displays information on each SNMP username in the group username table.                                                                    |
|                  | snmp-server engineID | Displays the identification of the local SNMP engine and all remote engines that have been configured on the device.                       |

R

### snmp-server view

To create or update a view entry, use the **snmp-server view** command in global configuration mode. To remove the specified Simple Network Management Protocol (SNMP) server view entry, use the **no**form of this command.

snmp-server view view-name oid-tree {included | excluded}
no snmp-server view view-name

| Syntax Description | <i>view-name</i> Label for the view record that you are updating or creating. The name is used to reference record.                                                                                                    |                                                                                                    |                                                                                                    | ting or creating. The name is used to reference the         |  |  |
|--------------------|----------------------------------------------------------------------------------------------------|----------------------------------------------------------------------------------------------------|----------------------------------------------------------------------------------------------------|-------------------------------------------------------------|--|--|
|                    | oid-tree                                                                                                    | Object identifier of the ASN.1 subtree to be included or excluded from the view. To identify the subtree, specify a text string consisting of numbers, such as 1.3.6.2.4, or a word, such as system. Replace a single subidentifier with the asterisk (*) wildcard to specify a subtree family; for example 1.3.*.4. |                                                                                                    |                                                             |  |  |
|                    | included                                                                                                    | -                                                                                                    | Configures the OID (and subtree OIDs) specified in <i>oid-tree</i> argument to be included in the SNMP view. |                                                             |  |  |
|                    | excluded                                                                                                    | Configures the OID (and subtree OIDs) specified in <i>oid-tree</i> argument to be explicitly exclu<br>from the SNMP view.                                                                                                    |                                                                                                    | ified in <i>oid-tree</i> argument to be explicitly excluded |  |  |
| Command Default    | No view ent                                                                                                    | ry exists.                                                                                                    |                                                                                                    |                                                             |  |  |
| Command Modes      | -<br>Global confi                                                                                                    | guration                                                                                                    |                                                                                                    |                                                             |  |  |
| Command History    | Release                                                                                                    |                                                                                                    | Modification                                                                                                 |                                                             |  |  |
|                    | Cisco IOS 2<br>16.8.1a                                                                                                    | KE Fuji                                                                                                    | This command was introduced                                                                                  | <br>L                                                       |  |  |
| Usage Guidelines   | uidelinesOther SNMP commands require an SMP view as an argument. You use this command to create a view<br>used as arguments for other commands.Two standard predefined views can be used when a view is required, instead of defining a view. One is<br>everything, which indicates that the user can see all objects. The other is restricted, which indicates that<br>user can see three groups: system, snmpStats, and snmpParties. The predefined views are described in 1<br>1447. |                                                                                                    | ment. You use this command to create a view to be                                                            |                                                             |  |  |
|                    |                                                                                                    |                                                                                                    | ts. The other is <i>restricted</i> , which indicates that the                                                |                                                             |  |  |
|                    | The first <b>snr</b>                                                                                                    | np-server con                                                                                                    | nmand that you enter enables S                                                                               | NMP on your routing device.                                 |  |  |
| Examples           | The following example creates a view that includes all objects in the MIB-II subtree:                                                                                                    |                                                                                                    |                                                                                                    |                                                             |  |  |
|                    | snmp-server view mib2 mib-2 included                                                                                                    |                                                                                                    |                                                                                                    |                                                             |  |  |
|                    |                                                                                                    | ng example cre<br>e Cisco enterp                                                                                                    |                                                                                                    | jects in the MIB-II system group and all                    |  |  |

snmp-server view root\_view system included
snmp-server view root\_view cisco included

The following example creates a view that includes all objects in the MIB-II system group except for sysServices (System 7) and all objects for interface 1 in the MIB-II interfaces group:

snmp-server view agon system included snmp-server view agon system.7 excluded snmp-server view agon ifEntry.\*.1 included

In the following example, the USM, VACM, and Community MIBs are explicitly included in the view "test" with all other MIBs under the root parent "internet":

```
! -- include all MIBs under the parent tree "internet"
snmp-server view test internet included
! -- include snmpUsmMIB
snmp-server view test 1.3.6.1.6.3.16 included
! -- include snmpVacmMIB
snmp-server view test 1.3.6.1.6.3.16 included
! -- exclude snmpCommunityMIB
snmp-server view test 1.3.6.1.6.3.18 excluded
```

| Related Commands | Command               | Description                                                                |
|------------------|-----------------------|----------------------------------------------------------------------------|
|                  | snmp-server community | Sets up the community access string to permit access to the SNMP protocol. |
|                  | snmp-server manager   | Starts the SNMP manager process.                                           |

### source

To configure the source IP address interface for all of the packets sent by a Flexible Netflow flow exporter, use the **source** command in flow exporter configuration mode. To remove the source IP address interface for all of the packets sent by a Flexible Netflow flow exporter, use the **no** form of this command.

**source** *interface-type interface-number* **no source** 

| Syntax Description | interface-type                                                                                                    | Type of interface whose IP address you want to use for the source IP address of the packets sent by a Flexible Netflow flow exporter.                                                                                                    |  |
|--------------------|----------------------------------------------------------------------------------------------------|----------------------------------------------------------------------------------------------------|--|
|                    | interface-number                                                                                                    | Interface number whose IP address you want to use for the source IP address of the packets sent by a Flexible Netflow flow exporter.                                                                                                    |  |
| Command Default    | The IP address of the IP address.                                                                                                    | the interface over which the Flexible Netflow datagram is transmitted is used as the source                                                                                                    |  |
| Command Modes      | Flow exporter conf                                                                                                    | iguration                                                                                                    |  |
| Command History    | Release                                                                                                    | Modification                                                                                                    |  |
|                    | Cisco IOS XE Eve                                                                                                    | rest 16.5.1a This command was introduced.                                                                                                    |  |
| Usage Guidelines   | The benefits of usin the following:                                                                                                    | ng a consistent IP source address for the datagrams that Flexible Netflow sends include                                                                                                    |  |
|                    | to determine f<br>paths that can<br>you do not spe<br>uses the IP add<br>the datagram.<br>same device,<br>Netflow datag<br>the Flexible N<br>destination sys | address of the datagrams exported by Flexible Netflow is used by the destination system<br>rom which device the Flexible Netflow data is arriving. If your network has two or more<br>be used to send Flexible Netflow datagrams from the device to the destination system and<br>ecify the source interface from which the source IP address is to be obtained, the device<br>dress of the interface over which the datagram is transmitted as the source IP address of<br>In this situation the destination system might receive Flexible Netflow datagrams from the<br>but with different source IP addresses. When the destination system receives Flexible<br>rams from the same device with different source IP addresses, the destination system treats<br>etflow datagrams as if they were being sent from different devices . To avoid having the<br>term treat the Flexible Netflow datagrams as if they were being sent from different devices,<br>igure the destination system to aggregate the Flexible Netflow datagrams it receives from |  |

• If your device has multiple interfaces that can be used to transmit datagrams to the destination system, and you do not configure the **source** command, you will have to add an entry for the IP address of each interface into any access lists that you create for permitting Flexible Netflow traffic. Creating and maintaining access lists for permitting Flexible Netflow traffic from known sources and blocking it from unknown sources is easier when you limit the source IP address for Flexible Netflow datagrams to a single IP address for each device that is exporting Flexible Netflow traffic.

all of the possible source IP addresses in the device into a single Flexible Netflow flow.

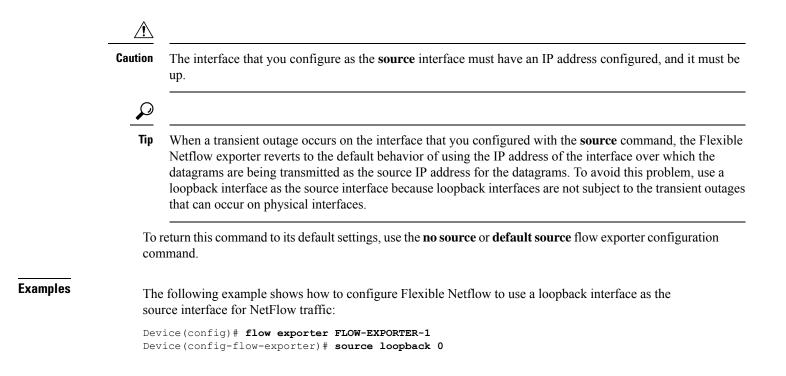

## source (ERSPAN)

To configure the Encapsulated Remote Switched Port Analyzer (ERSPAN) source interface or VLAN, and the traffic direction to be monitored, use the **source** command in ERSPAN monitor source session configuration mode. To disable the configuration, use the **no** form of this command.

source {interface type number | vlan vlan-ID}[{, | - | both | rx | tx}]

| Syntax Description | interface type number                                                          | Specifies an interface type and number.                                                  |  |
|--------------------|--------------------------------------------------------------------------------|------------------------------------------------------------------------------------------|--|
|                    | vlan vlan-ID                                                                   | Associates the ERSPAN source session number with VLANs. Valid values are from 1 to 4094. |  |
|                    | ,                                                                              | (Optional) Specifies another interface.                                                  |  |
|                    | -                                                                              | (Optional) Specifies a range of interfaces.                                              |  |
|                    | both                                                                           | (Optional) Monitors both received and transmitted ERSPAN traffic.                        |  |
|                    | rx                                                                             | (Optional) Monitors only received traffic.                                               |  |
|                    | tx                                                                             | (Optional) Monitors only transmitted traffic.                                            |  |
| Command Default    | Source interface or VLA                                                        | AN is not configured.                                                                    |  |
| Command Modes      | ERSPAN monitor source session configuration mode (config-mon-erspan-src)       |                                                                                          |  |
| Command History    | Release                                                                        | Modification                                                                             |  |
|                    | Cisco IOS XE Everest<br>16.5.1a                                                | This command was introduced.                                                             |  |
| Usage Guidelines   | You cannot include sour                                                        | rce VLANs and filter VLANs in the same session.                                          |  |
| Examples           | The following example shows how to configure ERSPAN source session properties: |                                                                                          |  |
|                    |                                                                                | tor session 2 type erspan-source<br>span-src)# source interface fastethernet 0/1 rx      |  |
|                    |                                                                                |                                                                                          |  |
| Related Commands   | Command                                                                        | Description                                                                              |  |

### socket

To specify the client socket and allow a TCL interpreter to connect via TCP over IPv4/IPv6 and open a TCP network connection use the **socket** comand in the TCL configuration mode.

socket myaddr address myport port myvrf vrf-table-name host port

| Syntax Description               | myaddr         | Specifies domain name or numerical IP address of the clien<br>the connection. Use this option especially if the client mach | 1                                  |
|----------------------------------|----------------|----------------------------------------------------------------------------------------------------|------------------------------------|
|                                  | myport         | Specifies port number that is required for the client's connect                                                             | ction.                             |
|                                  | myvrf          | Specifies the vrf table name. If the vrf table is not configure TCL_ERROR.                                                  | ed, then the command will return a |
| Command Default<br>Command Modes | -<br>TCL confi | iguration mode                                                                                                    |                                    |
| Command History                  | Release        | Modification                                                                                                    | -                                  |
|                                  | Cisco IOS      | S XE Amsterdam 17.2.1 The <b>myvrf</b> keyword was introduced.                                                              | -                                  |

## stealthwatch-cloud-monitor

To configure the Stealthwatch Cloud monitor, use the **stealthwatch-cloud-monitor** command in global configuration mode.

#### stealthwatch-cloud-monitor

| Command Default  | Stealthwatch Cloud is not configured.                                                                                                    |                                                                      |  |
|------------------|----------------------------------------------------------------------------------------------------|----------------------------------------------------------------------|--|
| Command Modes    | Global configuration (config)                                                                                                    |                                                                      |  |
| Command History  | Release                                                                                                    | Modification                                                         |  |
|                  | Cisco IOS XE Bengaluru 17.5.1                                                                                                    | This command was introduced.                                         |  |
| Usage Guidelines | Before configuring Stealthwatch Cloud mor                                                                                                    | itor on a device, the following root certificates must be installed: |  |
| J                | <ul> <li>Starfield Services Root certificate from https://www.amazontrust.com/repository/<br/>%20SFC2CA-SFSRootCAG2.pem</li> </ul>                  |                                                                      |  |
|                  | Baltimore CyberTrust Root PEM certificate from https://www.digicert.com/kb/digicert-root-certificates.htm                                           |                                                                      |  |
|                  | After configuring Stealthwatch Cloud moni <i>SwC-service-key</i> command.                                                                           | tor on a device, configure the service key using the service-key     |  |
| Examples         | The following example shows how to confi                                                                                                    | gure a Stealthwatch Cloud monitor:                                   |  |
|                  | Device> <b>enable</b><br>Device# <b>configure terminal</b><br>Device(config)# <b>stealthwatch-cloud-m</b> o<br>Device(config-stealthwatch-cloud-mon |                                                                      |  |

| Related Commands | Command                         | Description                                                                    |
|------------------|---------------------------------|--------------------------------------------------------------------------------|
|                  | sensor-name SwC-sensor-name     | Sets the sensor name for the Stealthwatch Cloud registration.                  |
|                  | service-key SwC-service-key     | Configures the Stealthwatch Cloud service key.                                 |
|                  | show stealth-watch-cloud detail | Displays the Stealthwatch Cloud registration status and its configured values. |
|                  | url SwC-server-url              | Configures the Stealthwatch Cloud server URL.                                  |

### switchport mode access

To sets the interface as a nontrunking nontagged single-VLAN Ethernet interface, use the **switchport mode access** command in template configuration mode. Use the **no** form of this command to return to the default setting.

switchport mode access no switchport mode access

 Syntax Description
 switchport mode access
 Sets the interface as a nontrunking nontagged single-VLAN Ethernet interface.

 Command Default
 An access port can carry traffic in one VLAN only. By default, an access port carries traffic for VLAN1.

 Command Modes
 Template configuration

| Command History | Release                      | Modification                 |
|-----------------|------------------------------|------------------------------|
|                 | Cisco IOS XE Everest 16.5.1a | This command was introduced. |

**Examples** This example shows how to set a single-VLAN interface

Device(config-template) # switchport mode access

Network Management Commands

# switchport voice vlan

To specify to forward all voice traffic through the specified VLAN, use the **switchport voice vlan** command in template configuration mode. Use the **no** form of this command to return to the default setting.

switchport voice vlanvlan\_id
no switchport voice vlan

| Syntax Description | switchport voice vlanvlan_id       Specifies to forward all voice traffic through the specified VLAN.         You can specify a value from 1 to 4094. |                                         |  |
|--------------------|----------------------------------------------------------------------------------------------------|-----------------------------------------|--|
| Command Default    |                                                                                                    |                                         |  |
| Command Modes      | Template configuration                                                                                                    |                                         |  |
| Command History    | Release                                                                                                    | Modification                            |  |
|                    | Cisco IOS XE Everest 16.5.1a Cisco IOS XE Fuji<br>16.9.1                                                                                              | This command was introduced.            |  |
| Examples           | This example shows how to specify to forward all vo                                                                                                   | ice traffic through the specified VLAN. |  |

Device(config-template)# switchport voice vlan 20

I

## ttl

ttl

|                    | To configure the time-to-live (TTL) value, use the <b>ttl</b> command in flow exporter configuration mode. To remove the TTL value, use the <b>no</b> form of this command. |                                                               |                                                  |
|--------------------|----------------------------------------------------------------------------------------------------|---------------------------------------------------------------|--------------------------------------------------|
|                    | ttl ttl<br>no ttl ttl                                                                                                    |                                                               |                                                  |
| Syntax Description | <i>ttl</i> Time-to-live (T                                                                                                    | TL) value for exported datagrams. The rate                    | ange is 1 to 255. The default is 255.            |
| Command Default    | Flow exporters use a                                                                                                    | u TTL of 255.                                                 |                                                  |
| Command Modes      | Flow exporter config                                                                                                    | guration                                                      |                                                  |
| Command History    | Release                                                                                                    | Modification                                                  | _                                                |
|                    | Cisco IOS XE Evere                                                                                                    | est 16.5.1a This command was introduced                       | <u>.</u>                                         |
| Usage Guidelines   | To return this comma                                                                                                    | nd to its default settings, use the <b>no ttl</b> or <b>c</b> | lefault ttl flow exporter configuration command. |
|                    | The following exam                                                                                                    | ple specifies a TTL of 15:                                    |                                                  |
|                    |                                                                                                    | <pre>low exporter FLOW-EXPORTER-1 w-exporter)# ttl 15</pre>   |                                                  |

### transport

To configure the transport protocol for a flow exporter for Flexible Netflow, use the **transport** command in flow exporter configuration mode. To remove the transport protocol for a flow exporter, use the **no** form of this command.

transport udp udp-port no transport udp udp-port

| Syntax Description | <b>udp</b> <i>udp-port</i> Specifies User Datagram Protocol (UDP) as the transport protocol and the UDP port number. |                                                                                              |                                         |  |
|--------------------|----------------------------------------------------------------------------------------------------|----------------------------------------------------------------------------------------------|-----------------------------------------|--|
| Command Default    | Flow exporters                                                                                                    | use UDP on port 9995.                                                                        |                                         |  |
| Command Modes      | Flow exporter c                                                                                                    | configuration                                                                                |                                         |  |
| Command History    | Release                                                                                                    | Modification                                                                                 |                                         |  |
|                    | Cisco IOS XE I                                                                                                    | Everest 16.5.1a This command was introduced.                                                 |                                         |  |
| Usage Guidelines   | To return this configuration configuration                                                                           | ommand to its default settings, use the <b>no trans</b> ommand.                              | port or default transport flow exporter |  |
|                    | The following e                                                                                                    | The following example configures UDP as the transport protocol and a UDP port number of 250: |                                         |  |
|                    |                                                                                                    | )# flow exporter FLOW-EXPORTER-1<br>-flow-exporter)# transport udp 250                       |                                         |  |

Syntax Description

**Command History** 

### template data timeout

To specify a timeout period for resending flow exporter template data, use the **template data timeout** command in flow exporter configuration mode. To remove the template resend timeout for a flow exporter, use the **no** form of this command.

template data timeout seconds no template data timeout seconds

| Command Default | The default template resend timeout for a flow exporter is 600 seconds. |
|-----------------|-------------------------------------------------------------------------|

**Command Modes** Flow exporter configuration

Release

seconds

Cisco IOS XE Everest 16.5.1a This command was introduced.

## **Usage Guidelines** Flow exporter template data describes the exported data records. Data records cannot be decoded without the corresponding template. The **template data timeout** command controls how often those templates are exported.

Modification

To return this command to its default settings, use the **no template data timeout** or **default template data timeout** flow record exporter command.

The following example configures resending templates based on a timeout of 1000 seconds:

Timeout value in seconds. The range is 1 to 86400. The default is 600.

Device(config)# flow exporter FLOW-EXPORTER-1
Device(config-flow-exporter)# template data timeout 1000

# udp peek

To enable peeking into a UDP socket use the **udp\_peek** command in the TCL configuration mode.

udp\_peek socket buffersize buffer-size

| Syntax Description               | buffersize  | Specifies the buffer size. |                              |
|----------------------------------|-------------|----------------------------|------------------------------|
| Command Default<br>Command Modes | TCL configu | aration mode               |                              |
| Command History                  | Release     |                            | Modification                 |
|                                  | Cisco IOS X | KE Amsterdam 17.2.1        | This command was introduced. |

## url (stealthwatch-cloud-monitor)

To configure the URL of the Stealthwatch Cloud portal, use the **url** *SwC-server-url* command in stealthwatch-cloud-monitor configuration mode.

url SwC-server-url

| Syntax Description | SwC-server-url                                                                                                    | Stealthwatch Cloud server URL.                               |  |  |  |
|--------------------|----------------------------------------------------------------------------------------------------|--------------------------------------------------------------|--|--|--|
| Command Default    | The URL of the Stealthwatch Cloud server located in the U.S is configured.                                                                                                    |                                                              |  |  |  |
| Command Modes      | stealthwatch-cloud-monitor (stealthwatch-cloud-monitor)                                                                                                    |                                                              |  |  |  |
| Command History    | Release                                                                                                    | Modification                                                 |  |  |  |
|                    | Cisco IOS XE Bengaluru 17.5.1                                                                                                    | This command was introduced.                                 |  |  |  |
| Usage Guidelines   | <ul> <li>Configuring the Stealthwatch Cloud URL is optional. Configure the stealthwatch-cloud-monitor and the service-key <i>SwC-service-key</i> commands before setting the Stealthwatch Cloud URL.</li> <li>If no URL is configured, by default, the URL of the Stealthwatch Cloud server, located in the U.S, is configured. Based on your location, the default URL redirects you to the nearest Stealthwatch Cloud server URL.</li> </ul> |                                                              |  |  |  |
|                    |                                                                                                    |                                                              |  |  |  |
| -                  | Note All encrypted traffic must use                                                                                                    | HTTPS (TCP port 443) to reach the Stealthwatch Cloud portal. |  |  |  |
| Examples           | The following example shows how<br>Device> enable<br>Device# configure terminal                                                                                                    | to configure the URL of a Stealthwatch Cloud server:         |  |  |  |

| <b>Related Commands</b> | Command                         | Description                                                                    |
|-------------------------|---------------------------------|--------------------------------------------------------------------------------|
|                         | sensor-name SwC-sensor-name     | Sets the sensor name for the Stealthwatch Cloud registration.                  |
|                         | service-key SwC-service-key     | Configures the Stealthwatch Cloud service key.                                 |
|                         | show stealth-watch-cloud detail | Displays the Stealthwatch Cloud registration status and its configured values. |
|                         | stealthwatch-cloud-monitor      | Configures the Stealthwatch Cloud monitor.                                     |